## TUGAS AKHIR

# **APLIKASI PENGOLAHAN KREDIT STUDI KASUS BANK PRISMA DANA MANADO DANA**

*DiajukanKepadaPoliteknikNegeri Manado UntukMemenuhi Salah Satu PersyaratandalamMenyelesaikan Program Studi Diploma IV JurusanTeknikElektro JurusanTeknikElektro*

Oleh :

**NOVITA PAGORA**

**NIM :11 024 066**

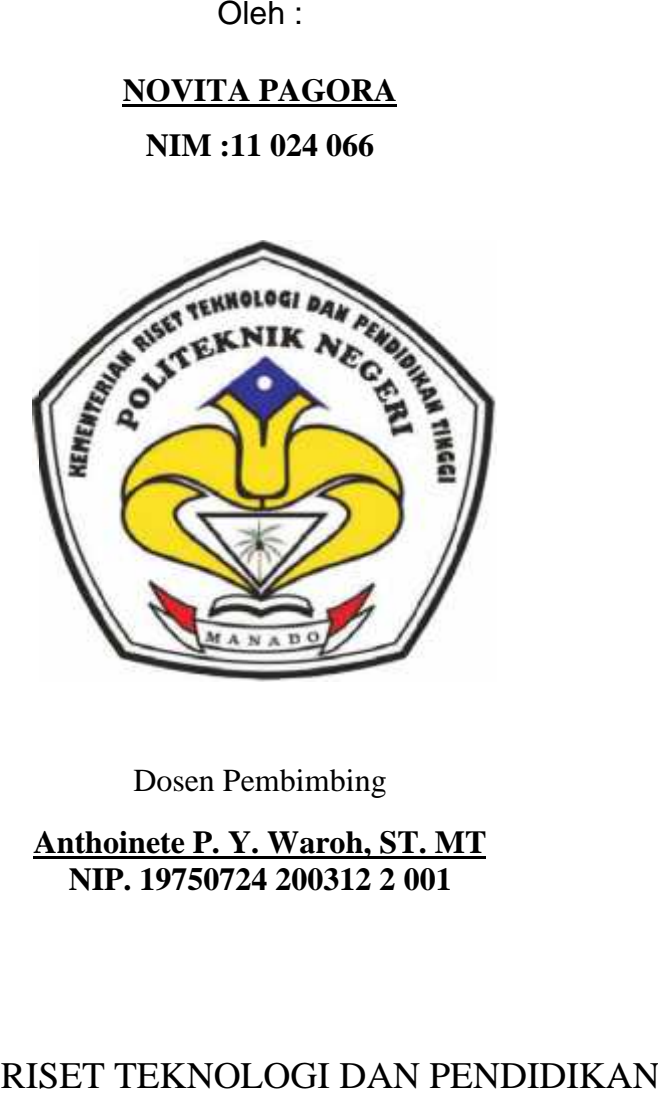

Dosen Pembimbing

**Anthoinete P. Y. Waroh, ST. MT NIP. 19750724 200312 2 001<br>NIP. 19750724 200312 2 001** 

KEMENTERIAN RISET TEKNOLOGI DAN PENDIDIKAN TINGGI POLITEKNIK NEGERI MANADO JURUSAN TEKNIK ELEKTRO 2015

# **PERNYATAAN KEASLIAN TUGAS AKHIR**

Yang bertanda tangan dibawah ini :

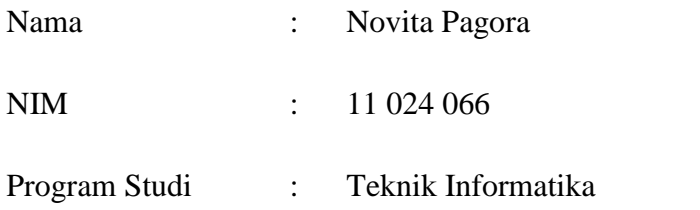

Menyatakan dengan sebenar-benarnya bahwa Tugas Akhir yang saya buat ini merupakan hasil karya saya sendiri, bukan merupakan pengambilalihan tulisan atau pemikiran orang lain. Apabila dikemudian hari terbukti atau dapat dibuktikan bahwa sebagian atau keseluruhan Tugas Akhir ini merupakan hasil karya orang lain, saya bersedia menerima sanksi atas perbuatan tersebut.

Manado, Agustus 2015

Yang Menyatakan

Novita Pagora

## **LEMBAR PENGESAHAN**

# **APLIKASI PENGOLAHAN KREDIT STUDI KASUS BANK PRISMA DANA MANADO**

**Oleh:**

**NovitaPagora**

**NIM : 11 024 066**

**TugasAkhirIniTelahDiterima Dan**

**DisahkanSebagaiPersyaratanUntukMenyelesaikanPendidikan Diploma IV TeknikElektro**

> **Program StudiTeknikInformatika PoliteknikNegeri Manado**

> > **Menyetujui:**

**KetuaPanitiaTugasAkhir, DosenPembimbing,**

**Fanny J. Doringin, ST. MT**<br> **Anthoinete P. Y. Waroh, ST. MT**<br> **NIP:** 19750724 200312 2 001 **NIP: 19750724 200312 2 001** 

**KetuaJurusanTeknikElektro,**

**Ir. Jusuf Luther Mappadang, MT NIP: 19610601 199003 1 002**

## **ABSTRAK**

*Kreditmerupakansuatufasilitaskeuangan yang memungkinkanseseorangataubadanusahauntukmeminjamuangdanmembayarnyak embalidalamjangkawaktu yang ditentukan. Karenakreditmerupakanbagianterbesardariperusahan, makakeberhasilanataukegagalan bank dalammengelolahkreditakansangatberpengaruhterhadapnasibuangmiliknasabah nasabah lain jikapengolahannyatidakdilakukandengantepat. Untukmenghindarihaltersebut, makapenulisdalampenelitianinimengemukakanuntukmembuatsuatuaplikasiyaituA plikasiPengolahanKreditpada Bank Prisma Dana. PenelitianinibertujuanuntukmembangunAplikasiPengolahanKreditdikarenakan proses pengolahankredit yang adapada Bank Prisma Dana Manado masih manual. Aplikasiinidibuatdenganmenggunakan Microsoft Visual Basic 6.0 dan Microsoft Access 2007, serta Data Report View yang digunakanuntukmembuatlaporan. Padaaplikasiinijugamenggunakanmetode Waterfall yang pengerjaansuatusistemnyadilakukansecaraberurutan, dalamartibahwajika proses pertamabelumdikerjakan, makapeoseskeduatidakdapatdikerjakan. Denganadanyaaplikasiini, diharapkandapatmembantumeningkatkankinerjapegawai, sertadapatmengurangikemungkinanditemukannyakredit yang bermasalah.*

**Kata Kunci :***Kredit, Pengolahan Kredit, Metode Waterfall.*

## **KATA PENGANTAR**

PujidansyukurkepadaTuhan Yang MahaEsakarenaataspenyertaan-Nya sehinggapenulisdapatmenyelesaikanTugasAkhir yang berjudul "AplikasiPengolahanKreditStudiKasus Bank Prisma Dana Manado". TugasAkhirinidisusunsebagaipersyaratankelulusanpada Program StudiTeknikInformatika Diploma IV di PoliteknikNegeri Manado.

DalampenyusunanTugasAkhirini,

penulismenyadaribanyakmendapatbantuan, dorongan, bimbingandan saran dariberbagaipihak. Untukitu, padakesempataninipenulismenyampaikanucapanterimakasih yang sebesar besarnyakepada :

- 1. Bpk. Ir. Jemmy J. Rangan, MT. selakudirekturPoliteknikNegeri Manado.
- 2. Bpk. Ir. Jusuf L. Mappadang, MT. selakuketuajurusanTeknikElektro.
- 3. Bapak Sonny R. Kasenda, ST, MT. selakuSekretarisjurusanTeknikElektro.
- 4. IbuAnthoinete P. Y. Waroh, ST.MT selakuDosenPembimbing yang telahbanyakmembantupenulisdalammenyelesaikanTugasAkhirini.
- 5. PanitiaTugasAkhiryang telahmenyelenggarakanTugasAkhirini.
- 6. Ayah, Ibu, Adikdansemuakeluarga yang selalumemberimotivasisertadukungansehinggapenulisdapatmenyelesaikan TugasAkhirini.
- 7. OldriansN. L Pontoh yang selalumemberikanbimbingan, motivasi, sertadukungankepadapenulissehinggapenulisdapatmenyelesaikanTugasAk hirini.
- 8. Teman-temanTeknikInformatikaJurusanTeknikElektroAngkatanTahun 2011 yang telahmembantudalam proses penyusunanTugasAkhirini.

PenulismenyadaribahwadalampenyusunanTugasAkhiriniterdapatbanyakkek urangan. Olehkarenaitu, penulismengharapkanmasukanberupakritikdan saran yang sifatnyamembangunbagidiripenulis.

Akhir kata semogaTugasAkhirinidapatbermanfaatbagipenulissendiri,pegawai Bank Prisma Dana, institusipendidikandanmasyarakatluas.

Manado, Agustus 2015

Penulis

NovitaPagora

# **DAFTAR ISI**

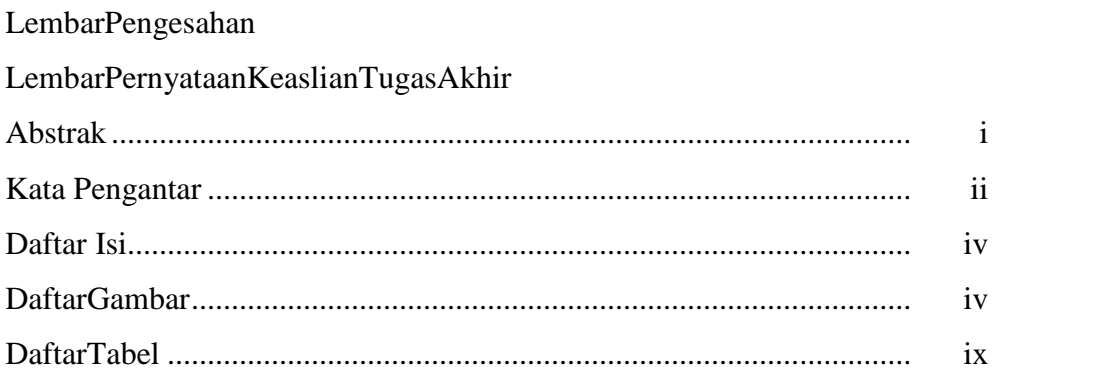

# **BAB I PENDAHULUAN**

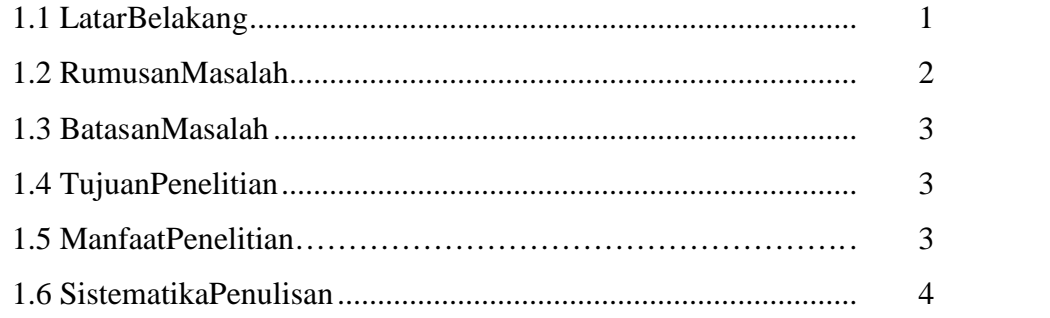

# **BAB II TINJAUAN PUSTAKA**

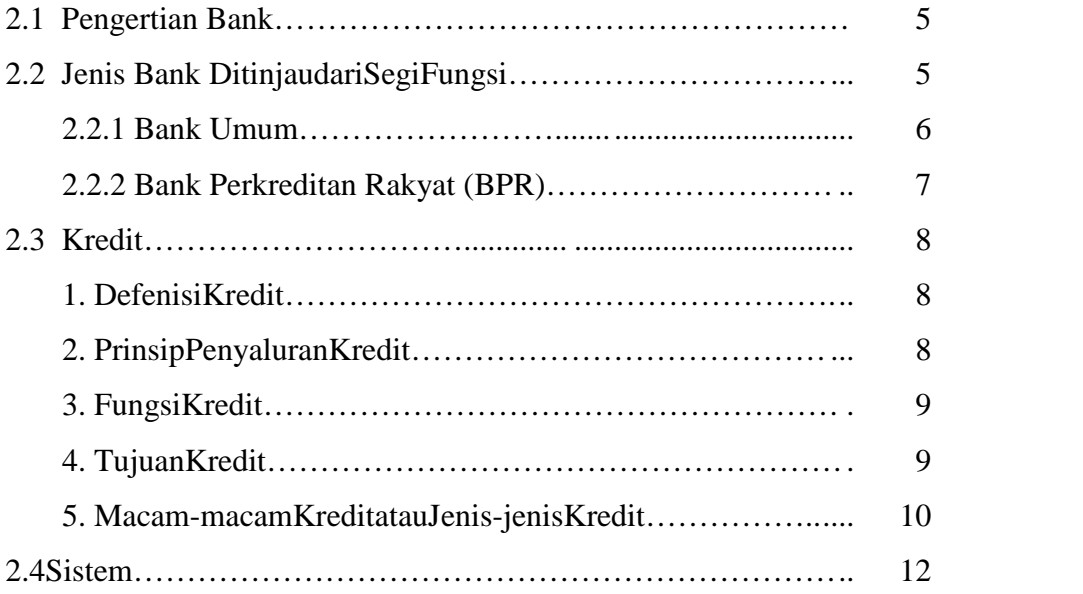

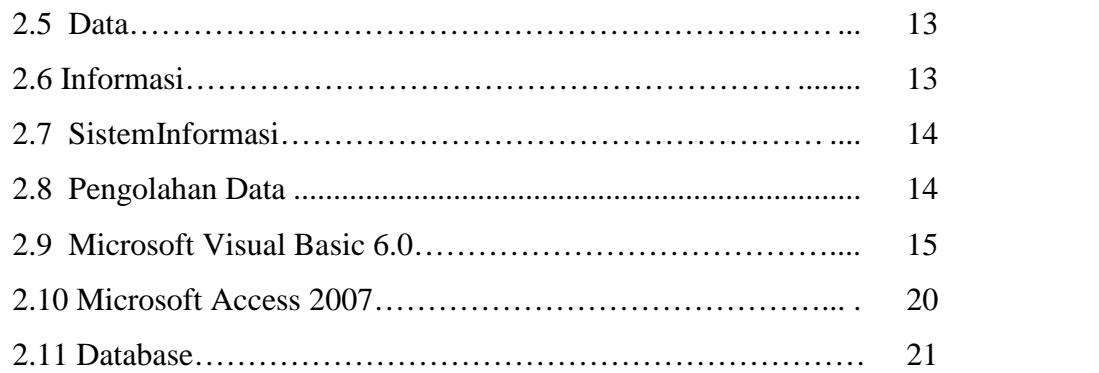

## **BAB III METODOLOGI PERANCANGAN**

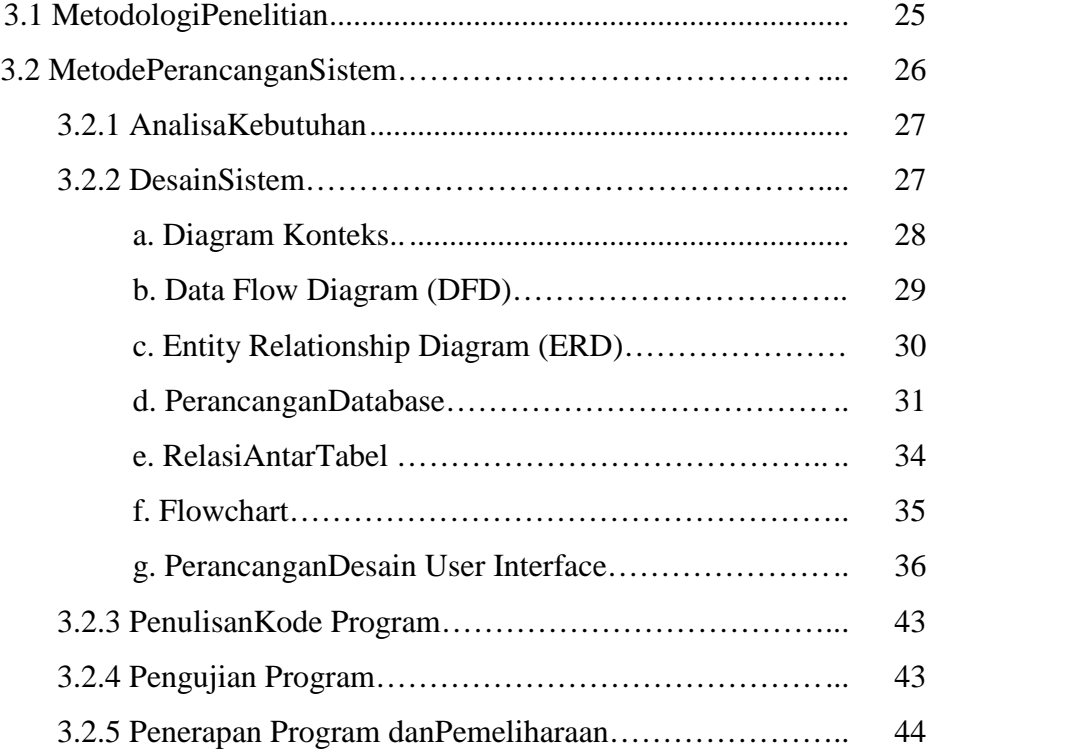

## **BAB IV IMPLEMENTASI DAN TESTING**

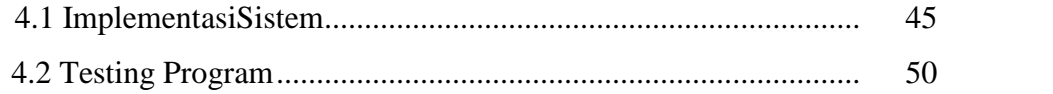

# **BAB V PENUTUP**

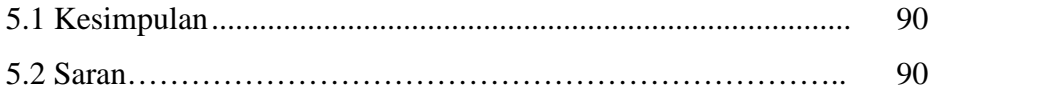

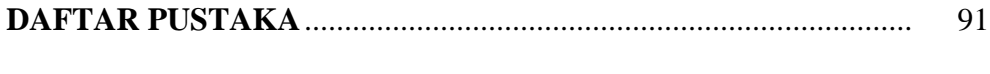

# **LAMPIRAN**

# **DAFTAR GAMBAR**

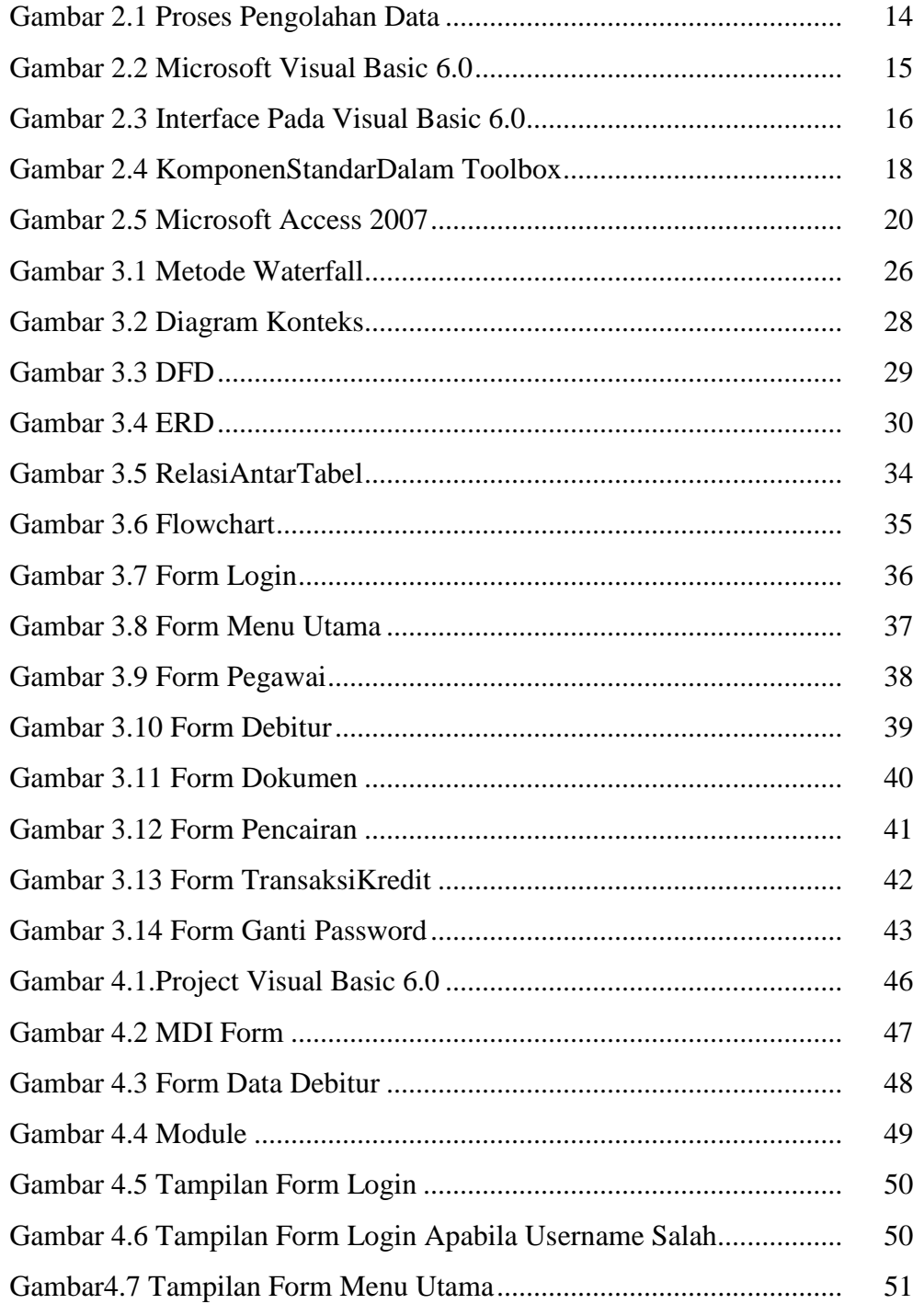

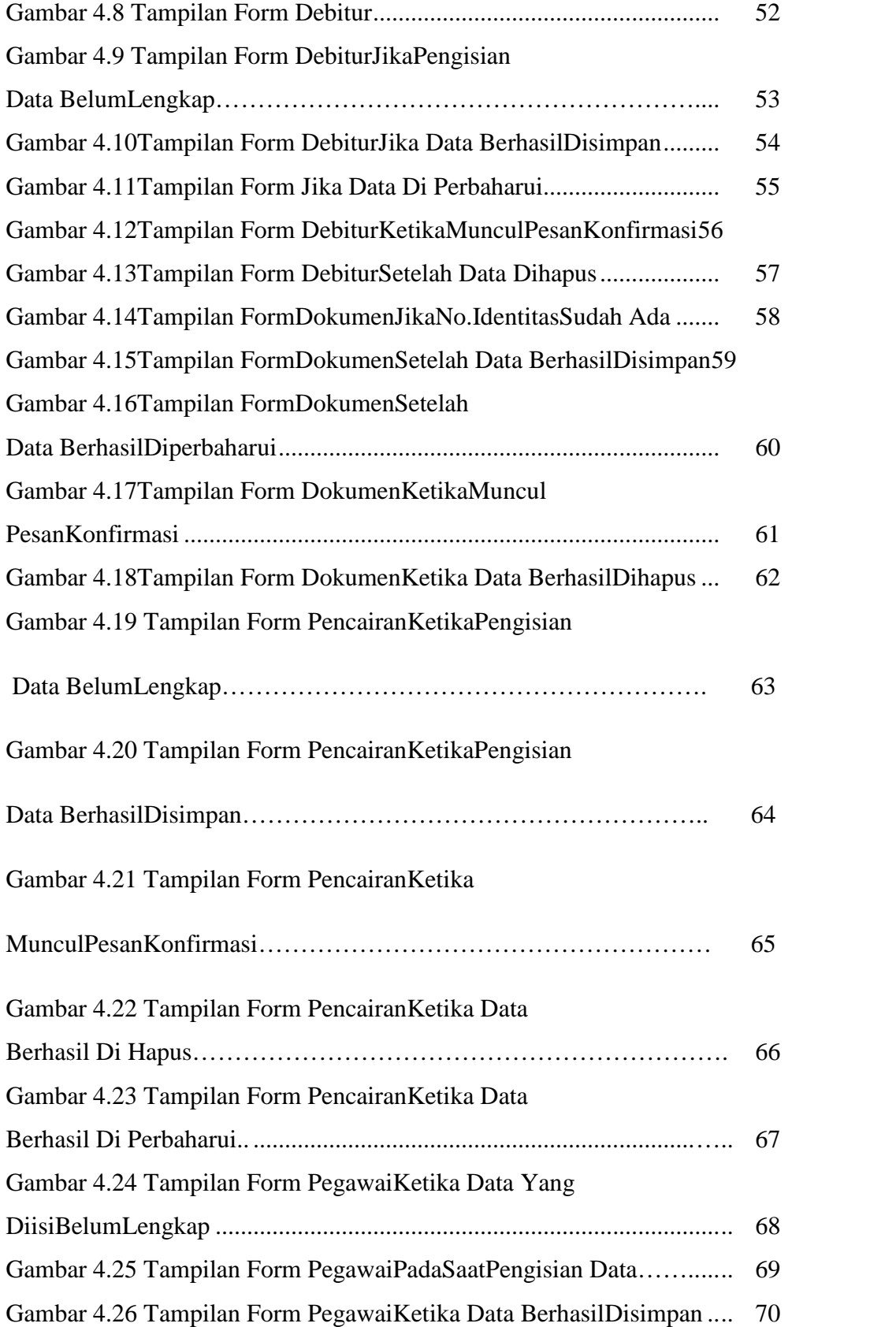

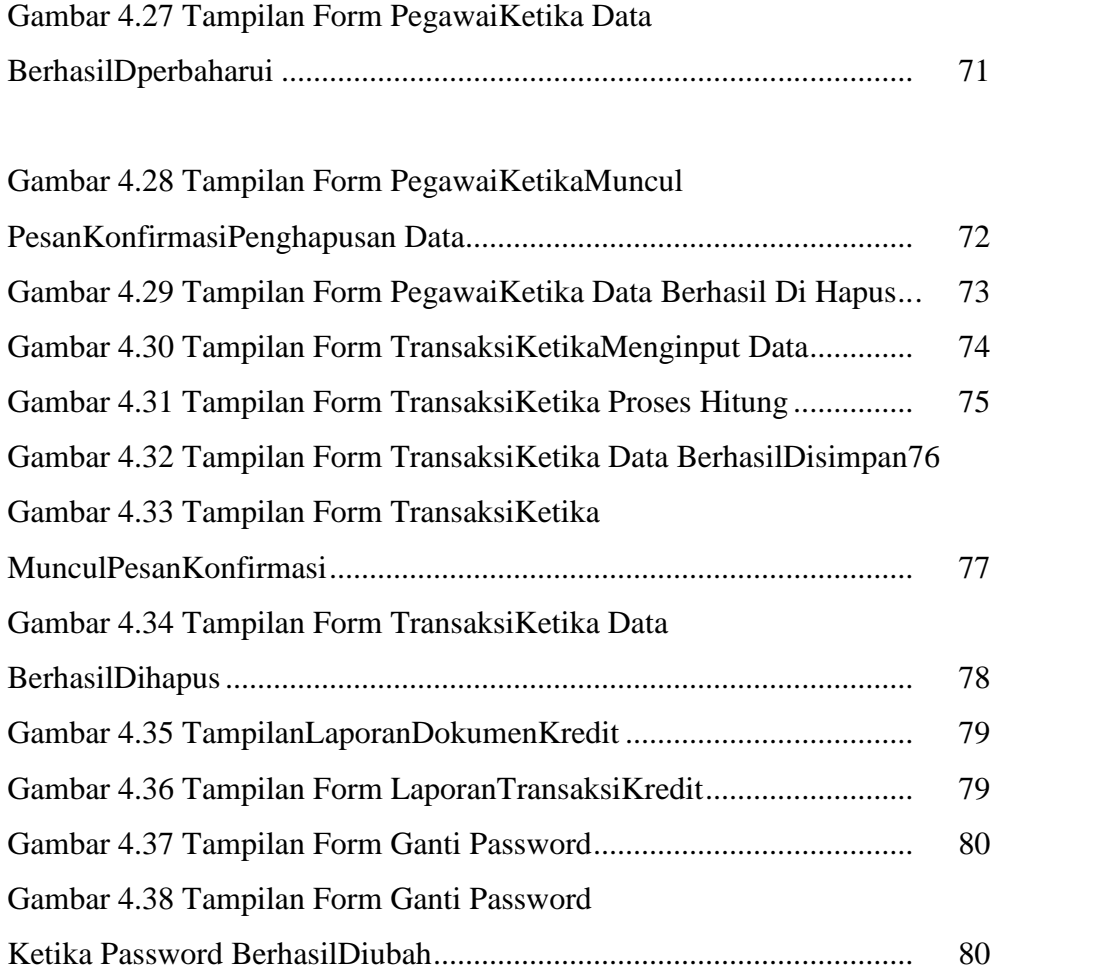

# **DAFTAR TABEL**

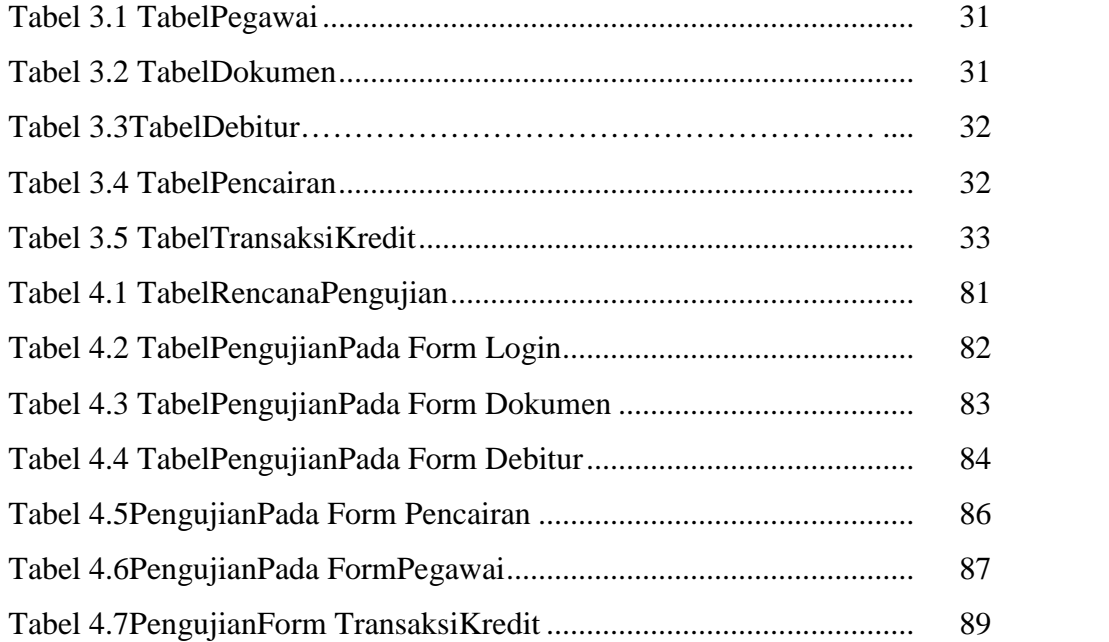

# MOTTO

# "Pendidikanmerupakansenjata paling ampuh yang bisakamugunakanuntukmerubahdunia"

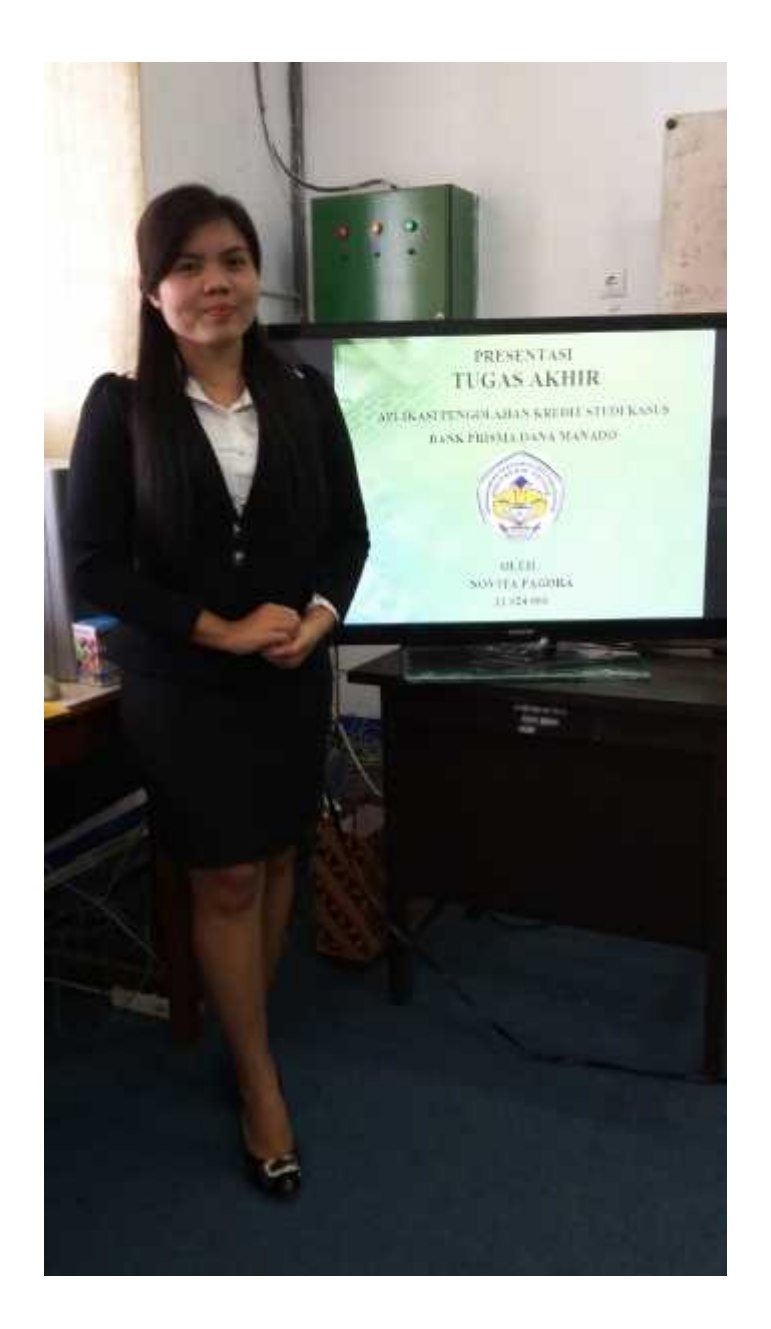

## **BAB I**

## **PENDAHULUAN**

#### **1.1 Latar Belakang**

Perkembangan dunia teknologi saat ini sudah sedemikian pesat dan merambat keberbagai sisi kehidupan masyarakat. Perkembangan ini dapat membawa pengaruh terhadap penanganan masalah informasi yang dibutuhkan oleh setiap usaha yang bergerak dibidang produksi, bidang jasa, bidang perbankan dan bidang usaha lainnya, sehingga penanganan akan kebutuhan informasi yang sangat tepat dan akurat dapat terpenuhi.

Dengan adanya komputer yang mendukung sebagai alat pengolahan data, maka pekerjaan manusia akan lebih ringan karena dapat dilakukan dengan komputer dalam waktu yang relatif singkat dan juga dapat menghemat biaya dan tenaga. Komputer juga bisa sebagai alat pengolah data, penghasil data dan juga dapat untuk menyimpan sebuah data yang aman. Dalam ilmu komputer dapat memberikan informasi yang cepat dan tepat untuk pengambilan keputusan yang akurat. Untuk itu komputer merupakan sebuah teknologi yang sangat tepat dalam hal pengembangan sistem.

Banyak instansi – instansi dan organisasi lainnya menggunakan jasa komputer untuk menunjang kelancaran kegiatannya dalam mencapai tujuan yang telah ditetapkan. Demikian juga halnya pada PT. BPR Prisma Dana Manado. Karena BPR merupakan salah satu jenis bank yang dikenal melayani golongan pengusaha mikro, kecil, dan menengah dengan lokasi yang pada umumnya dekat dengan tempat masyarakat yang membutuhkan, dan juga merupakan lembaga keuangan bank yang bentuk pelayanannya bagi masyarakat adalah tabungan dan penyalur kredit, dirasa perlu untuk meningkatkan kemampuan berkompetitif antara sesama bank yang bersumber pada analisis terhadap sistem pengolahan data informasi kredit.

Kredit merupakan suatu fasilitas keuangan yang memungkinkan seseorang atau badan usaha untuk meminjam uang dan membayarnya kembali dalam jangka waktu yang ditentukan. Adanya rentang waktu pengembalian pinjaman menimbulkan resiko yang sangat besar yang mungkin ditanggung bank terhadap ketidakpastian pengembalian pinjaman dari debitur.

Karena kredit merupakan bagian terbesar dari perusahan maka keberhasilan atau kegagalan bank dalam mengelolah kredit akan sangat berpengaruh terhadap nasib uang milik nasabah-nasabah lain jika pengolahan data kredit kurang tepat, maka pengolahan data kredit harus diproses secara cepat, tepat, dan akurat. Jika mereka gagal dalam mengelolah dana yang dioperasikan dalam bentuk kredit, maka bank akan terancam mengalami kerugian yang besar. Apabila bank berhasil mengelola dana tersebut maka bank akan mendapatkan keuntungan maupun perkembangan usaha bisnis mereka akan terjamin.

Namun, pada saat ini sistem pengolahan data yang ada pada Bank Perkreditan Rakyat (BPR) Prisma Dana Manado masih dilakukan secara manual. Hal ini dapat mengurangi efisiensi dan efektifitas pekerjaan dalam sebuah perusahaan atau instansi.

Mengingat dari tahun ke tahun terjadi peningkatan kredit yang bermasalah, maka dibutuhkan sebuah aplikasi pengolahan kredit pada PT. BPR Prisma Dana Manado agar lebih mudah diakses oleh pengguna ketika data tersebut diperlukan.

## **1.2 Rumusan Masalah**

Berdasarkan latar belakang diatas, maka rumusan masalahnya yaitu :

- 1. Bagaimana proses pengolahan data kredit dapat dilakukan secara cepat, tepat, akurat dan lebih muda diakses?
- 2. Bagaimana membuat apikasi pengolahan data kredit?
- 3. Bagaimana cara untuk mengakses data kredit ketika data tersebut diperlukan, menjadi lebih cepat?

## **1.3 Batasan Masalah**

Adapun batasan-batasan masalah dari penelitian ini adalah :

- 1. Aplikasi ini hanya bagi yang telah menjadi debitur.
- 2. Aplikasi ini hanya membahas tentang pengolahan kredit, mulai dari pengarsipan dokumen kredit, sampai pada proses perhitungan transaksi debitur.

## **1.4 Tujuan Penelitian**

Tujuan dari penelitian ini adalah :

- 1. Merancang aplikasi pengolahan kredit pada Bank Prisma Dana Manado.
- 2. Membangun aplikasi pengolahan kredit pada Bank Prisma Dana Manado untuk meningkatkan kinerja pegawai dan mempermudah pegawai untuk menjalankan tugas.
- 3. Mengubah sistem yang masih manual menjadi lebih mudah diakses oleh pengguna.

## **1.5 Manfaat Penelitian**

Manfaat dari penelitian ini bagi Bank Prisma Dana Manado maupun bagi kami sebagai mahasiswa. :

- 1. Bagi Bank Prisma Dana Manado untuk mempermudah pegawai dalam proses pengolahan data, mengurangi peningkatan kredit yang bermasalah dikarenakan proses pengolahan kredit yang masih manual, serta dapat menghemat waktu pegawai dalam bekerja.
- 2. Bagi penulis sebagai mahasiswa yaitu mempermudah dalam membuat studi kasus dan memperbanyak pengetahuan dalam membuat aplikasi serta sebagai salah satu persyaratan untuk menyelesaikan studi D4 di Politeknik

Negeri Manado Jurusan Teknik Elektro.

## **1.6 Sistematika Penulisan**

Sistematika penulisan dalam proposal ini yaitu:

BAB I Pendahuluan

Didalamnya dibahas tentang latar belakang masalah, perumusan masalah, batasan masalah,tujuan penelitian, dan manfaat penelitian.

BAB II Tinjauan Pustaka

Pada bagian ini membahas tentang bank, kredit, sistem informasi, pengolahan data, visual basic 6.0 yang akan digunakan dalam pembangunan aplikasi, serta Microsoft Acces 2007 yang digunakan dalam pembuatan database.

BAB III Metodologi Penelitian

Didalamnya menjelaskan mengenai metode yang digunakan dalam perancangan dan pembuatan aplikasi pengolahan kredit.

BAB IV Implementasi Sistem dan Pengujian

Pada bagian ini membahas tentang implementasi sistem dan pengujian pada program.

BAB V Penutup

Didalamnya dibahas tentang kesimpulan dan saran.

## **BAB II**

## **TINJAUAN PUSTAKA**

#### **2.1 Pengertian Bank**

Pengertian Bank menurut UU No. 10/1998 Pasal 1 ayat 2, tentang perbankan adalah "badan usaha yang menghimpun dana dari masyarakat dalam bentuk simpanan dan menyalurkan kepada masyarakat dalam bentuk kredit dan atau bentuk-bentuk lainnya dalam rangka meningkatkan taraf hidup rakyat."

Pengertian bank dapat dilihat pada tiga sisi yaitu bank sebagai penerima kredit, bank sebagai pemberi kredit dan terakhir bank sebagai pemberi kredit bagi masyarakat melalui sumber yang berasal dari modal sendiri, simpanan/tabungan masyarakat maupun melalui penciptaan uang bank.

- a. Pengertian pertama bank sebagai penerima kredit : bahwa bank menerima uang serta dana-dana lainnya dari masyarakat dalam bentuk simpanan, atau tabungan biasa yang dapat diminta/diambil kembali setiap saat dalam bentuk deposito berjangka yang merupakan tabungan atau simpanan yang penarikannya kembali hanya dapat dilakukan setelah jangka waktu yang ditentukan.
- b. Pengertian kedua bank sebagai pemberi kredit menjelaskan tentang bank sebagai pelaksana aktif operasi perkreditan.
- c. Pengertian ketiga tentang bank bahwa sebagai pemberi kredit bagi masyarakat melalui sumber dari modal sendiri, simpanan ataupun tabungan masyarakat maupun melalui penciptaan uang bank.

#### **2.2 Jenis Bank Ditinjau dari Segi Fungsi**

Menurut UU pokok Perbankan Nomor 10 Pasal 5 ayat (1) tahun 1998 disebutkan, bank menurut jenisnya dibagi 2 yaitu Bank Umum dan Bank Perkreditan Rakyat.

## **2.2.1 Bank Umum**

Bank umum adalah bank yang melaksanakan kegiatan usaha secara konvensioanal dan atau berdasarkan Prinsip Syariah yang dalam kegiatannya memberikan jasa dalam lalu lintas pembayaran. Usaha Bank Umum meliputi :

- Menghimpun dana dari masyarakat dalam bentuk simpanan berupa giro, deposito berjangka, sertifikat deposito, tabungan, dan/ bentuk lainnya yang dipersamakan dengan itu.
- Memberikan kredit.
- Menerbitkan surat pengakuan hutang.
- Membeli, menjual atau menjamin atas resiko sendiri maupun untuk kepentingan dan atas perintah nasabahnya.
- Memindahkan uang baik kepentingan sendiri maupun untuk kepentingan nasabah.
- Memindahkan dana pada, menjamin dana dari atau meminjam dana bank lain, baik dengan menggunakan surat, sarana telekomunikasi maupun dengan wesel unjuk, cek atau sarana lainnya.
- Menerima pembayaran dari tagihan atas surat berharga dan melakukan perhitungan dengan atau antara pihak ketiga.
- Menyediakan tempat untuk menyimpan barang dan surat berharga.
- Melakukan penempatan dana dari nasabah kepada nasabah lainnya dalam bentuk surat berharga yang tidak tercatat di bursa efek.
- Melakukan kegiatan anjak piutang, usaha kartu kredit dan kegiatan wali amanat.
- Menyediakan pembiayaan dan atau melakukan kegiatan lain berdasarkan prinsip syariah sesuai dengan ketentuan yang ditetapkan oleh bank Indonesia.
- Melakukan kegiatan lain yang lazim dilakukan oleh bank sepanjang tidak bertentangan dengan UU ini dan peraturan perundang-undangan yang berlaku.

## **2.2.2 Bank Perkreditan Rakyat (BPR)**

Bank Perkrediatan Rakyat (BPR) adalah bank yang melaksanakan kegiatan usaha secara konvensional atau berdasarkan prinsip syariah yang dalam kegiatannya tidak memberikan jasa dalam lintas pembayaran. Usaha Bank Perkreditan Rakyat dijabarkan dalam pasal 13, yakni meliputi:

- Menghimpun dana dari masyarakat dalam bentuk simpanan berupa deposito berjangka, tabungan, dan atau bentuk lainnya yang dipersamakan dengan itu.
- Memberikan kredit.
- Menyediakan pembiayaan dan penempatan dana berdasarkan prinsip syariah sesuai dengan ketentuan yang ditetapkan oleh bank Indonesia.
- Menempatkan dananya dalam bentuk Sertifikat Bank Indonesia (SBI), deposito berjangka, sertifikat deposito, dan/atau tabungan pada bank lain.

Selanjutnya dalam pasal 4 dikemukakan Bank Perkreditan Rakyat dilarang:

- Menerima simpanan berupa giro dan ikut dan ikut serta dalam lalu lintas pembayaran.
- Melakukan kegiatan usaha dalam valuta asing.
- Melakukan penyertaan modal.
- Melakukan usaha perasuransian

## **2.3 Kredit**

## **1. Definisi Kredit**

Istilah kredit berasal dari bahasa Yunani yaitu *"credere"* yang berarti kepercayaan (truth atau faith). Kredit juga bisa diartikan dalam bahasa Latin *"creditum"* yang berarti kepercayaan dan kebenaran. Oleh karena itu dasar dari kredit adalah kepercayaan, seseorang atau suatu badan yang memberikan kredit (kreditur) percaya bahwa penerima kredit (debitur) di masa mendatang akan sanggup memenuhi segala sesuatu yang telah dijanjikan.

Kredit merupakan suatu fasilitas keuangan yang memungkinkan seseorang atau badan usaha untuk meminjam uang dan membayarnya kembali dalam jangka waktu yang ditentukan Undang-Undang No. 10 Tahun 1998 menyebutkan bahwa "kredit adalah penyediaan uang atau tagihan yang dapat dipersamakan dengan itu, berdasarkan persetujuan atau kesepakatan pinjam meminjam antara bank dengan pihak lain yang mewajibkan pihak peminjam untuk melunasi utangnya setelah jangka waktu tertentu dengan pemberian bunga.

#### **2. Prinsip Penyaluran Kredit**

Prinsip Penyaluran Kredit adalah prinsip kepercayaan dan kehati-hatian. Indikator kepercayaan ini ialah kepercayaan moral, komersial, finansial dan jaminan. Kepercayaan dibedakan atas kepercayaan murni dan kepercayaan reserve. Kepercayaan murni adalah jika kreditur memberikan kredit kepada debiturnya hanya atas kepercayaan saja, tanpa adanya jaminan lainnya. Kepercayaan reserve diartikan kreditur menyalurkan kredit atau pinjaman kepada debitur atas kepercayaan, namum kreditur kurang yakin sehingga selalu meminta agunan berupa materi (seperti BPKB dan lain-lain). Bahkan suatu bank dalam penyaluran kredit lebih mengutamakan jaminan atas pinjaman tersebut.

## **3. Fungsi Kredit**

Fungsi kredit bagi masyarakat, antara lain dapat :

- sebagai motovator dan dinamisator dalam peningkatan kegiatan perdagangan dan perekonomian
- menambah lapangan kerja bagi masyarakat
- memperlancar arus barang dan arus uang
- memaksimalkan produktivitas dana yang ada
- meningkatkan daya guna barang
- meningkatkan semangat berusaha bagi masyarakat
- memperbesar modal kerja perusahaan
- meningkatkan pendapatan masyarakat
- mengubah pola berpikir atau bertindak masyarakat untuk lebih ekonomis.

## **4. Tujuan Kredit**

Tujuan kredit yaitu :

- memperoleh pendapatan bank dari hasil bunga kredit yang diterima
- memproduktifkan dan memanfaatkan dana-dana yang ada
- melaksanakan kegiatan operasional bank
- untuk memenuhi permintaan kredit dari masyarakat
- memperlancar lalu lintas pembayaran
- menambah modal kerja perusahaan
- meningkatkan kesejahteraan dan juga pendapatan masyarakat.

## **5. Macam-macam Kredit atau Jenis-jenis Kredit**

Macam-macam kredit berdasarkan tujuan atau kegunaannya, yaitu :

- 1. Kredit konsumtif yaitu kredit yang dipergunakan untuk kebutuhan sendiri bersama dengan keluarganya, seperti kredit mobil dan rumah yang akan digunakan sendiri bersama keluarganya. Kredit ini sangat tidak produktif.
- 2. Kredit modal kerja atau kredit perdagangan ialah kredit yang akan dipergunakan untuk menambah modal usaha debitur. Kredit ini sanagat produktif.
- 3. Kredit investasi adalah kredit yang dipergunakan untuk investasi produktif, akan tetapi baru akan menghasilkan dalam jangka waktu yang relatif lama. Kredit ini biasanya diberikan *grace period*, misalnya kredit bagi perkebunan kelapa sawit dan lain sebagainya.

Macam-macam kredit berdasarkan jangka waktu, yaitu :

- 1. Kredit jangka pendek yaitu kredit yang memiliki jangka waktu paling lama satu tahun saja dan biasanya digunakan untuk keperluan modal kerja.
- 2. Kredit jangka menengah ialah kredit yang memiliki jangka waktu antara satu sampai tiga tahun. kredit jenis ini dapat diberikan untuk modal kerja.
- 3. Kredit jangka panjang adalah kredit yang memiliki jangka waktu lebih dari tiga tahun. Biasanya kredit ini digunakan untuk investasi jangka panjang.

Macam-macam kredit berdasarkan sektor perekonomian, yaitu :

- 1. Kredit pertanian ialah kredit yang pemberiannya kepada perkebunan, peternakan dan perikanan.
- 2. Kredit perindustrian merupakan kredit yang disalurkan kepada beraneka macam industri kecil, menengah dan besar.
- 3. Kredit pertambangan yaitu kredit yang pemberiannya kepada beraneka macam pertambangan.
- 4. Kredit ekspor-impor adalah kredit yang diberikan kepada eksportir dan atau importir beraneka barang.
- 5. Kredit koperasi yaitu kredit yang pemberiannya kepada jenis-jenis koperasi.
- 6. Kredit profesi ialah kredit yang pemberiannya kepada beraneka macam profesi, seperti dokter dan guru.

Macam-macam kredit berdasarkan jaminan, yaitu :

- 1. Kredit jaminan orang merupakan kredit yang diberikan dengan jaminan seseorang terhadap debitur bersangkutan.
- 2. Kredit jaminan efek adalah kredit yang diberikan dengan jaminan efek efek dan surat-surat berharga.
- 3. Kredit jaminan barang ialah kredit yang diberikan dengan jaminan barang bergerak, barang tetap dan logam mulia. Kredit jaminan barang ini harus memperhatikan Hukum Perdata Pasal 1132 sampai dengan pasal 1139.
- 4. Kredit Jaminan dokumen yaitu kredit yang diberikan dengan jaminan dokumen transaksi, seperti *letter of credit* (L/C).

Macam-macam kredit berdasarkan golongan ekonomi, yaitu :

- 1. Golongan ekonomi lemah adalah kredit yang disalurkan kepada pengusaha golongan ekonomi lemah. Dalam hal ini golongan ekonomi lemah yaitu pengusaha yang kekayaan maksimumnya sebesar 600 juta, tidak termasuk tanah dan bangunannya.
- 2. Golongan ekonomi menengah dan konglomerat ialah kredit yang diberikan kepada pengusaha menengah dan besar.

Macam-macam kredit berdasarkan penarikan dan pelunasan, yaitu :

- 1. Kredit rekening koran atau kredit perdagangan yaitu kredit yang dapat ditarik dan dilunasi setiap saat, besarnya sesuai dengan kebutuhan yang penarikannya dengan cek, bilyet, giro atau pemindah bukuan, pelunasannya dengan melakukan setoran-setoran tersebut. Bunga dihitung dari saldo harian pinjaman saja bukan dari besarnya plafond kredit. Kredit rekening koran dapat ditarik setelah plafond kredit disetujui.
- 2. Kredit berjangka adalah kredit yang penarikannya sekaligus sebesar plafondnya. Pelunasan kredit ini dilakukan setelah jangka waktunya habis. Pelunasan ini bisa dilakukan dengan cara mencicil atau sekaligus tergantung kepada perjanjian.

## **2.4 Sistem**

Sistem berasal dari bahasa Latin (systēma) dan bahasa Yunani (sustēma) adalah suatu kesatuan yang terdiri komponen atau elemen yang dihubungkan bersama untuk memudahkan aliran informasi, materi atau energi untuk mencapai suatu tujuan.

Sistem juga merupakan kumpulan-kumpulan dari sub-sub sistem, elemen elemen, prosedur-prosedur yang saling berinteraksi, berintegrasi untuk mencapai tujuan tertentu seperti informasi, target, dan tujuan lainnya.

Berikut ini adalah pengertian sistem menurut para ahli :

 *Menurut Henry Prat Fairchild dan Eric Kohler :* sistem adalah sebuah rangkaian yang saling kait mengkait antar beberapa bagian sampai kepada bagian yang paling kecil, bila suatu bagian atau sub bagian terganggu maka bagian yang lain juga ikut merasakan ketergangguan tersebut.

 *Menurut Poerwadarminta :* sistem adalah sekelompok bagian-bagian (alat dan sebagainya), yang berkerja bersama-sama untuk melakukan sesuatu maksud. Apabila salah satu bagian saja rusak atau tidak dapat menjalankan tugasnya, maka maksud yang hendak dicapai tidak akan terpenuhi atau setidak-tidaknya sistem yang sudah terwujud akan mendapatkan gangguan.

Maka dari itu dapat disimpulkan, pengertian sistem adalah kesatuan yang utuh dari suatu rangkaian yang saling terkait satu sama lain, bagian (anak cabang) dari suatu sistem, menjadi induk dari rangkaian-rangkaian selanjutnya. Begitu seterusnya sampai pada bagian terkecil, rusaknya salah satu bagian akan mengganggu kestabilan sistem itu sendiri secara keseluruhan. Sistem yang dimaksud dalam penelitian ini adalah bagaimana aplikasi ini dapat memberikan informasi terhadap data – data yang dimasukkan.

#### **2.5 Data**

Data adalah sesuatu yang belum mempunyai arti bagi penerimanya dan masih memerlukan adanya suatu pengolahan. Data bisa berwujud suatu keadaan, gambar, suara, huruf, angka, matematika, bahasa ataupun simbol-simbol lainnya yang bisa kita gunakan sebagai bahan untuk melihat lingkungan, obyek, kejadian ataupun suatu konsep.

#### **2.6 Informasi**

Informasi merupakan hasil pengolahan dari sebuah model, ataupun suatu perubahan bentuk dari data yang memiliki nilai tertentu, dan bisa digunakan untuk menambah pengetahuan bagi yang menerimanya. Dalam hal ini, data bisa dianggap sebagai obyek dan informasi adalah suatu subyek yang bermanfaat bagi penerimanya. Informasi juga bisa disebut sebagai hasil pengolahan ataupun pemrosesan data.

#### **2.7 Sistem Informasi 2.7**

Sistem Informasi adalah data yang dikumpulkan, dikelompokkan dan diolah sedemikian rupa sehingga menjadi sebuah satu kesatuan informasi yang saling terkait dan saling mendukung sehingga menjadi suatu informasi yang berharga bagi yang menerimanya. Atau dalam pengertian lainnya, Sistem Informasi merupakan kumpulan elemen yang saling berhubungan satu sama lain yang membentuk satu kesatuan untuk mengintegrasikan data, memproses dan menyimpan serta mendistribusikan informasi. Sistem Informasi adalah data yang dikumpulkan, dikelompokkan dan d<br>sedemikian rupa sehingga menjadi sebuah satu kesatuan informasi yang s<br>terkait dan saling mendukung sehingga menjadi suatu informasi yang berl<br>bagi yang me

#### **2.8 Pengolahan Data 2.8**

Pengolahan Data adalah manipulasi data agar menjadi bentuk yang lebih berguna. Pengolahan data ini tidak hanya berupa perhitungan numeris tetapi juga operasi-operasi seperti klasifikasi data dan perpindahan data dari satu tempat ke tempat lain. Secara umum, kita asumsikan bahwa operasi-operasi tersebut dilaksanakan oleh beberapa tipe mesin atau komputer, meskipun beberapa diantaranya dapat juga dilakukan secara manual. Pengolahan Data adalah manipulasi data agar menjadi bentuk yang lebih<br>berguna. Pengolahan data ini tidak hanya berupa perhitungan numeris tetapi juga<br>operasi-operasi seperti klasifikasi data dan perpindahan data dari satu

Pengolahan data terdiri dari tiga langkah utama, yakni *input, proses (pengolahan)*, dan *output.*

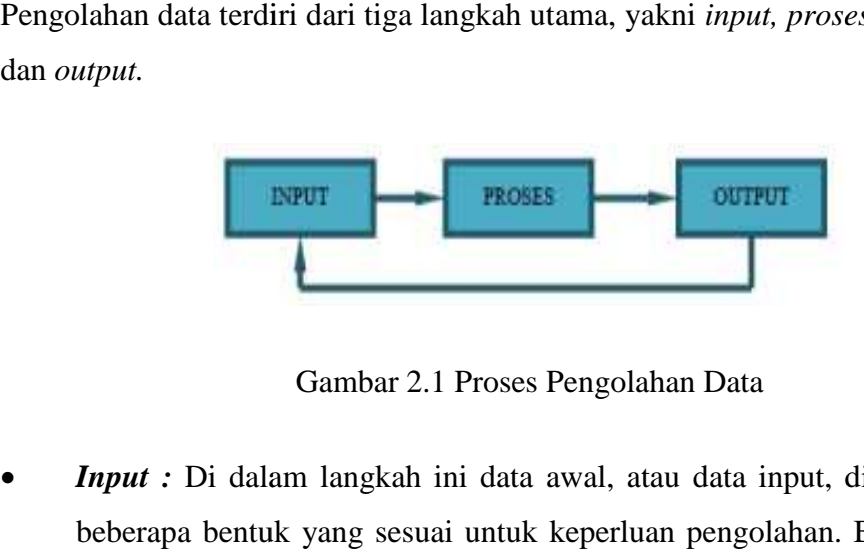

Gambar 2.1 Proses Pengolahan Data

*Input : Di dalam langkah ini data awal, atau data input, disiapkan dalam* beberapa bentuk yang sesuai untuk keperluan pengolahan. Bentuk tersebut akan bergantung pada pengolahan mesin.

- *Proses :* Pada langkah ini data input diubah, dan biasanya dikombinasikan dengan informasi yang lain untuk menghasilkan data dalam bentuk yang lebih dapat digunakan. Langkah pengolahan ini biasanya meliputi sederet operasi pengolahan dasar tertentu.
- *Output :* Pada langkah ini hasil-hasil dari pengolahan sebelumnya dikumpulkan. Bentuk data output tergantung pada penggunaan data tersebut untuk pengolahan selanjutnya.

## **2.9 Microsoft Visual Basic 6.0**

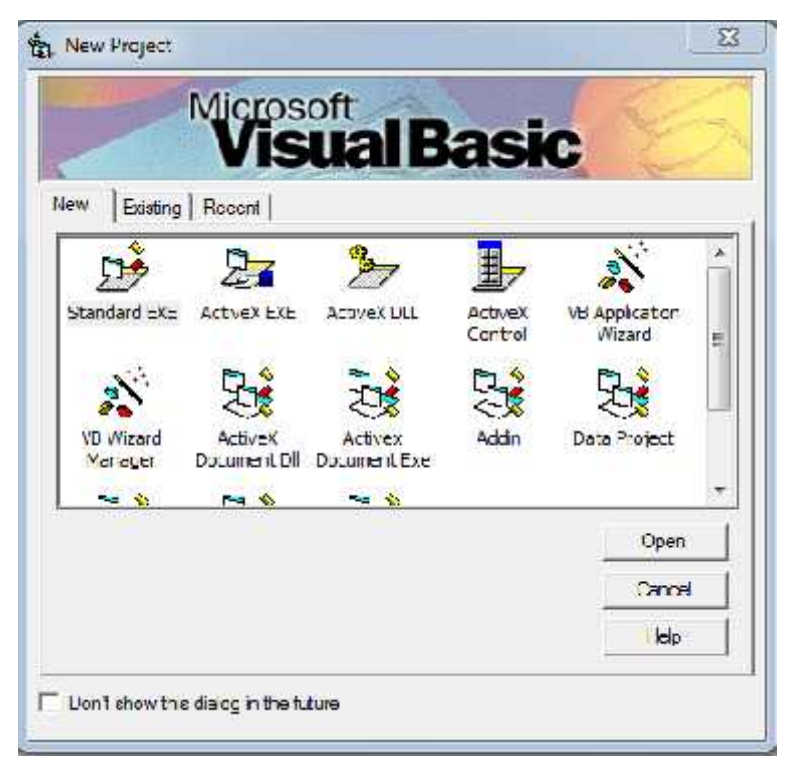

Gambar 2.2 Microsoft Visual Basic 6.0

Microsoft Visual Basic 6.0 adalah bahasa pemrograman yang digunakan untuk membuat aplikasi Windows yang berbasis grafis (GUI-Grapical User Interface). Microsoft Visual Basic 6.0 mampu menambahkan sendiri sebagian pkode program secara otomatis ke dalam program sehingga pekerjaan programmer menjadi semakin mudah.

Micrososft Visual Basic 6.0 memberikan banyak kemudahan bagi para perancang program berbasis windows dalam menuangkan imajinasinya dengan menggunakan objek-objek yang tersedia dalam fasilitas Micrososft Visusal Basic 6.0 serta fasilitas click and drag untuk membuat tampilan semenarik mungkin sesuai dengan keinginan pembuat program.

Interface pada Visual Basic 6.0, berisi menubar, titlebar, toolbar, toolbox, form, project explorer, property, dan form layout seperti terlihat pada gambar 2.2 berikut:

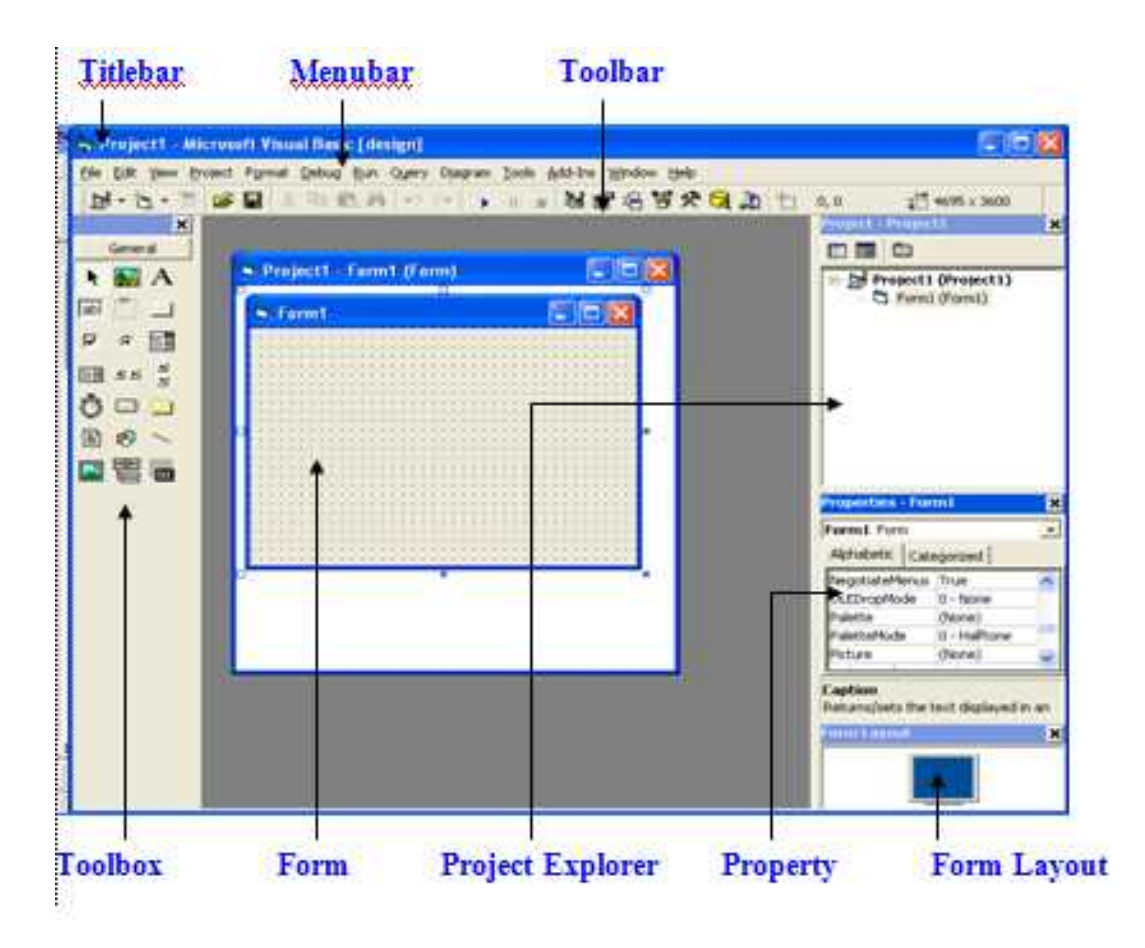

Gambar 2.3. Interface pada Visual Basic 6.0

## **Keterangan:**

- Titlebar : menampilkan judul proyek Visual Basic
- Toolbar: *shortcut* yang digunakan untuk membuat perintah suatu proyek.
- Menubar: menu untuk perintah Visual Basic 6.0
- Toolbox: objek yang digunakan untuk membuat suatu form.
- Form: bidang untuk membuat suatu form.
- Project Explorer : menampilkan semua file didalam aplikasi Visual Basic.
- Property: daftar *setting* properti.
- Form Layout: penampilan form pada layar.
- Main Menu

Main menu terdiri dari dua komponen yaitu Menubar dan TitleBar. MenuBar menampilkan menu yang berisi perintah-perintah pada Visual Basic, sedangkan TitleBar menampilkan judul proyek Visual Basic yang sedang dikerjakan.

## Menu ToolBar

Menu ToolBar merupakan menu berbentuk icon yang berisi perintah.ToolBar disediakan Visual Basic untuk mengakses berbagai fungsi yang ada dalam menu secara lebih cepat dan lebih mudah.

Menu ToolBox

ToolBox mengandung semua objek atau kontrol yang dibutuhkan untuk membentuk suatu program aplikasi. Kontrol adalah suatu objek yang akan menjadi *interface* (penghubung) antara program aplikasi dan *user*.

Toolbox berisi komponen-komponen yang bisa digunakan oleh suatu project aktif, artinya isi komponen dalam toolbox sangat tergantung pada jenis project yang dibangun.

Komponen standar dalam toolbox dapat dilihat pada gambar berikut ini :

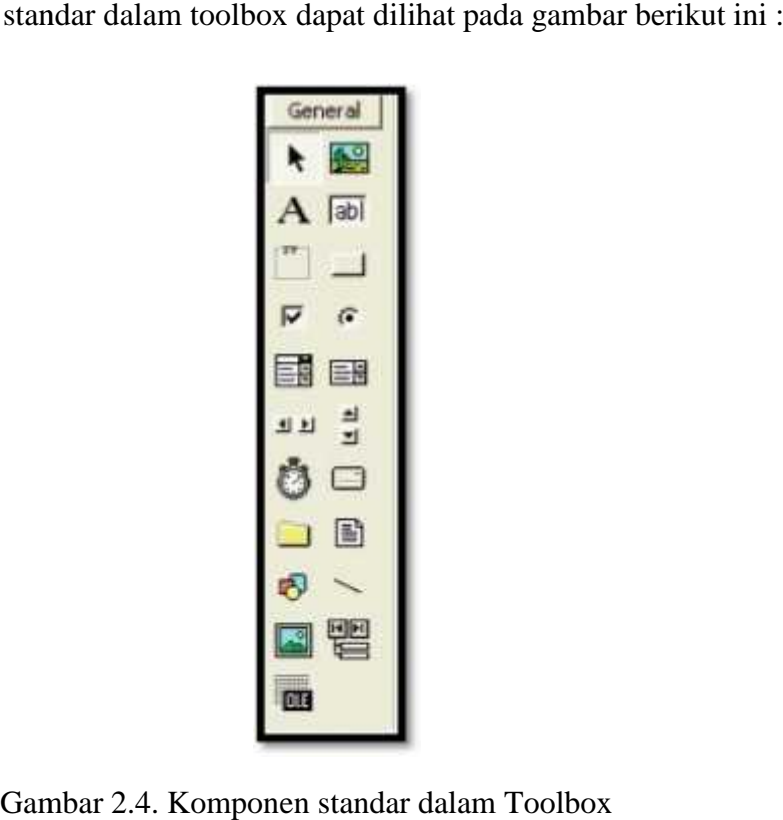

Gambar 2.4. Komponen standar dalam Toolbox

 Form Window  $\bullet$ 

Form Window atau jendela form adalah daerah kerja utama, Form Window Form Window atau jendela form adalah daerah kerja utama, Form Window<br>untuk meletakkan berbagai macam objek interaktif seperti teks, gambar, tomboltombol perintah, *scrollbar* dan sebagainya. Pada saat program aplikasi dijalankan, semua yang terdapat di dalam form akan ditampilkan pada layar window. Jendela form inilah yang akan menjadi latar belakang dari program aplikasi. tombol perintah, *scrollbar* dan sebagainya. Pada saat program ap<br>semua yang terdapat di dalam form akan ditampilkan pada layar<br>form inilah yang akan menjadi latar belakang dari program aplik:

 Project Explorer  $\bullet$ 

Jendela Project Explorer adalah jendela yang mengandung semua file di dalam aplikasi Visual Basic. Setiap aplikasi dalam Visual Basic disebut dengan istilah *project* (proyek), dan setiap proyek bisa mengandung lebih dari satu file. Pada Project Explorer ditampilkan semua file yang terdapat pada aplikasi (proyek), misalnya form, modul, class dan sebaginya. Komponen standar dalam toolbox dapat dilihat pada gambar berikut ini<br>  $\begin{array}{r} \hline \text{Gømeral} \\ \hline \text{A} & \text{A} \\ \hline \end{array}$ <br>  $\begin{array}{r} \hline \text{Gømeral} \\ \hline \text{H} \\ \hline \end{array}$ <br>  $\begin{array}{r} \hline \text{G} \\ \hline \text{H} \\ \hline \end{array}$ <br>  $\begin{array}{r} \hline \text{G} \\ \hline \text{H} \\ \h$ 

#### Jendela Properties

Jendela Properties adalah jendela yang mengandung semua informasi mengenai objek yang terdapat pada aplikasi Visual Basic. Properti adalah sifat dari sebuah objek, seperti nama, warna, ukuran, posisi dan sebagainya. Untuk mengatur bentuk dan karakteristik dari setiap objek melalui Jendela Properties. Jendela Properties ini memiliki dua buah tab yaitu tab *Alphabetic* dan tab *Categorized*. Pada tab *Alphabetic*, semua properti dari objek akan diurutkan berdasarkan abjad, sedangkan pada tab *Categorized*, semua properti dikelompokkan berdasarkan jenisnya. Tidak ada perbedaan antara kedua tab tersebut terhadap properti yang ditampilkan, perbedaan keduanya hanyalah cara menampilkan.

## Form Layout Window

Form Layout Window adalah jendela yang menggambarkan posisi dari form yang ditampilkan pada layar monitor. Posisi form pada Form Layout Window inilah yang merupakan petunjuk di mana aplikasi akan ditampilkan pada layar monitor saat dijalankan. Jika ingin memindahkan form ke posisi yang lain pada layar, dengan menggeser form tersebut pada jendela Form Layout Window.

## Jendela Code

Jendela code adalah salah satu jendela yang penting di dalam microsoft visual basic. Jendela ini berisi kode-kode program yang merupakan instruksiinstruksi untuk aplikasi visual basic yang dibuat.Setiap objek pada visual basic dapat ditambahkan dengan kode-kode program untuk melakukan tugas-tugas tertentu seperti menutup aplikasi, membatalkan perintah, dan sebagainya.

Pembuatan program aplikasi menggunakan Visual Basic dilakukan dengan membuat tampilan aplikasi pada form, kemudian diberi script program di dalam komponen-komponen yang diperlukan. Form disusun oleh komponen-komponen yang berada di [Toolbox], dan setiap komponen yang dipakai harus diatur propertinya lewat jendela [Property].

Menu pada dasarnya adalah operasional standar di dalam sistem operasi windows, seperti membuat form baru, membuat project baru, membuka project dan menyimpan project. Di samping itu terdapat fasilitas-fasilitas pemakaian visual basic pada menu.

#### **2.10 Microsoft Access 2007**

Microsoft Access 2007 adalah salah satu aplikasi program Microsoft Office yang dapat diterapkan dalam pekerjaan manajerial seperti pembuatan database persediaan dalam aktivitas perdagangan.

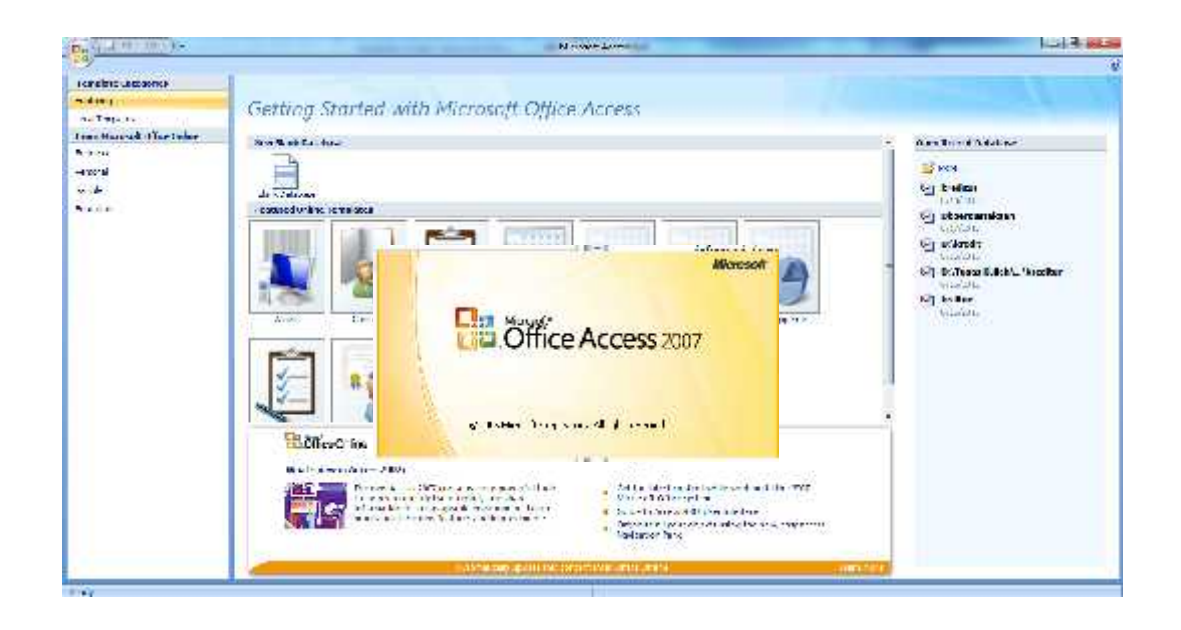

Gambar 2.5 Microsoft Access 2007

Sebelum kita berbicara lebih lanjut mengenai kegunaan Microsoft Access dalam dunia bisnis terapan, terlebih dulu kita harus mengenal bagian – bagian penting dalam Ms. Access. Bagian – bagian tersebut antara lain :

 Tabel merupakan bagian dalam Ms. Access yang berisi database keseluruhan dari tiap kategori. Tabel terdiri dari bebeapa kolom yang disebut Field. Contoh: Tabel pegawai Bank Prisma Dana

- Query merupakan bagian dari Ms. Access yang dapat digunakan untuk menampilkan field – field tertentu dari beberapa tabel. Field dari beberapa tabel tersebut kemudian dibuat menjadi tabel baru.
- Form merupakan bagian dari Ms. Access yang digunakan dalam proses menginput data ke tabel/ database
- Report merupakan bagian dalam Ms. Access yang dapat digunakan dalam proses pelaporan database dan dapat di print out.

Dalam setiap tabel kita harus memiliki sebuah Primary Key yang digunakan sebagai identitas utama tiap data yang diinput dalam tabel tersebut. Sifat dari Primary Key adalah No duplicates, artinya tidak mungkin ada data dalam sebuah tabel yang memiliki Primary Key yang sama.

Selain bagian – bagian penting seperti yang telah dijelaskan diatas, terdapat satu fungsi utama yang sering digunakan dalam Ms. Access yaitu, Relationship. Relationship dapat digunakan untuk menghubungkan beberapa tabel dengan "Tabel Penghubung". "Tabel Penghubung" dapat dihubungkan dengan tabel lainnya karena salah satu field dalam "Tabel Penghubung" merupakan Primary Key dari tabel lain.

## **2.11 Database**

Database atau basis data adalah kumpulan data yang disimpan secara sistematis di dalam komputer dan dapat diolah atau dimanipulasi menggunakan perangkat lunak (program aplikasi) untuk menghasilkan informasi. Pendefinisian basis data meliputi spesifikasi berupa tipe data, struktur, dan juga batasan-batasan data yang akan disimpan. Database juga merupakan kumpulan informasi yang disimpan di dalam komputer secara sistematik sehingga dapat diperiksa menggunakan suatu program komputer untuk memperoleh informasi dari database tersebut. Atau dengan kata lain database juga merupakan sekumpulan data atau informasi yang terdiri atas satu atau lebih table yang saling berhubungan antara satu dengan yang lain, dimana kita dapat mengakses data tersebut, baik menambah, mengganti, menghapus, dan mengubah data dalam table tersebut.

Basis data merupakan aspek yang sangat penting dalam sistem informasi dimana basis data merupakan gudang penyimpanan data yang akan diolah lebih lanjut. Basis data menjadi penting karena dapat menghidari duplikasi data, hubungan antar data yang tidak jelas, organisasi data, dan juga update yang rumit.

Dalam pembuatan database aplikasi ini, data-data yang di olah tersebut disimpan dalam sebuah file Access Database dengan eksistensi (.mdb). Microsoft Access hanya mampu digunakan untuk mengolah satu file database.

Ada beberapa istilah yang harus diketahui pada saat bekerja dalam lingkungan Access 2007 yaitu:

- Table adalah sekumpulan data yang memiliki topik tertentu. Tabel mengatur data di dalamnya dalam bentuk kolom (field) dan baris (record).
- Field adalah tempat atau dimana data atau informasi dalam kelompok yang sama atau sejenis dimasukkan. Field umumnya tersimpan dalam bentuk kolom secara vertikal pada tabel.
- Record merupakan data lengkap dalam jumlah tunggal yang biasanya tersimpan dalam bentuk baris secara horizontal pada tabel.
- Form merupakan rancangan tampilan dalam bentuk tabel (form) sebagai bahan untuk entry data.
- Query adalah untuk membuat relasi atau penggabungan (Link) dari beberapa tabel (rangkaian atau gabungan beberapa bagian struktur data).
- Report adalah untuk menampilan data-data dalam bentuk tampilan/format laporan sesuai dengan data yang diproses.
- Macro adalah untuk mengkoordinasikan dan mengendalikan pekerjaan dari menu tabel, form report, dan query menjadi tombol serta menu secara otomatis.
#### **2.12 Manfaat Penggunaan Database**

#### a. Kecepatan dan Kemudahan

Database memiliki kemampuan dalam menyeleksi data sehingga menjadi suatu kelompok yang terurut dengan cepat. Hal inilah yang akhirnya dapat menghasilkan informasi yang dibutuhkan secara cepat pula. Seberapa cepat pemrosesan data oleh database tergantung pula pada perancangan databasenya.

#### b. Pemakaian Bersama-sama

Suatu database bisa digunakan oleh siapa saja dalam suatu perusahaan. Sebagai contoh database pada suatu bank dibutuhkan oleh semua bagian. Kesemua bagian tersebut membutuhkan database namun tidak perlu masing masing bagian membuat databasenya sendiri, cukup databasenya satu saja yang disimpan di server pusat. Nanti aplikasi dari masing-masing bagian bisa terhubung ke database tersebut.

#### c. Kontrol data terpusat

Meskipun pada suatu perusahaan memiliki banyak bagian atau divisi tapi database yang diperlukan tetap satu saja. Hal ini mempermudah pengontrolan data seperti ketika ingin mengupdate data, maka kita perlu mengupdate semua data di masing-masing bagian atau divisi, tetapi cukup di satu database saja yang ada di server pusat.

#### d. Menghemat biaya perangkat

Dengan memiliki database secara terpusat maka di masing-masing divisi tidak memerlukan perangkat untuk menyimpan database berhubung database yang dibutuhkan hanya satu yaitu yang disimpan di server pusat, ini tentunya memangkas biaya pembelian perangkat.

#### e. Keamanan Data

Hampir semua Aplikasi manajemen database sekarang memiliki fasilitas manajemen pengguna. Manajemen pengguna ini mampu membuat hak akses yang berbeda-beda disesuaikan dengan kepentingan maupun posisi pengguna. Selain itu data yang tersimpan di database diperlukan password untuk mengaksesnya.

#### f. Memudahkan dalam pembuatan Aplikasi baru

Dalam poin ini database yang dirancang dengan sangat baik, sehingga si perusahaan memerlukan aplikasi baru tidak perlu membuat database yang baru juga, atau tidak perlu mengubah kembali struktur database yang sudah ada. Sehingga Si pembuat aplikasi atau programmer hanya cukup membuat atau pengatur antarmuka aplikasinya saja.

Dengan manfaat dan kegunaan yang dimiliki oleh database maka sudah seharusnya semua perusahaan baik itu perusahaan skala kecil apalagi perusahaan besar memilki database yang dibangun dengan rancangan yang baik. Penggunaan database sekaligus teknologi jaringan komputer telah banyak digunakan oleh berbagai macam perusahaan, contohnya saja perbankan yang memiliki cabang di setiap kotanya. Perusahaan Bank tersebut hanya memiliki satu database yang disimpan di server pusat, sedangkan cabang-cabangnya terhubung melalui jaringan komputer untuk mengakses database yang terletak di server pusat tersebut.

# **BAB III METODOLOGI PERANCANGAN**

#### **3.1 Metodologi Penelitian**

Untuk mendapatkan data yang akurat dari sumbernya, maka perlu melakukan beberapa metode pada penelitian ini. Metode pengumpulan data yang digunakan dalam penelitian ini adalah sebagai berikut :

1. Penelitian Lapangan (Field Research)

Pada metode ini, pengumpulan data dilakukan dengan cara penulis turun langsung ke lapangan melalui proses Praktek kerja Lapangan dan melihat proses pengolahan data yang sedang berjalan pada BPR Prisma Dana Manado.

2. Metode Observasi

Teknik pengumpulan data melalui pengamatan dan pencatatan data oleh pengumpul data terhadap peristiwa yang diselidiki pada objek penyusunan. Dalam melakukan observasi penulis melakukan beberapa pengamatan terhadap sistem kerja, proses pengolahan data yang sedang berjalan pada saat ini.

3. Wawancara.

Pengumpulan data yang dilakukan dengan cara berkomunikasi langsung dengan pihak-pihak yang dianggap mampu memberikan informasi (narasumber) yang lebih rinci terhadap permasalahan yang sedang diteliti.

4. Studi Literatur

Studi literatur (*library research*) adalah teknik pengumpulan data dengan mencari data, mempelajari banyak data dari berbagai sumber buku, modul, artikel baik perpustakaan maupun media internet yang berhubungan dengan masalah yang dibahas.

#### **3.2 Metode Perancangan Sistem**

Perancangan sistem merupakan bagian dari metodologi pengembangan suatu perangkat lunak. Metodologi pengembangan adalah sebuah cara yang tersistem atau teratur yang bertujuan untuk melakukan analisa pengembangan suatu sistem agar sistem tersebut dapat memenuhi kebutuhan.

Metode yang digunakan dalam penelitian ini yaitu metode Waterfall. Berikut ini adalah gambar dari metode Waterfall :

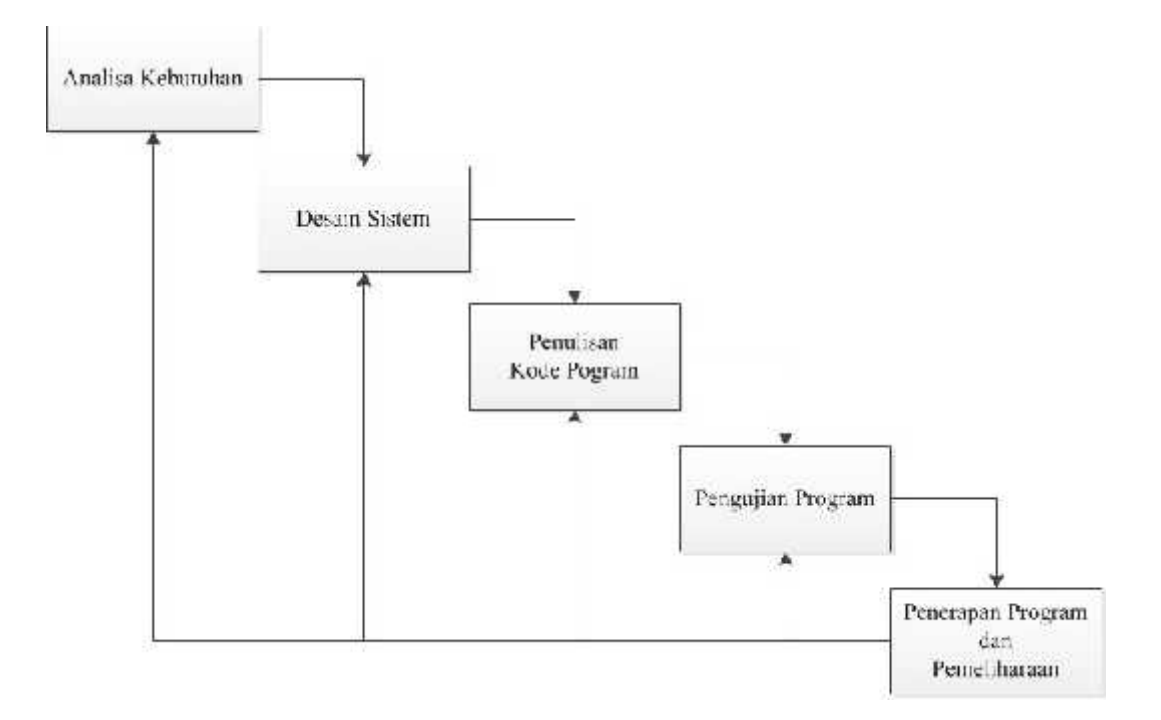

Gambar 3.1 Metode Waterfall

Metode waterfall merupakan metode yang sering digunakan oleh penganalisa sistem pada umumnya. Inti dari metode waterfall adalah pengerjaan dari suatu sistem dilakukan secara berurutan. Jadi jika langkah ke-1 belum dikerjakan, maka langkah 2 tidak dapat dikerjakan. Jika langkah ke-2 belum dikerjakan maka langkah ke-3 juga tidak dapat dikerjakan, begitu seterusnya. Secara otomatis langkah ke-3 akan bisa dilakukan jika langkah ke-1 dan ke-2 sudah dilakukan.

Secara garis besar metode waterfall mempunyai langkah-langkah sebagai berikut : Analisa Kebutuhan, Desain Sistem, Penulisan Kode Program, Pengujian Program, serta Penerapan Program dan Pemeliharaan.

#### **3.2.1. Analisa Kebutuhan**

Langkah ini merupakan analisa terhadap kebutuhan sistem. Pengumpulan data dalam tahap ini bisa dilakukan dengan cara melakukan wawancara langsung dengan narasumber untuk menggali informasi sebanyak-banyaknya, agar tercipta sebuah system komputer yang bisa melakukan tugas – tugas sesuai dengan yang diinginkan. Tahapan ini akan menghasilkan data yang berhubungan dengan kebutuhan user dalam pembuatan aplikasi. Yang dibutuhkan untuk mengaplikasikan system adalah sebagai berikut :

- Visual Basic 6.0 sebagai software pendukung dalam pembuatan aplikasi ini
- Microsoft Access 2007 untuk pembuatan database yang akan digunakan
- Processor Intel Core i3
- RAM 4 GB
- HDD 500 GB

#### **3.2.2. Desain Sistem**

Desain sistem ini merupakan tahapan dimana dilakukan perancangan sistem terhadap kebutuhan user dengan menggunakan perangkat pemodelan sistem seperti diagram konteks, entity relationship diagram (ERD), diagram alir data (data flow diagram), perancangan database, relasi antar tabel, flowchart, serta desain antarmuka.

a. Diagram Konteks

Diagram konteks adalah diagram yang mencakup masukan-masukan dasar, sistem umum dan keluaran, yang hanya memuat satu proses untuk menunjukan sistem secara keseluruhan,

Berikut ini merupakan diagram konteks dari aplikasi pengolahan kredit :

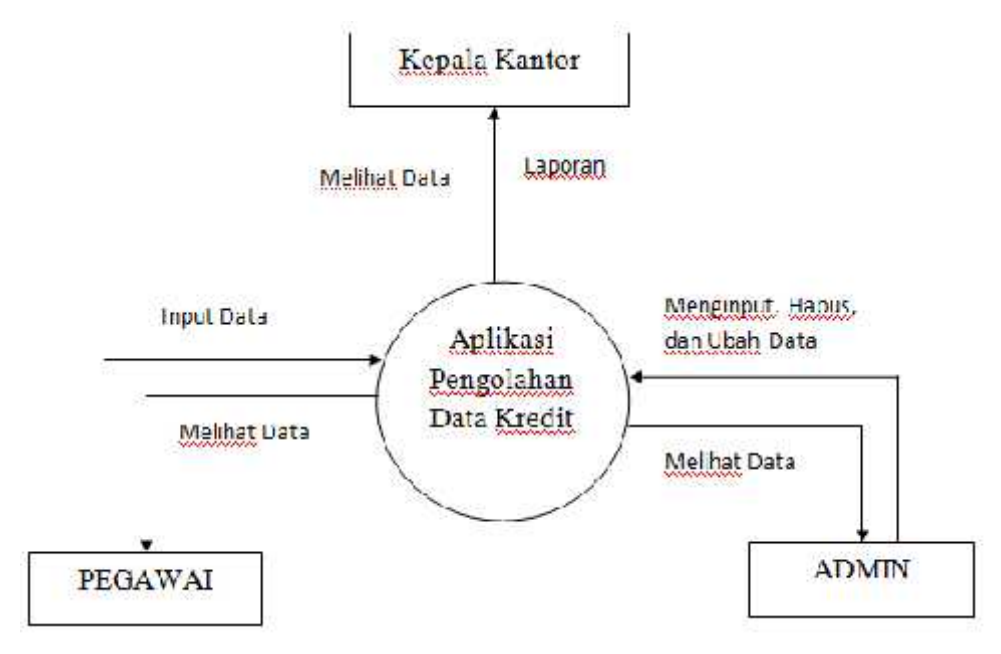

Gambar 3.2 Diagram Konteks

b. Data Flow Diagram (DFD)

Data Flow Diagram (DFD) adalah diagram yang menggambarkan proses aliran data input/output dari sebuah sistem informasi yang dibangun. Berikut ini adalah DFD dari Aplikasi Pengolahan Kredit pada Bank Prisma Dana Manado :

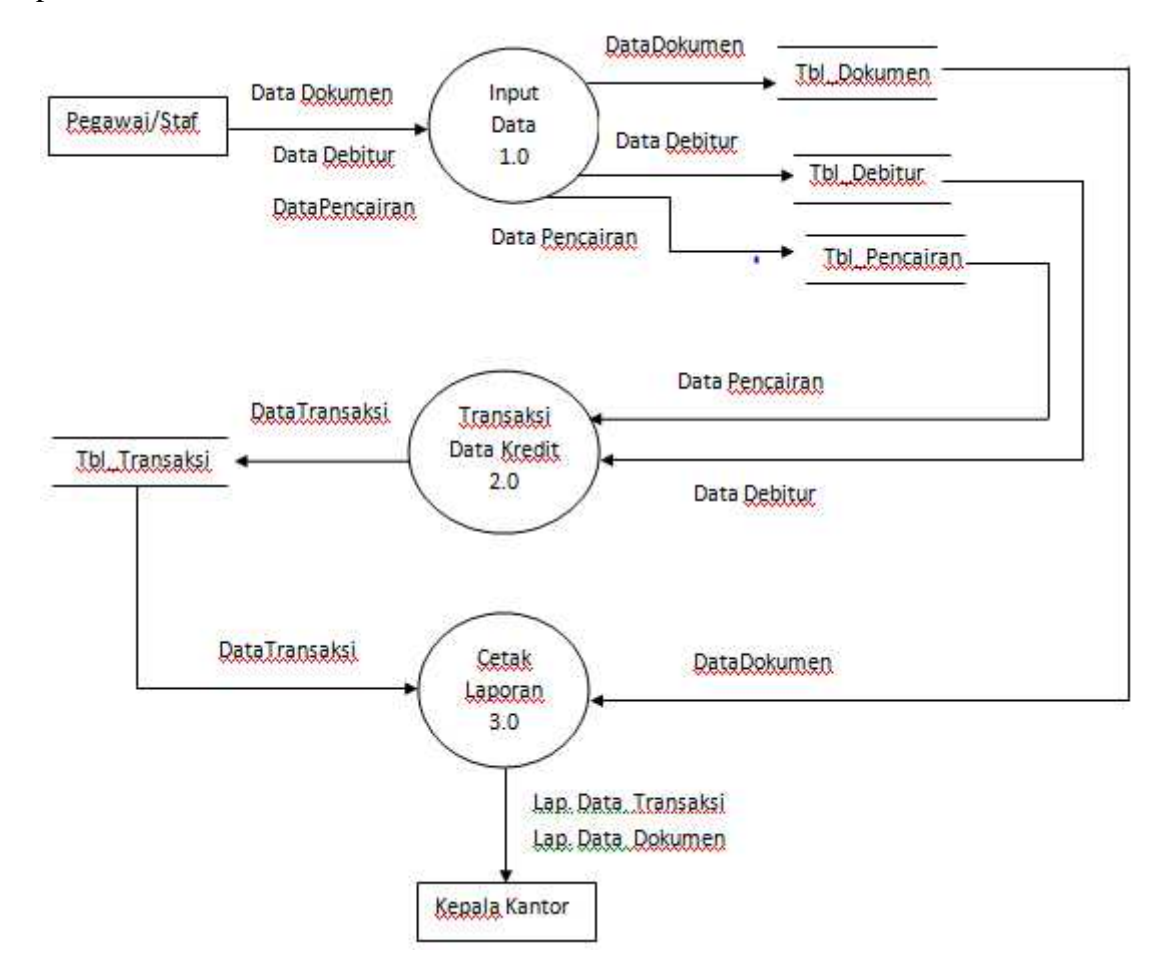

Gambar 3.3 DFD Level 0

### c. Entity Relationship Diagram (ERD)

ERD merupakan suatu model untuk menjelaskan hubungan antar data dalam basis data berdasarkan objek-objek dasar data yang mempunyai hubungan antar relasi. ERD untuk memodelkan struktur data dan hubungan antar data, untuk menggambarkannya digunakan beberapa notasi dan symbol. Berikut ini adalah ERD dari Aplikasi Pengolahan Kredit Studi Kasus Bank Prisma Dana Manado :

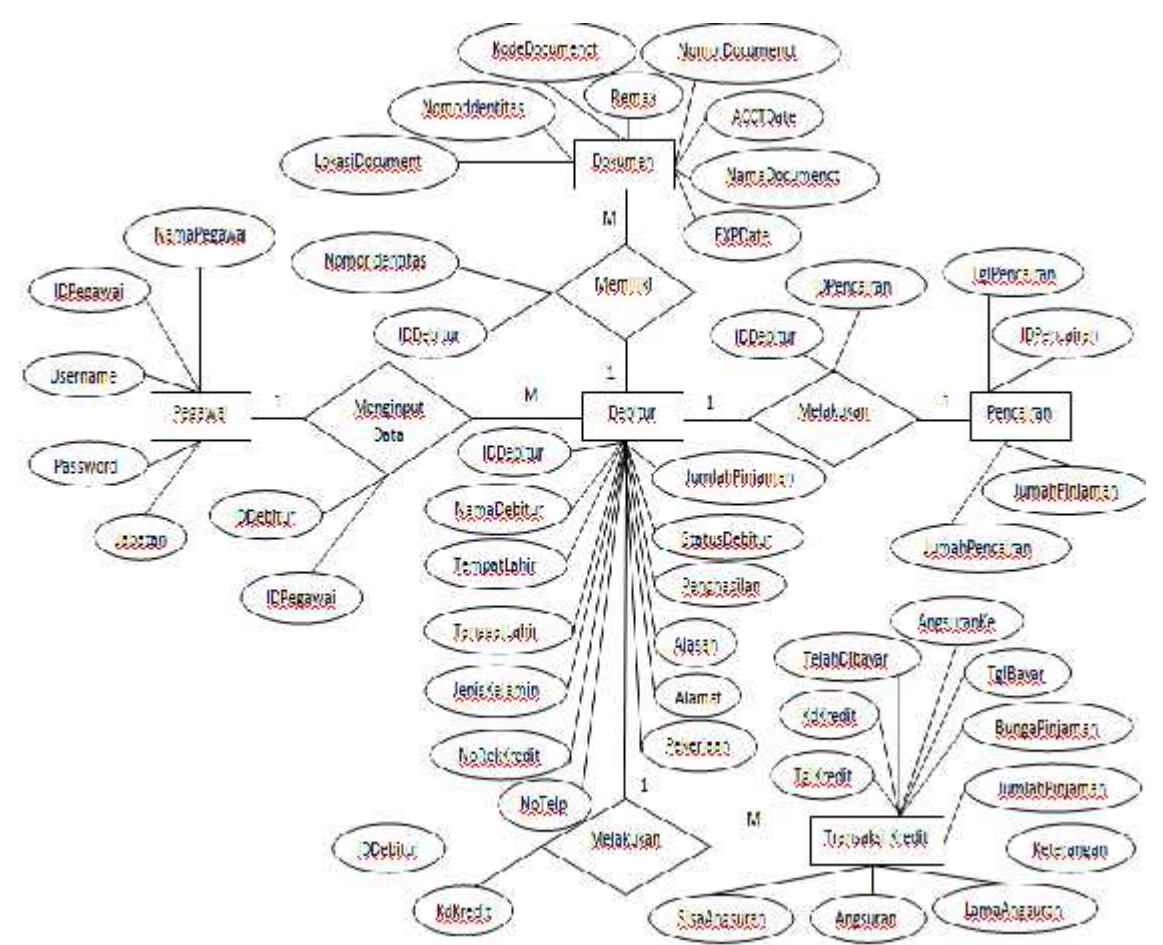

Gambar 3.4 Entity Relationship Diagram (ERD)

d. Perancangan Database

Pada proses perancangan database untuk aplikasi ini dibuat untuk dapat memenuhi kebutuhan. Berikut ini adalah table-tabel dalam database :

1. Tabel Pegawai

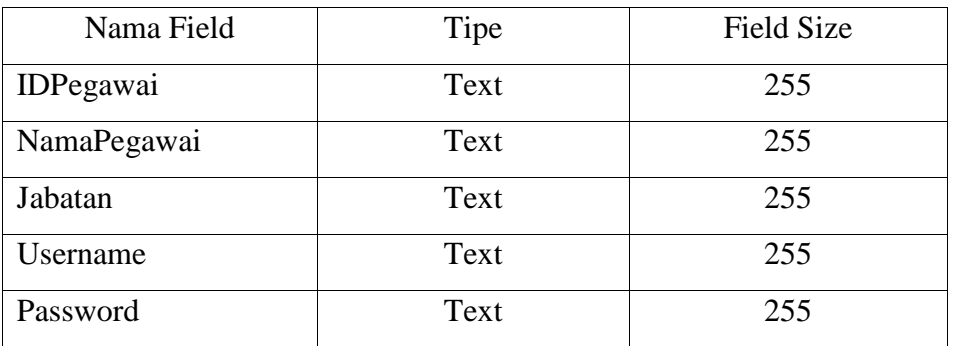

## Tabel 3.1 Tabel Pegawai

## 2. Tabel Dokumen

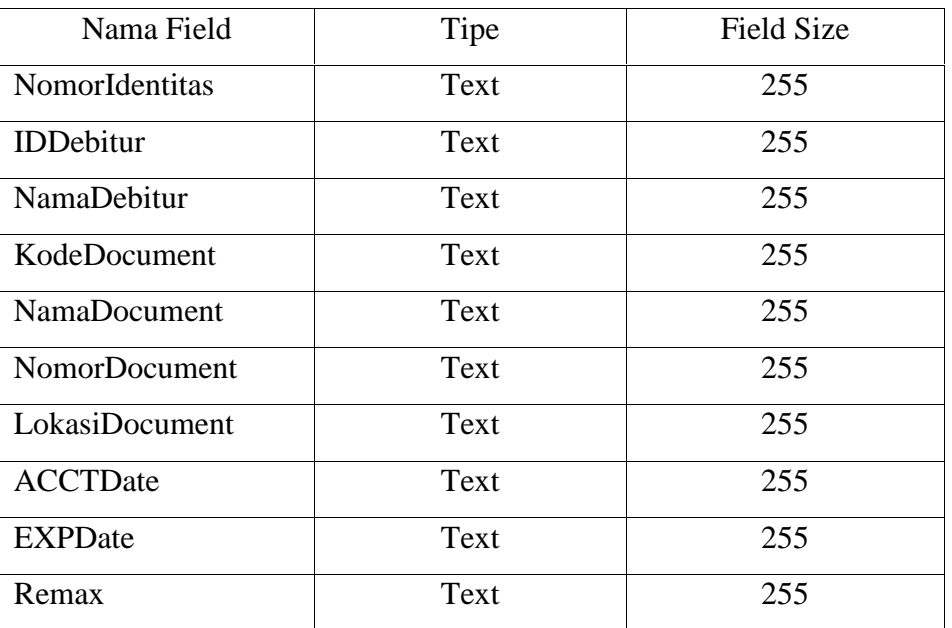

Tabel 3.2 Tabel Dokumen

## 3. Tabel Debitur

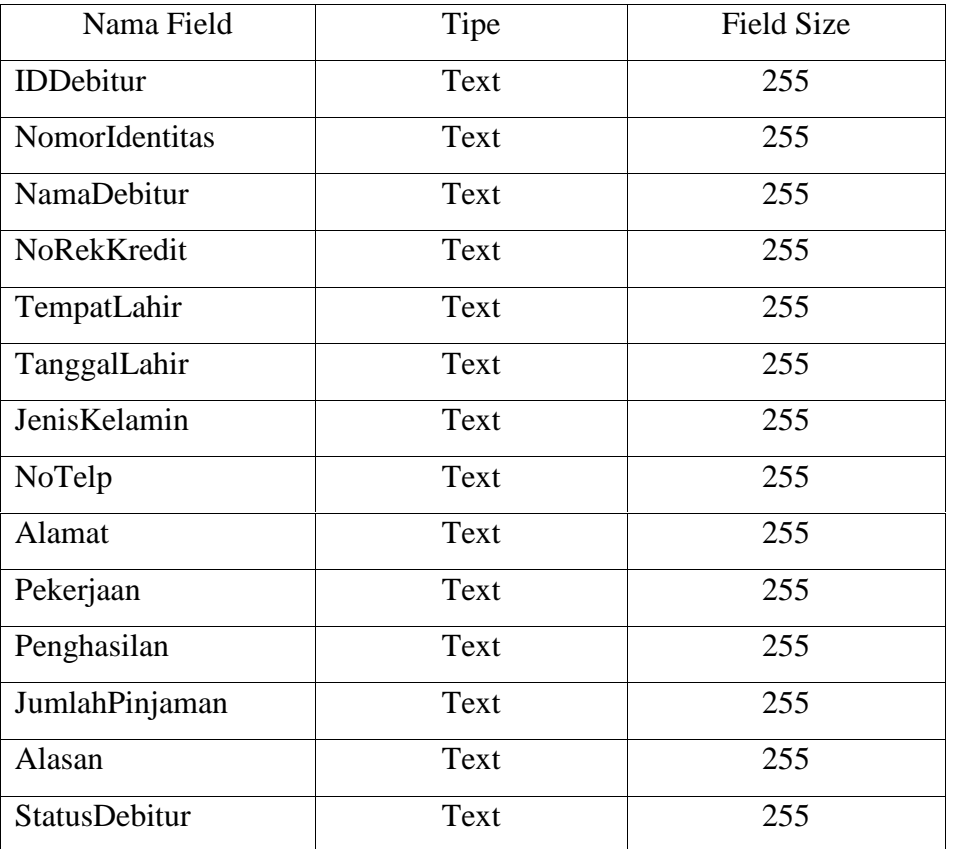

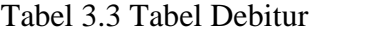

## 4. Tabel Pencairan

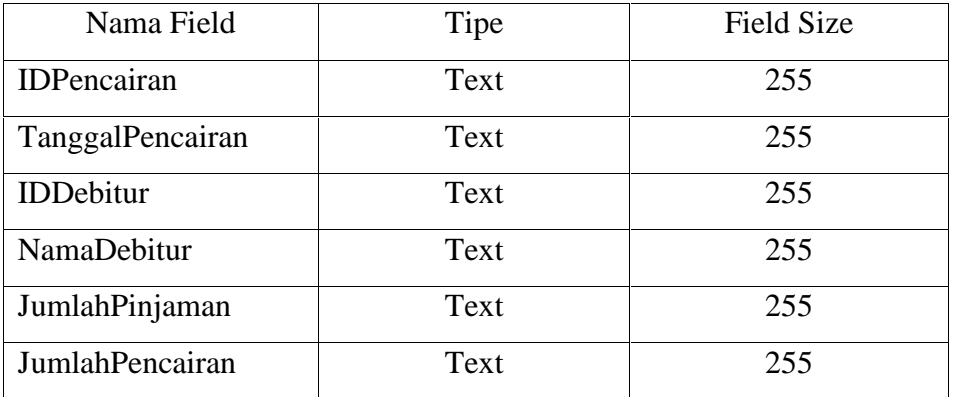

Tabel 3.4 Tabel Pencairan

## 5. Tabel Transaksi Kredit

| Nama Field       | Tipe | <b>Field Size</b> |
|------------------|------|-------------------|
| kdKredit         | Text | 255               |
| TglKredit        | Text | 255               |
| <b>IDDebitur</b> | Text | 255               |
| NamaDebitur      | Text | 255               |
| JumlahPinjaman   | Text | 255               |
| BungaPinjaman    | Text | 255               |
| LamaAngsuran     | Text | 255               |
| Angsuran         | Text | 255               |
| AngsuranKe       | Text | 255               |
| TelahDibayar     | Text | 255               |
| TanggalBayar     | Text | 255               |
| SisaAngsuran     | Text | 255               |
| Keterangan       | Text | 255               |

Tabel 3.5 Tabel Transaksi Kredit

e. Relasi Antar Tabel

Relasi antar tabel merupakan hubungan yang teradi pada suatu tabel dengan tabel lainnya yang berfungsi untuk mengatur operasi suatu database. Berikut ini adalah gambar relasi antar tabel :

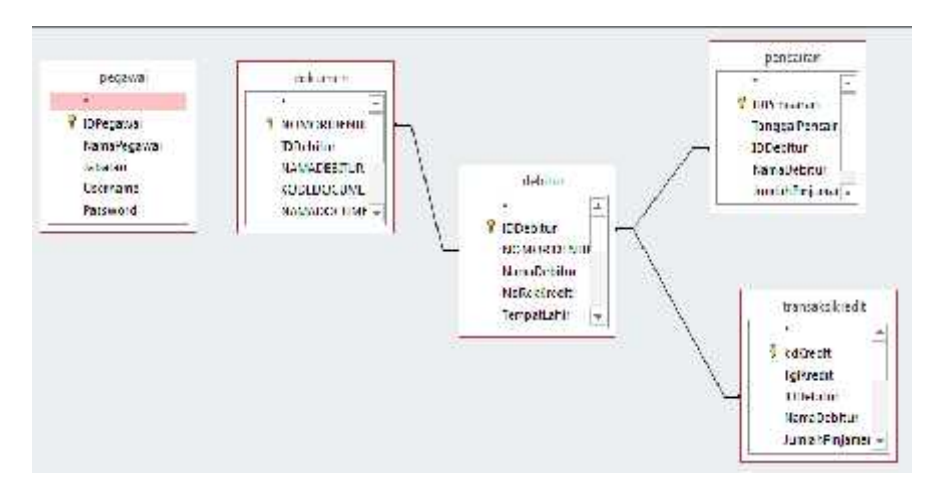

Gambar 3.5 Relasi Antar Tabel

f. Flowchart

Flowchart adalah adalah suatu bagan dengan simbol-simbol tertentu yang menggambarkan urutan proses secara mendetail dan hubungan antara suatu proses (instruksi) dengan proses lainnya dalam suatu program.

Berikut ini adalah tampilan flowchart dari aplikasi ini :

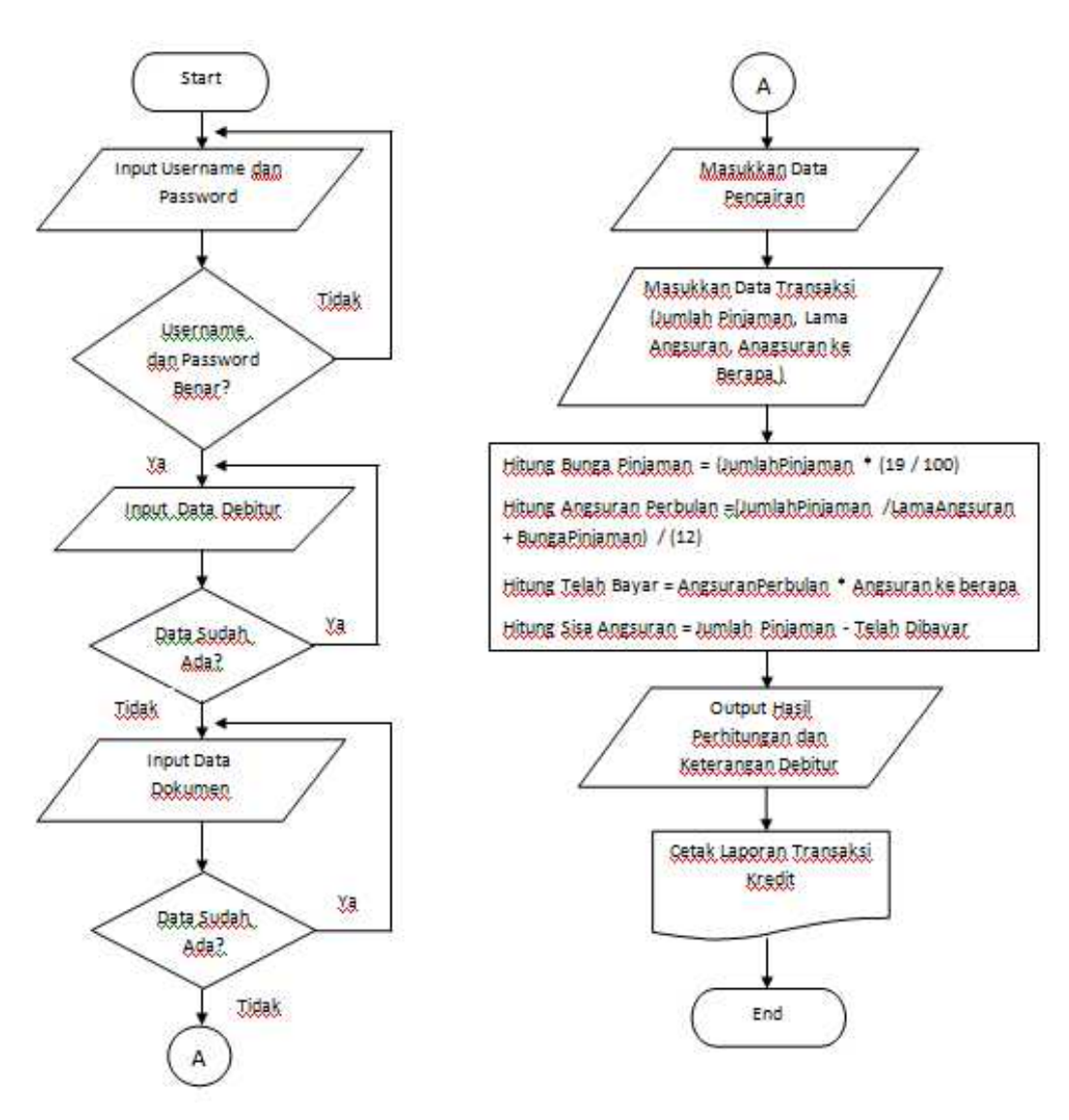

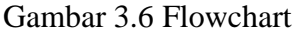

g. Perancangan Desain User Interface (Antar Muka)

Pada perancangan desain user interface aplikasi pengolahan kredit pada Bank Prisma Dana Manado di harapkan mampu memberikan user interface yang ramah pada pengguna dalam artian mudah untuk digunakan dan mudah untuk dimengerti setiap fungsi dari user interface yang ada, berikut ini adalah tiap user interface dari aplikasi pengolaan kredit pada Bank Prisma Dana Manado.

1. Form Login

Pada Form Login ini terdapat dua textbox yang berfungsi untuk memasukkan username dan password dari para pengguna. Berikut ini adalah tampilan form login :

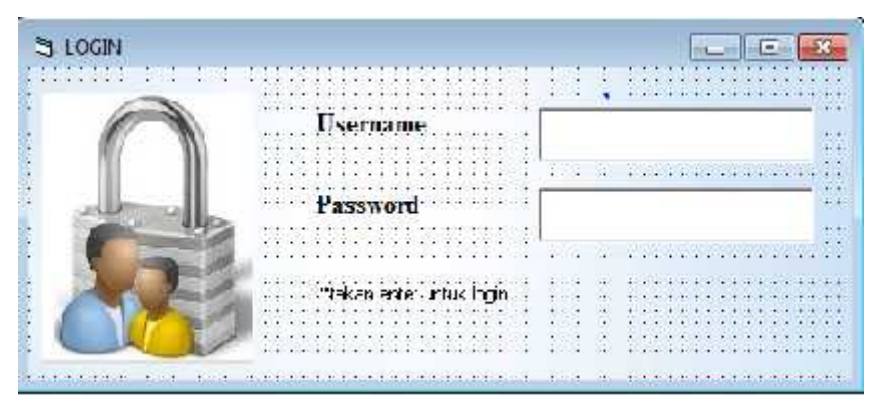

Gambar 3.7 Form Login

2. Form Menu Utama

Pada Form Menu Utama ini terdapat menu-menu dan sub menu untuk mengakses data.

Berikut ini adalah tampilan Form Menu Utama :

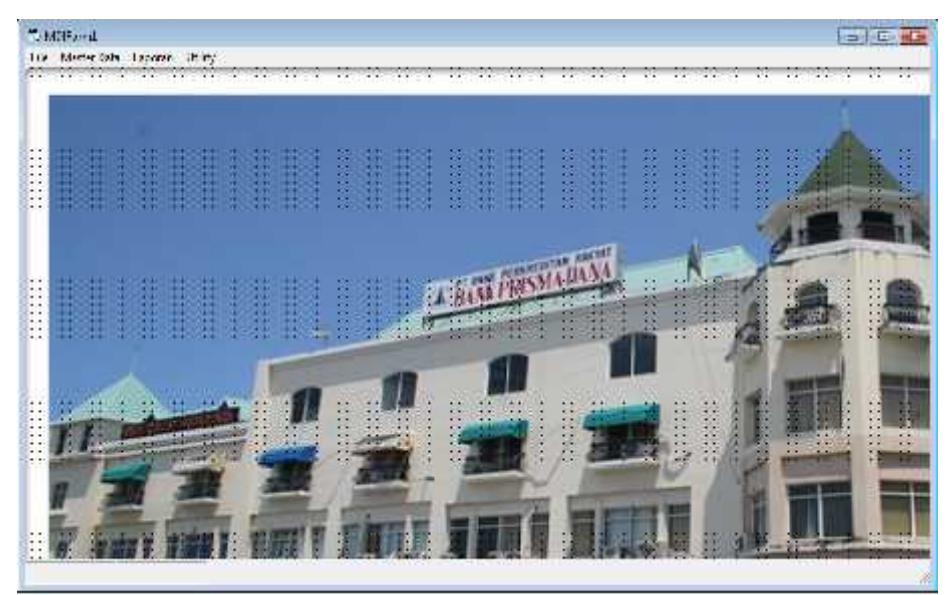

Gambar 3.8 Form Menu Utama

Penjelasan :

Pada Form Menu Utama ini terdapat menu-menu dan sub-sub menu, yaitu :

- File, yang berisi sub menu : Login, Logout, dan Exit
- Master Data, yang berisi sub menu : Data Debitur, Dokumen, Data Pencairan, Data Transaksi, dan Data Pegawai.
- Laporan, yang berisi sub menu : Laporan Dokumen dan Laporan Transaksi Kredit
- Utility yg berisi sub menu : Ganti Password

3. Form Pegawai

Berikut ini adalah tampilan Form Pegawai :

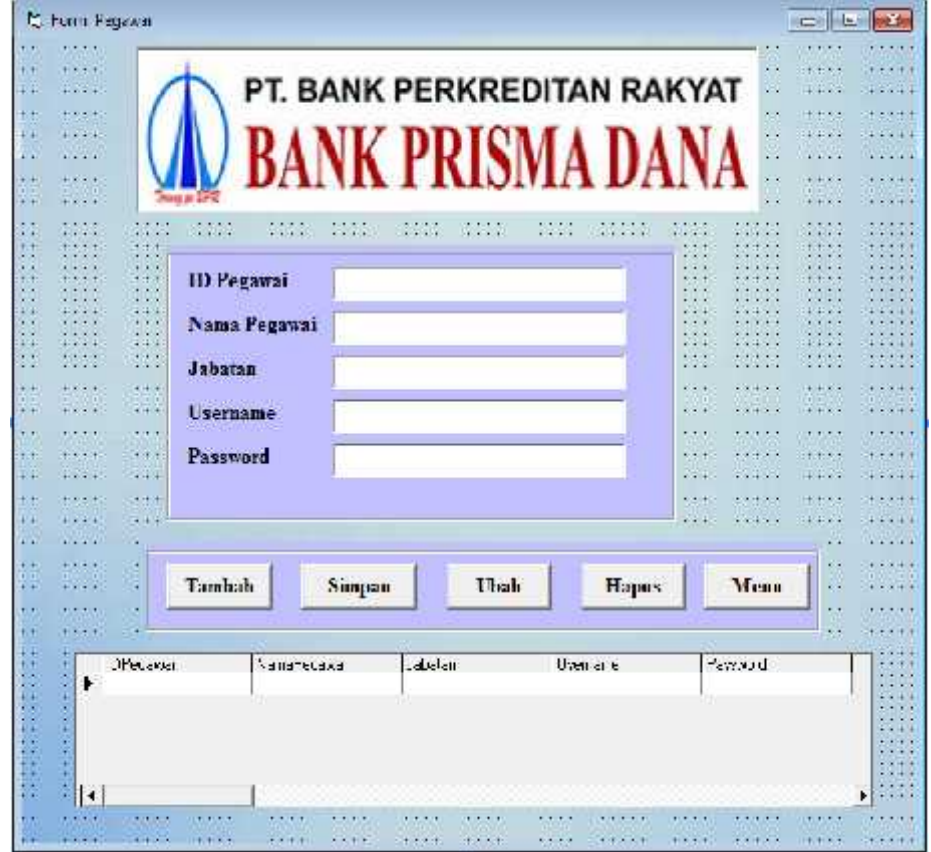

Gambar 3.9 Form Pegawai

Penjelasan :

Pada form ini, terdapat satu datagrid yang berfungsi untuk menampilkan data dari database, lima textbox dan lima command button yang berfungsi untuk menginput, mengubah, menghapus, data pegawai dan untuk kembali ke tampilan Form Menu Utama.

#### 4. Form Debitur

Form Debitur ini berfungsi untuk menambah, menyimpan, mengubah, menghapus, serta mencari data debitur.

Tampilan Form Debitur adalah sebagai berikut :

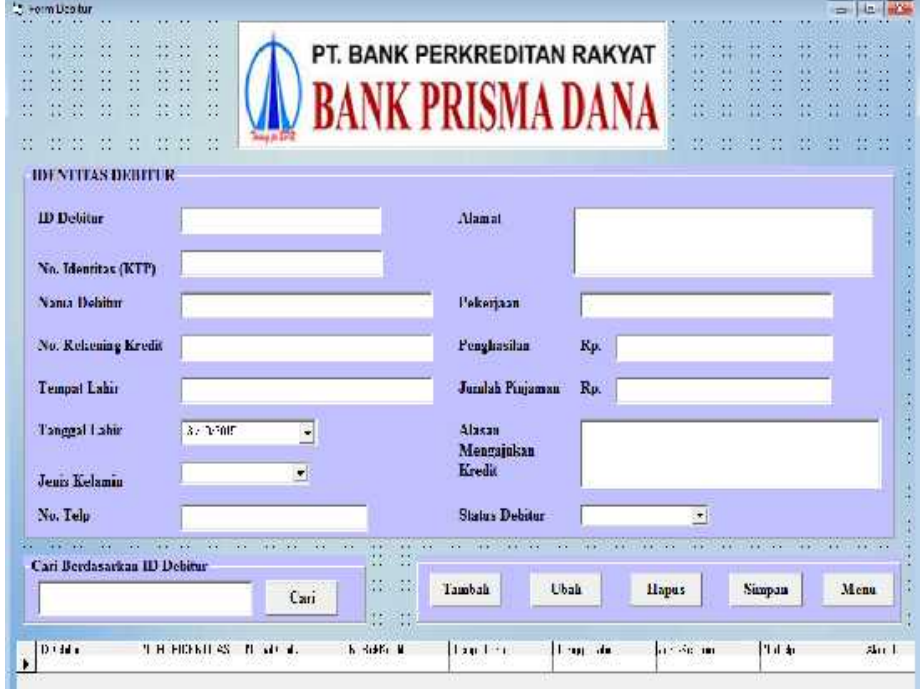

Gambar 3.10 Form Debitur

Penjelasan :

Pada Form Debitur ini terdapat dua belas textbox, satu datetimepicker, dua combobox, enam commandbutton yang berfungsi untuk menambah data, menyimpan data, mengubah data, menghapus data, mencari data, dan untuk kembali ke tampilan menu utama, serta satu datagrid yang berfungsi untuk menampilkan data dari database. Proses pencarian data debitur pada form ini berdasarkan ID Debitur.

### 5. Form Dokumen

Form Dokumen ini berfungsi untuk menambah, menyimpan, mengubah, menghapus, serta mencari data dokumen kredit.

Tampilan Form Dokumen adalah sebagai berikut :

| л.<br>×                                        |                                   |                   |                | PT. BANK PERKREDITAN RAKYAT |                             |                    |        |                 |                             | $\cdots$<br>$\sim$                |                 |                               |
|------------------------------------------------|-----------------------------------|-------------------|----------------|-----------------------------|-----------------------------|--------------------|--------|-----------------|-----------------------------|-----------------------------------|-----------------|-------------------------------|
| ×.                                             |                                   |                   |                |                             |                             |                    |        |                 |                             |                                   | $\cdot$ $\cdot$ |                               |
| $\cdots$<br>$\cdot$ .<br>$\bullet$<br>$\cdots$ |                                   |                   |                |                             |                             |                    |        |                 | .                           |                                   |                 | <b>INVESTIGATION</b><br>$+ +$ |
| $\bullet$                                      |                                   |                   |                | NK PRISMA D                 |                             |                    |        |                 |                             |                                   |                 |                               |
| $\mathbb{C}^*$<br>d.<br>$\mathcal{F}$ .        |                                   |                   |                |                             |                             |                    |        |                 | 17<br><b>1999</b>           | ×                                 | $+1$            |                               |
|                                                |                                   |                   |                |                             |                             |                    |        |                 |                             |                                   |                 | $-4.4$ $-1.4$                 |
| No. Identities                                 | 444.444<br>C.<br>1.1.1.1          |                   |                |                             |                             | Cari               |        |                 |                             |                                   |                 |                               |
| 31. 191 N                                      |                                   |                   |                |                             |                             |                    |        |                 |                             |                                   |                 |                               |
| ID Delitar<br><b>The Common</b>                | 1419-1-1<br>1.1.1.1               |                   |                |                             |                             | $-11$              |        |                 |                             |                                   |                 |                               |
|                                                | $\sim$                            |                   |                |                             |                             |                    |        |                 |                             |                                   |                 |                               |
| Nama Debitur                                   |                                   |                   |                |                             |                             |                    |        | <b>Carl 200</b> |                             |                                   |                 |                               |
| $\cdots$ $\cdots$<br><b>Kule Holomen</b>       | <b>CARL 1999</b>                  | $1.4 - 4.4 - 1.4$ | 4.4.4.4.4.4    | <b>CALLED</b>               |                             | ALCOHOL: N.A. LORE |        |                 |                             |                                   |                 |                               |
|                                                | $\frac{1}{2}$                     |                   |                |                             |                             |                    |        | $4 - 1 - 4$     |                             | ×                                 |                 | $1.1 - 1.7$                   |
| 11 11 Nama Dolamon                             | <b>RESIDENCE</b>                  |                   |                |                             |                             |                    |        | 18, 19, 19,     | $\mathbf{r}$                |                                   |                 | <b>START</b>                  |
| No Dokumer                                     | 3230                              |                   |                |                             |                             |                    |        |                 |                             |                                   |                 | <b>Contract</b>               |
| n.<br><b>Contract Contract</b>                 |                                   |                   |                |                             |                             |                    |        |                 | æ                           | C.                                |                 | 1.1142                        |
| Lokasi Dokumen                                 | $\dddot{\phantom{1}}$             |                   |                |                             |                             |                    |        |                 |                             |                                   |                 |                               |
| $\sim$                                         | $\sim$                            |                   | <b>AUSTRIA</b> |                             |                             |                    |        |                 |                             |                                   |                 |                               |
| 11 M Ace Date                                  | <b>Figures</b><br>$\sim$          | $3 - 1 - 301$     | ٠              | <b>Expire Date</b><br>- 1   |                             | $\cdot$            | 3:0.01 |                 | $\rightarrow$<br>$\alpha$ . |                                   |                 |                               |
| <b>CONTRACTOR</b><br>- 1941                    | <b>ALLEY COMPANY</b><br>$+ + + +$ | CO 4 8 11 14 14   | $-0.001441$    | $4 + 1 + 1$                 |                             | $-4 + 1$           |        |                 |                             | . .                               |                 |                               |
| : Remar                                        | <b>SAND</b>                       |                   |                |                             |                             |                    |        |                 |                             |                                   |                 |                               |
| ×                                              | 11.11.1                           | 55                |                | 11.12                       | $\mathcal{L}^{\mathcal{L}}$ | <b>START OF</b>    |        |                 |                             | 33                                |                 | $2.69 - 2.94$                 |
| <b>EURU LEST AS EURAL</b>                      |                                   | <b>NANCE ILLE</b> |                | FLEDDOM: N. HOLDEN          |                             |                    |        |                 |                             | <b>NOVETUDY:N LEADERSH EXTER.</b> |                 |                               |
| ×                                              |                                   |                   |                |                             |                             |                    |        |                 |                             |                                   |                 |                               |
|                                                |                                   |                   |                |                             |                             |                    |        |                 |                             |                                   |                 |                               |
| ٠                                              |                                   |                   |                |                             |                             |                    |        |                 |                             |                                   |                 |                               |
| $174 - 174$<br>蒜                               |                                   | $\cdot$ .         |                |                             |                             |                    |        |                 |                             | $\cdots$                          |                 |                               |

Gambar 3.11 Form Dokumen

Penjelasan :

Pada Form Dokumen ini terdapat tujuh textbox, dua datetimepicker, satu combobox, lima commandbutton yang berfungsi untuk menambah data, menyimpan data, mengubah data, menghapus data, mencari data, dan untuk kembali ke tampilan menu utama, serta satu datagrid yang berfungsi untuk menampilkan data dari database. Proses pencarian dokumen kredit pada form ini, berdasarkan No. Identitas.

6. Form Pencairan

Form penciran ini berfungsi untuk memproses pencairan dana debitur. Tampilannya adalah sebagai berikut :

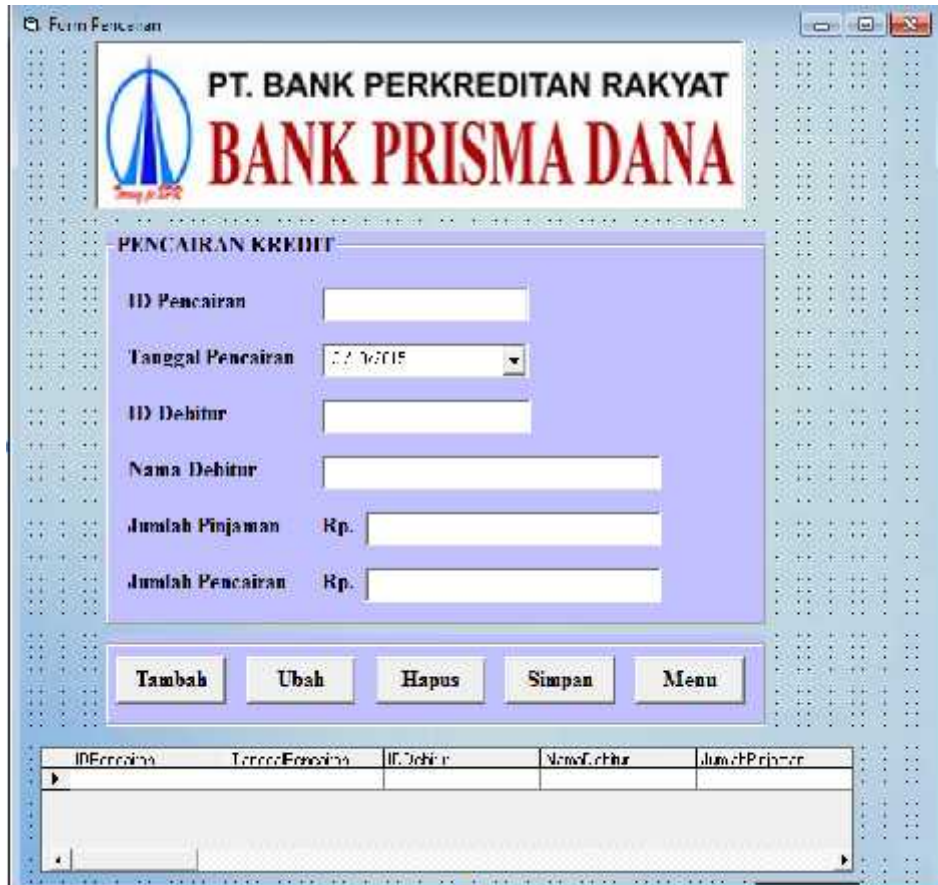

Gambar 3.12 Form Pencairan

Penjelasan :

Pada Form Dokumen ini terdapat lima textbox, satu datetimepicker, dan lima commandbutton yang berfungsi untuk menambah data, menyimpan data, mengubah data, menghapus data, dan untuk kembali ke tampilan menu utama, serta satu datagrid yang berfungsi untuk menampilkan data dari database.

### 7. Form Transaksi Kredit

Form Transaksi Kredit ini berfungsi untuk memproses transaksi kredit. Dengan adanya form ini, para pegawai/staf bisa mengetahui debitur-debitur mana yang statusnya masih kredit dan yang sudah lunas. Dengan adanya form ini pula, pegawai tidak perlu melakukan perhitungan jumlah angsuran yang telah dibayar dan sisa angsuran yang akan dibayar oleh debitur. Tampilannya adalah sebagai berikut :

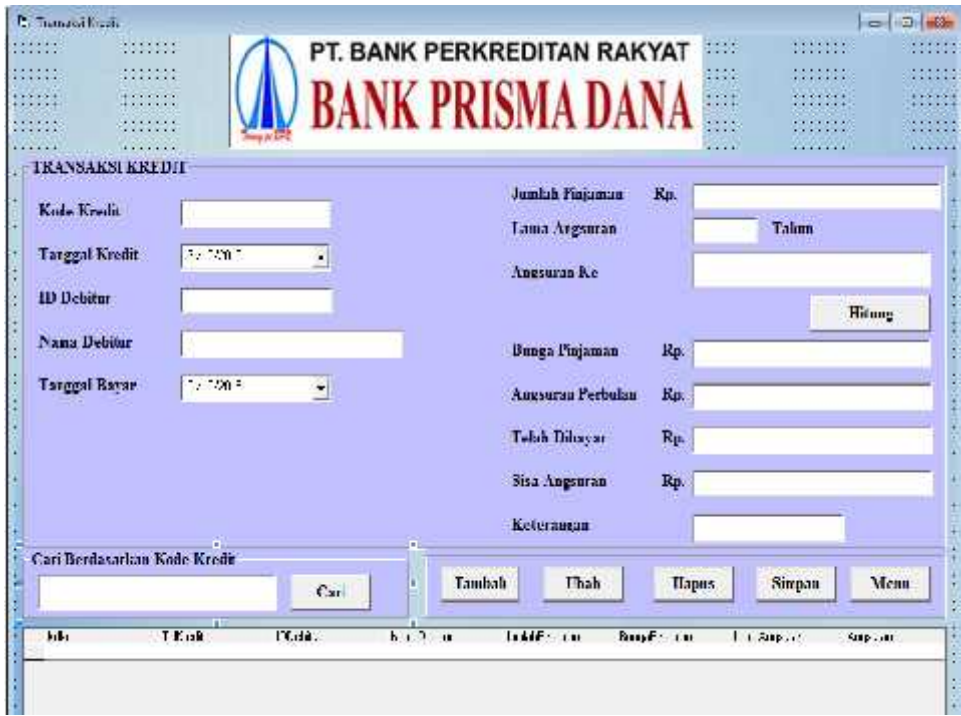

Gambar 3.13 Form Transaksi Kredit

Penjelasan :

Pada Form Transaksi Kredit ini terdapat dua belas textbox, dua datetimepicker, enam commandbutton yang berfungsi untuk menambah data, menyimpan data, mengubah data, menghapus data, mencari data, dan untuk kembali ke tampilan menu utama, serta satu datagrid yang berfungsi untuk menampilkan data dari database. Proses pencarian data debitur pada form ini berdasarkan Kode Kredit.

#### 8. Form Ganti Password

Form ini berfungsi untuk mengganti password pengguna. Tampilannya adalah sebagai berikut :

| <b>S</b> Centi Fessword |                           |
|-------------------------|---------------------------|
|                         | Usemamo                   |
|                         | Masukkan<br>Password Baru |
|                         | Simpan                    |
|                         |                           |

Gambar 3.14 Form Ganti Password Pada Form Ganti Password ini terdapat dua textbox dan satu commandbutton yang akan menyimpan password yang baru.

#### **3.2.3 Penulisan Kode Program**

Penulisan kode program atau coding merupakan penerjemahan design dalam bahasa yang bisa dikenali oleh komputer. Dilakukan oleh programmer yang akan meterjemahkan kebutuhan yang diminta oleh user. Tahapan inilah yang merupakan tahapan secara nyata dalam mengerjakan suatu sistem. Dalam artian penggunaan komputer akan dimaksimalkan dalam tahapan ini. Setelah pengkodean selesai maka akan dilakukan testing terhadap sistem yang telah dibuat tadi. Tujuan testing adalah menemukan kesalahan-kesalahan terhadap sistem tersebut dan kemudian bisa diperbaiki.

#### **3.2.4 Pengujian Program**

Tahapan akhir dimana sistem yang baru diuji kemampuan dan keefektifannya sehingga didapatkan kekurangan dan kelemahan sistem yang kemudian dilakukan pengkajian ulang dan perbaikan terhadap aplikasi menjadi lebih baik dan sempurna.

## **3.2.5 Penerapan Program dan Pemeliharaan**

Tahap ini dilakukuan setelah pengujian program selesai, maka selanjutnya aplikasi dapat dipakai sesuai dengan kebutuhan yang diperlukan. Selain dipakai aplikasi juga harus dijaga.

## **BAB IV**

## **IMPLEMENTASI DAN TESTING**

Implementasi dan pengujian sistem merupakan kelanjutan dari kegiatan perancangan sistem dan dapat dipandang sebagai usaha untuk mewujudkan sistem yang dirancang. Langkah-langkah dari proses implementasi dan pengujian sistem adalah urutan dari kegiatan awal sampai kegiatan akhir yang harus dilakukan dalam mewujudkan sistem yang dirancang.

#### **4.1 Implementasi Sistem**

Dalam membuat sistem Aplikasi Pengolahan Kredit pada Bank Prisma Dana, terdapat beberapa komponen perangkat lunak dan perangkat keras yang digunakan agar sistem yang dibuat ini dapat selesai dengan baik. Komponen yang digunakan itu diantaranya :

- Visual Basic 6.0 sebagai software pendukung dalam pembuatan aplikasi ini
- Microsoft Access 2007 untuk pembuatan database yang akan digunakan
- Processor Intel Core i3
- RAM 4 GB
- $-$  HDD 500 GB

Pada perangkat lunak yang digunakan yaitu Visual basic 6.0, terdapat lima komponen penting, yaitu :

### 1. Project

Project adalah nama file yang akan dikenal dalam pemanggilan program aplikasi. Kita dapat merubahnya sesuai dengan nama file atau sistem database yang kita inginkan. Project ini juga menentukan direktori form aplikasi yang akan dibuat karena keseluruhan projek yang dibuat, itu diwakili atas nama project. pada saat kita memembuat aplikasi, project lah yang jadi perwakilan keseluruhan aplikasi yang anda buat di dalam visual basic.

Berikut ini adalah gambar/icon project pada Visual Basic 6.0 :

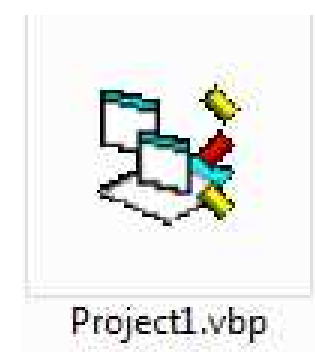

Gambar 4.1.Project Visual Basic 6.0

## 2. MDI Form

MDI form ini adalah form utama dalam microsoft visual basic, karena MDI form ini mewakili form-form yang ada di dalam aplikasi database yang kita buat. Dalam MDI form biasanya hanya terdapat coding pemanggilan form-form yang lain. Kita tidak bisa membuat sistem database tabel di dalamnya, karena MDI form dirancang/di desain untuk mengatur form-form yang lain. Berikut ini adalah gambar MDI Form :

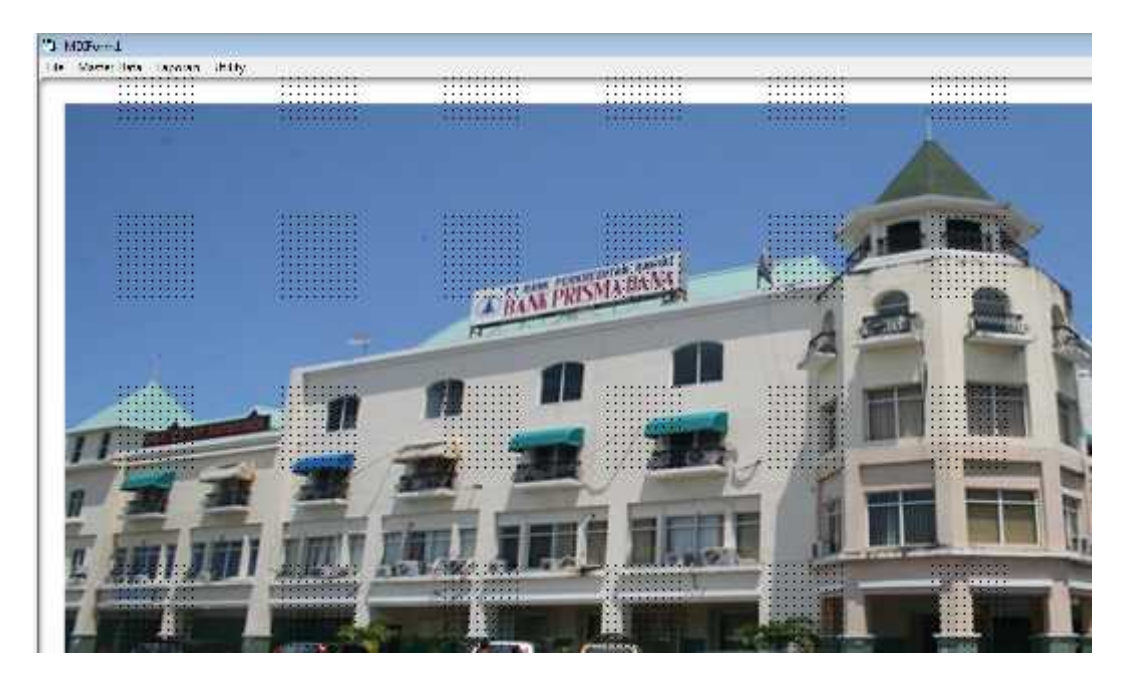

Gambar 4.2. MDI Form

### 3. Form

Form aplikasi dibuat untuk pengimplementasian sistem yang dapat melakukan beberapa perintah eksekusi sesuai yang di inginkan. dalam Form ini juga kita dapat mengkodingkan aplikasi untuk memanggil database, menampilkan data, menghapus data, mengupdate data, mengedit data dan mencetak data yang telah kita eksekusi. Berikut ini adalah salah satu contoh gambar Form yang telah didesain sesuai kebutuhan :

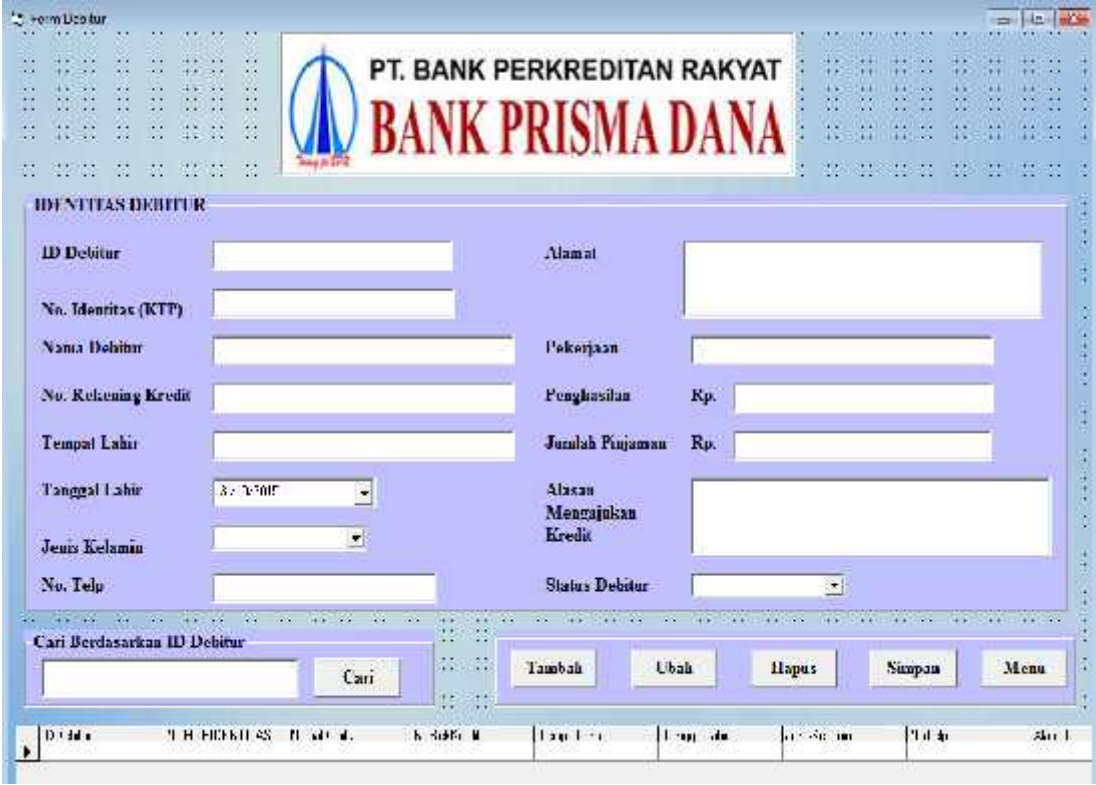

Gambar 4.3 Form Data Debitur

### 4. Coding Atau Syntax

Coding atau syntax adalah perintah-perintah dalam bahasa program aplikasi visual basic. Coding yang telah ditentukan. ini juga yang mempengaruhi sistem dapat berjalan atau tidak. Dalam pembuatan coding harus berhati-hati, karena jika salah titik atau koma, akan berakibat program aplikasi yang kita buat mengalami debug atau error.

5. Report

Dalam desain report juga mempengaruhi hasil output yang telah kita eksekusi. dalam pembuatan report harus berhati-hati, karena jika salah, maka laporan yang akan di cetak tidak akan sesuai harapan.

6. Module

Module adalah suatu perintah untuk mengkoneksikan antara pogram visual basic dengan database yang akan di gunakan di dalam mengaplikasikan program. berikuit ini adalah gambar module :

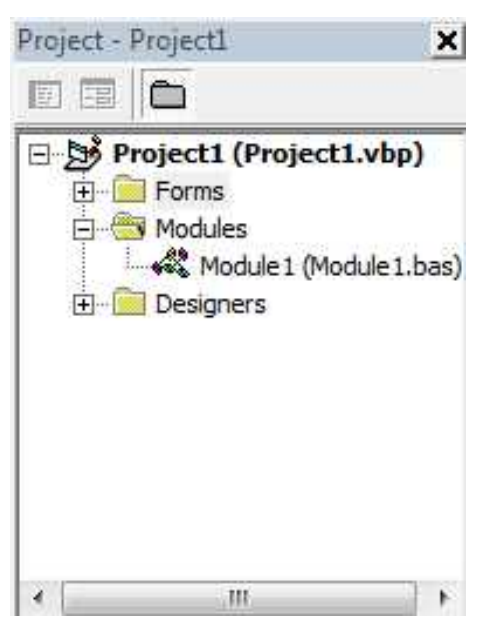

Gambar 4.4. Module

## **4.2. TESTING PROGRAM**

Dalam pengujian aplikasi yang dilakukan berfungsi untuk mengetahui kesalahan yang tedapat pada sistem. Berikut ini merupakan pengujian dari apikasi.

### 1. Tampilan Login

Berikut ini adalah tampilan form login yang telah diisi username dan password:

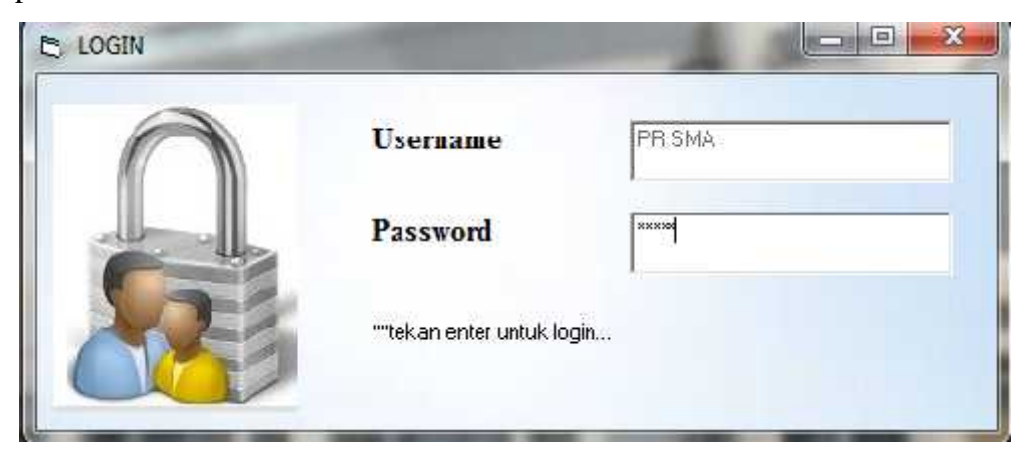

Gambar 4.5 Tampilan Form Login

Ketika user berhasil login maka selanjutnya akan muncul form menu utama dan user akan bisa mengakses form-form lain, dan bisa menambah, mengubah, menghapus, mencari, dan mencetak laporan data debitur. Apabila user salah mengisi username atau password, maka tampilan form yang akan muncul adalah sebagai berikut :

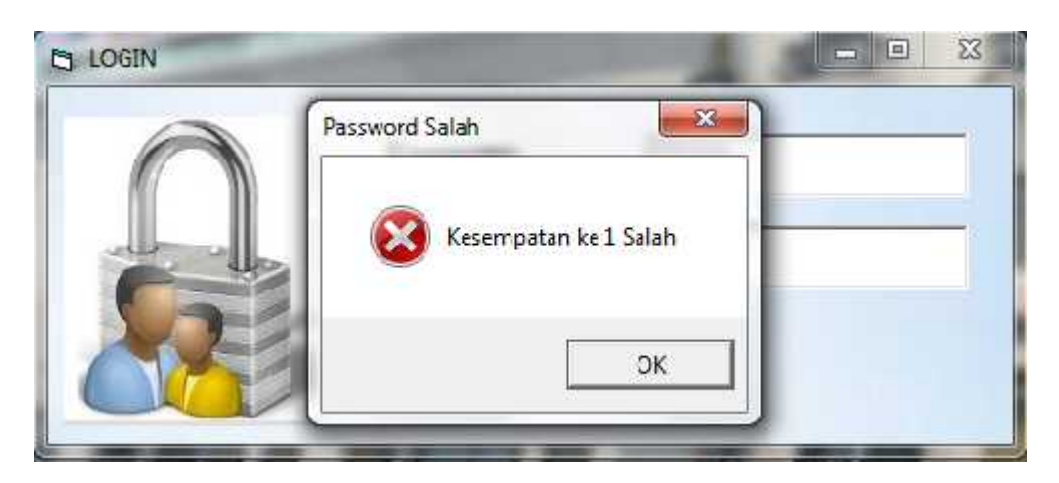

Gambar 4.6. Tampilan Form Login Apabila Username atau Password Salah

### Penjelasan :

Pada proses login, diberikan tiga kali kesempatan untuk memasukkan usename dan password. Jika sampai tiga kali memasukkan username dan password tapi tetap salah, maka aplikasi akan keluar.

## 2. Tampilan Menu Utama

Pada tampilan form Menu Utama ini user tidak bisa mengakses data lain, apabila belum login. User harus login dahulu, untuk bisa mengakes form-form yang lain. Berikut ini adalah tampilan form Menu Utama :

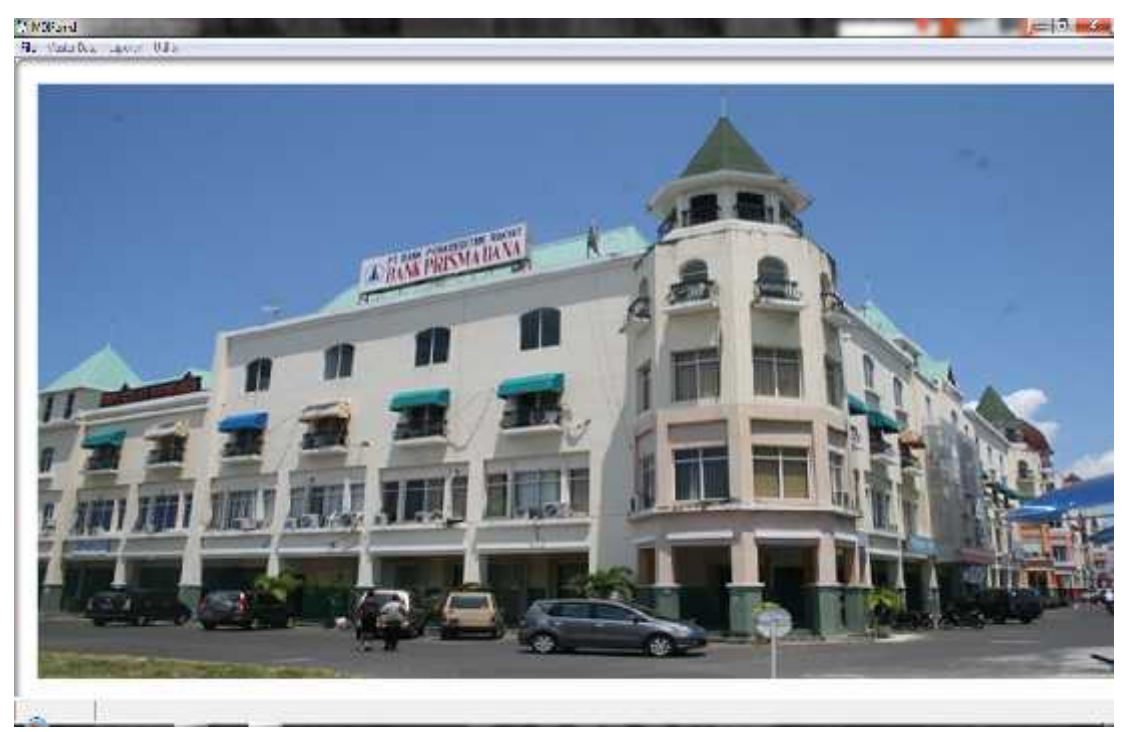

Gambar 4.7 Tampilan Form Menu Utama

Pada Form Menu Utama ini terdapat menu-menu dan sub-sub menu, yaitu :

- File, yang berisi sub menu : Login, Logout, dan Exit
- Master Data, yang berisi sub menu : Data Debitur, Dokumen, Data Pencairan, Data Transaksi, dan Data Pegawai.
- Laporan, yang berisi sub menu : Laporan Dokumen dan Laporan Transaksi Kredit
- Utility yg berisi sub menu : Ganti Password

## 3. Tampilan Form Debitur

Form Debitur ini berfungsi untuk menambah, menyimpan, mengubah, menghapus, serta mencari data debitur. Ini adalah tampilan Form Debitur pada saat form pertama kali dijalankan :

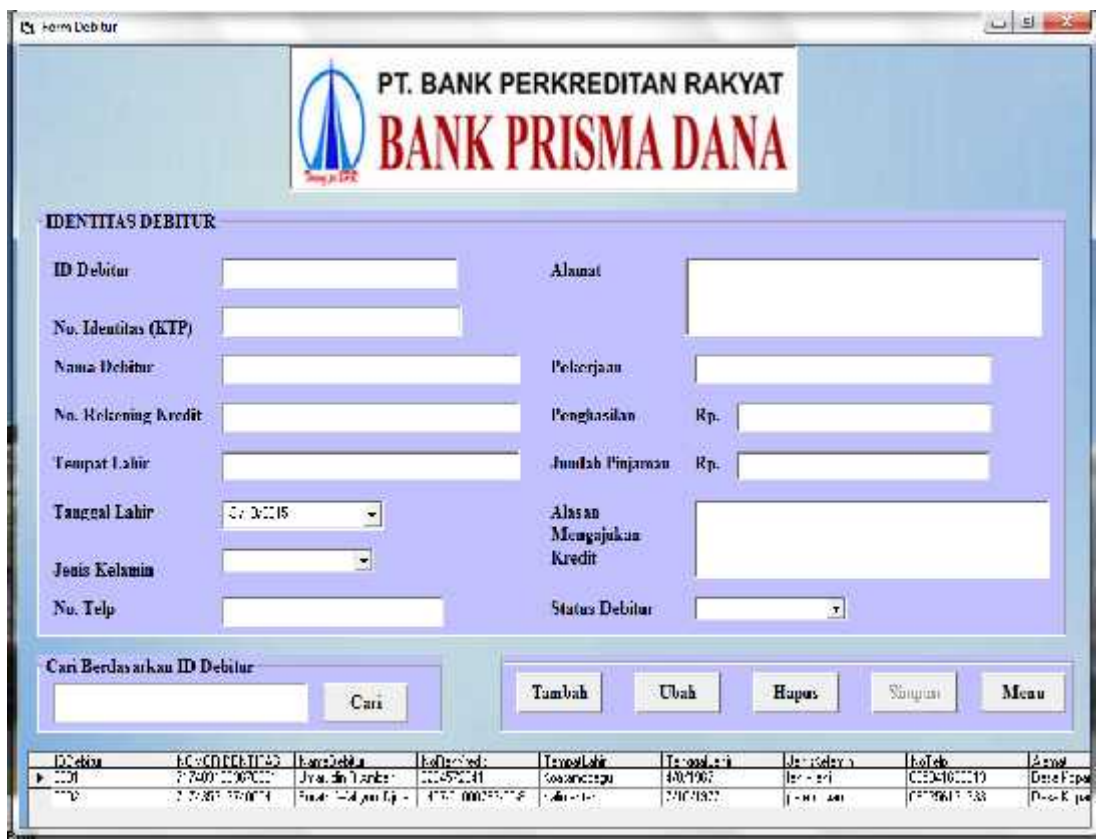

Gambar 4.8 Tampilan Form Debitur

Pada proses input data, jika ada textbox yang belum diisi kemudian langsung menyimpan data, maka akan muncul pesan bahwa data belum lengkap, seperti pada gambar dibawah ini :

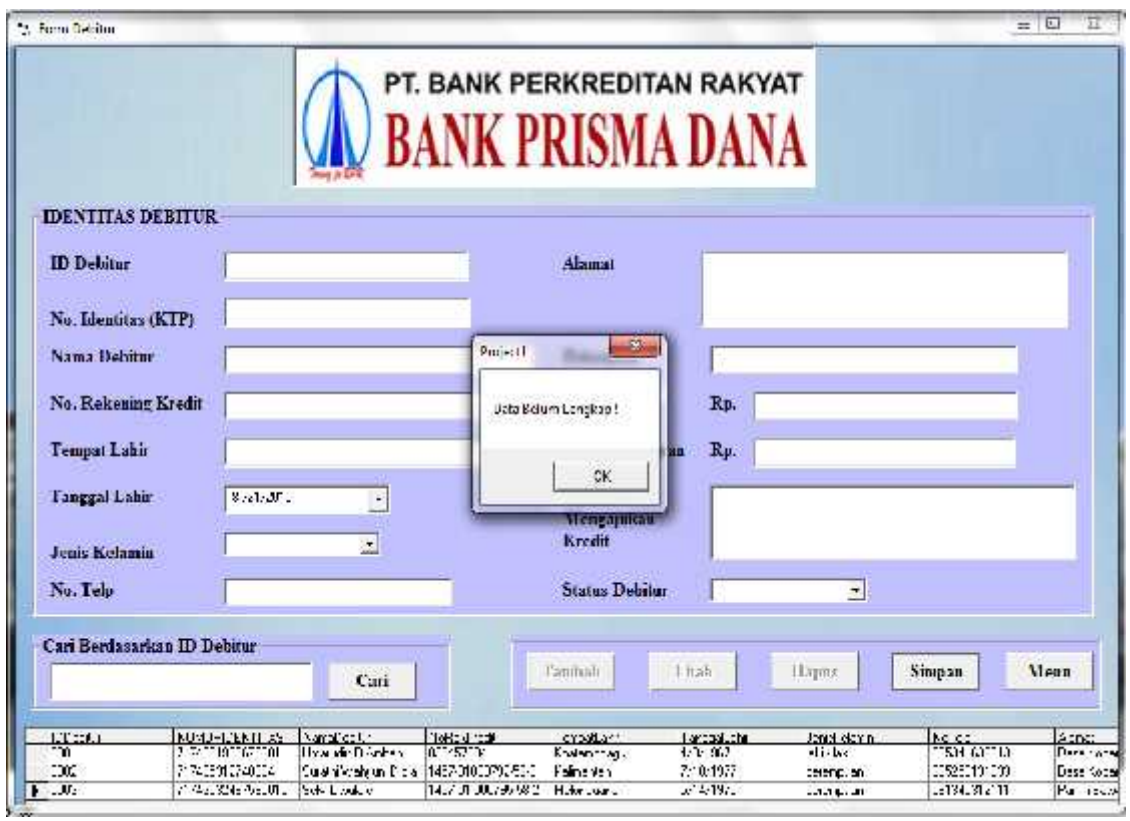

Gambar 4.9 Tampilan Form Debitur Jika Pengisian Data Belum Lengkap

Setelah semua data diisi dengan benar dan tidak ada lagi kolom yang kosong, maka data berhasil disimpan. Tampilannya adalah sebagai berikut :

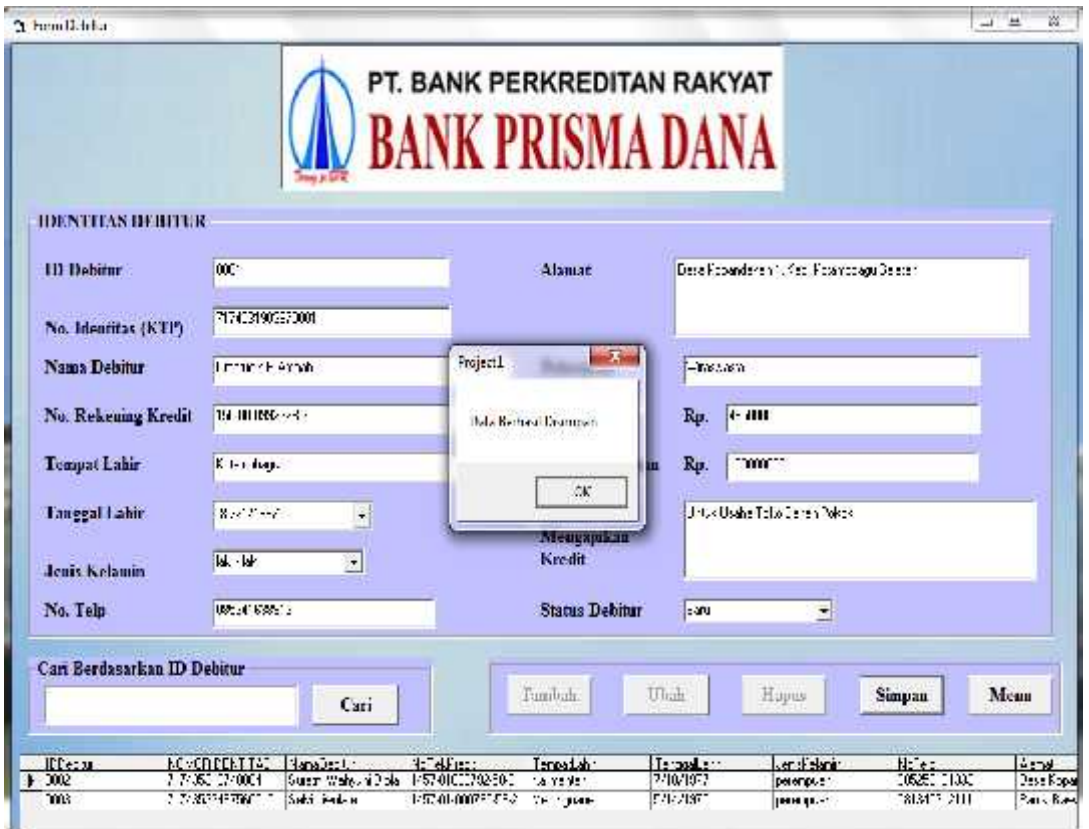

Gambar 4.10 Tampilan Form Debitur Jika Data Berhasil Disimpan

Apabila terjadi kesalahan dalam penginputan data, maka data harus diubah. Ini merupakan tampilan form debitur jika data berhasil diperbaharui :

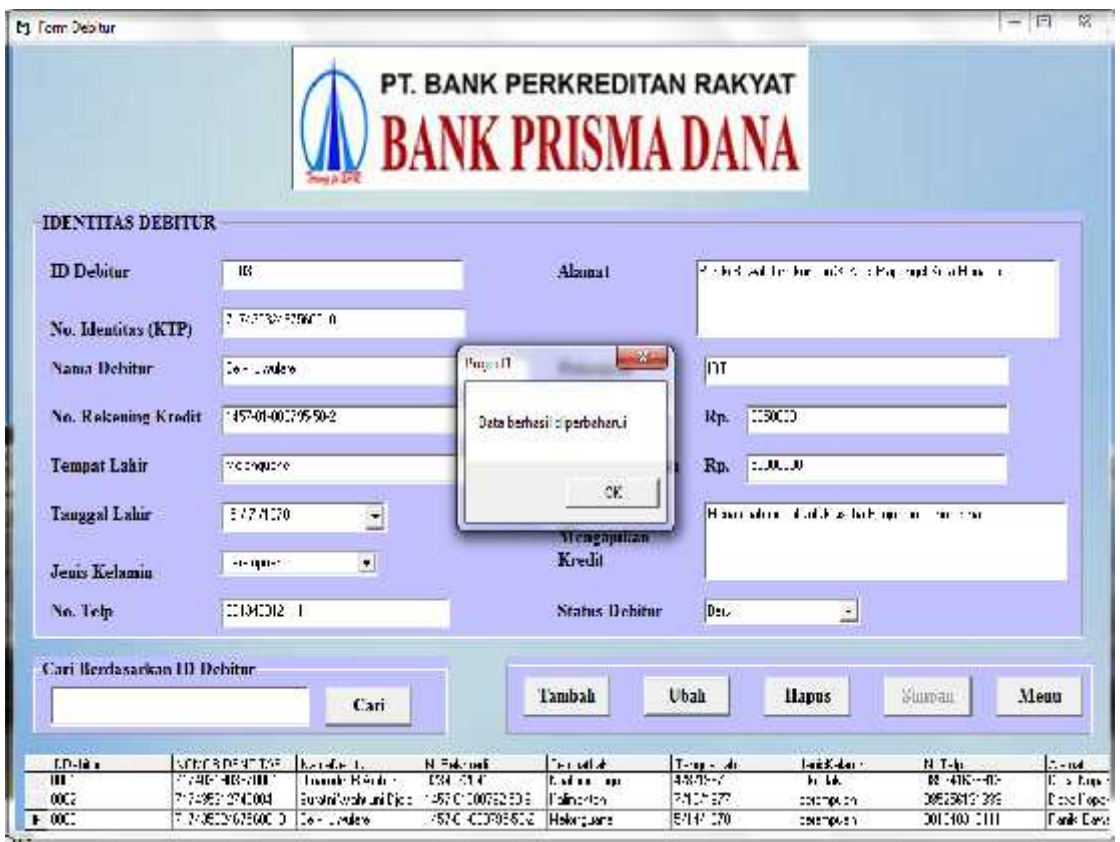

Gambar 4.11 Tampilan Form Jika Data Di Perbaharui

Untuk menghapus data debitur, harus memilih dulu data yang akan dihapus kemudian tekan button hapus, maka akan muncul pesan konfirmasi untuk menghapus data atau tidak. Berikut ini tampilannya :

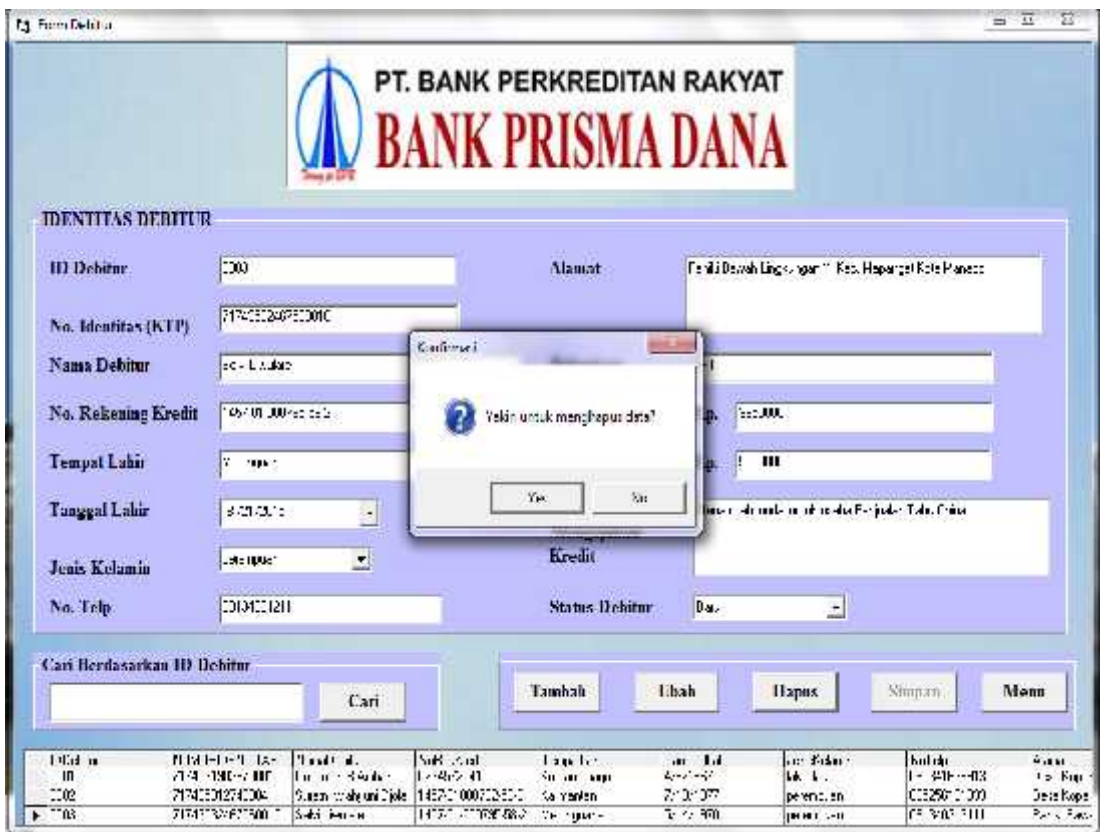

Gambar 4.12 Tampilan Form Debitur Ketika Muncul Pesan Konfirmasi

Setelah pesan konfirmasi untuk menghapus data muncul, jika memilih "No" maka data tidak akan di hapus, tetapi jika memilih "Yes" maka data akan dihapus. Tampilannya adalah sebagai berikut :

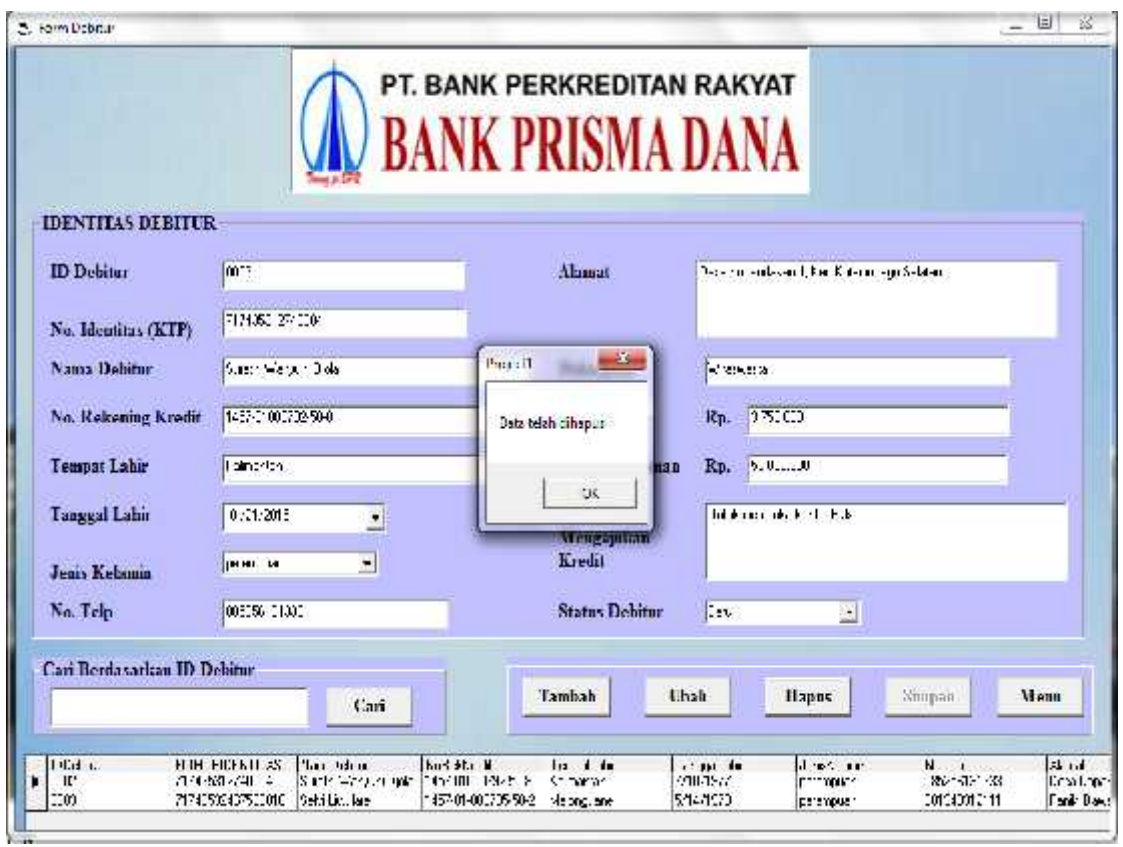

Gambar 4.13 Tampilan Form Debitur Setelah Data Dihapus

4. Form Dokumen

Berikut ini adalah tampilan Form Dokumen dalam mengisi data dokumen kredit, jika No. Identitasnya sudah ada, maka akan muncul pesan "NOMOR SUDAH ADA", seperti pada tampilan dibawah ini :

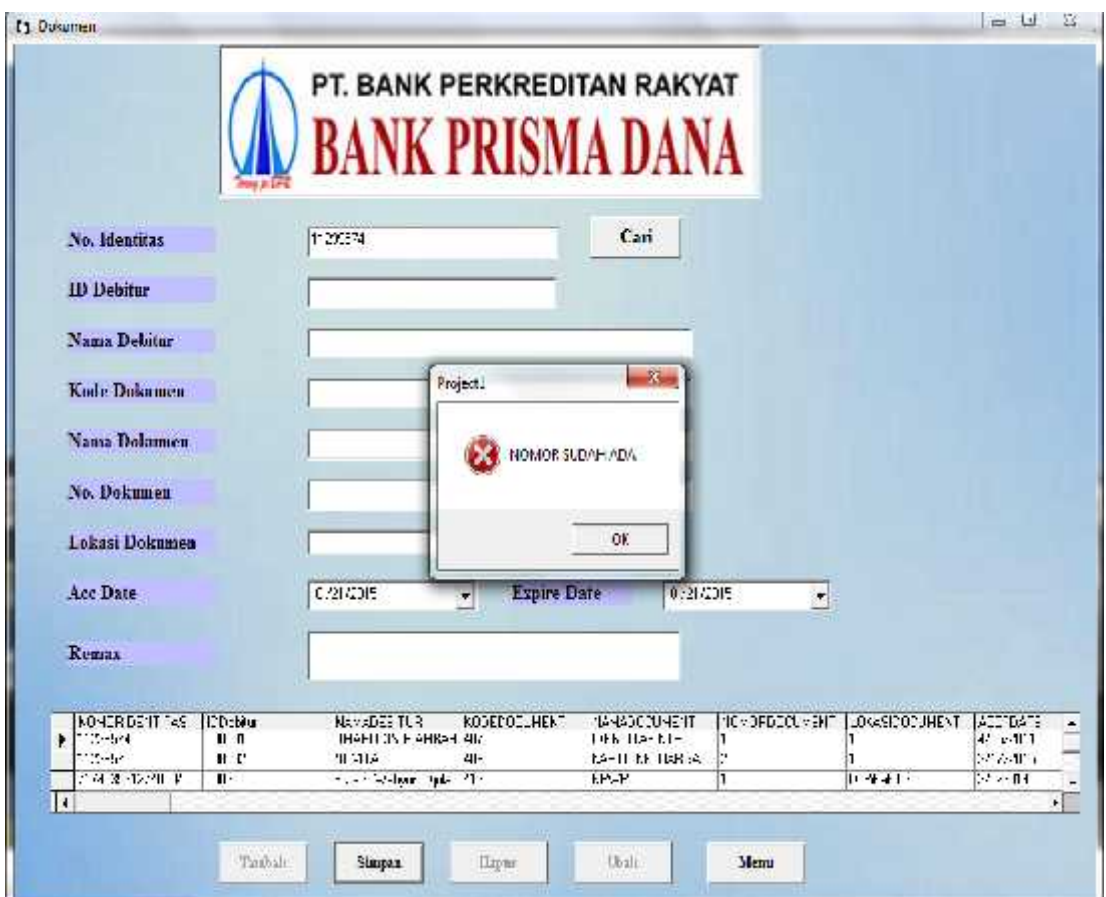

Gambar 4.14 Tampilan Form Dokumen Jika No.Identitas Sudah Ada
Jika data yang diisi belum pernah ada yang sama dengan data yang sdah disimpan didalam database, maka proses penyimpanan data akan berhasil seperti pada gambar dibawah ini :

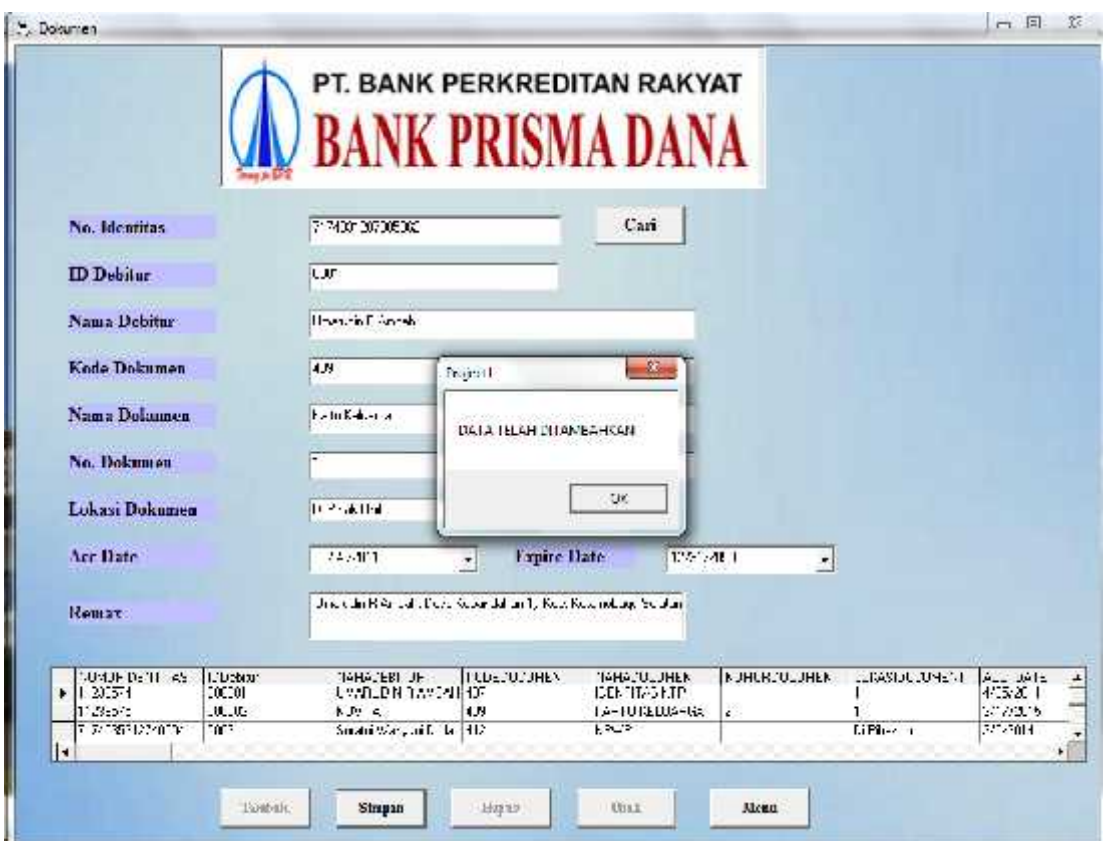

Gambar 4.15 Tampilan Form Dokumen Setelah Data Berhasil Disimpan

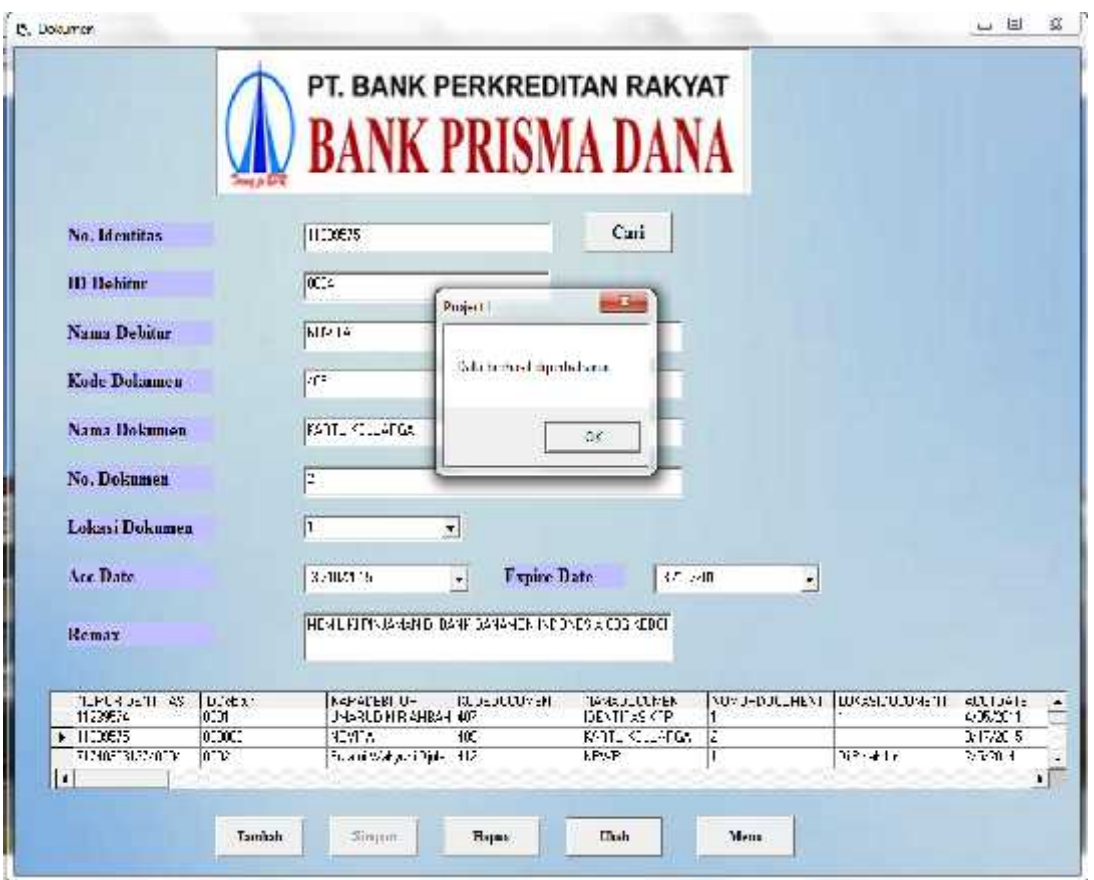

Ini merupakan tampilan pada saat data dokumen berhasil diperbaharui :

Gambar 4.16 Tampilan Form Dokumen Setelah Data Berhasil Diperbaharui

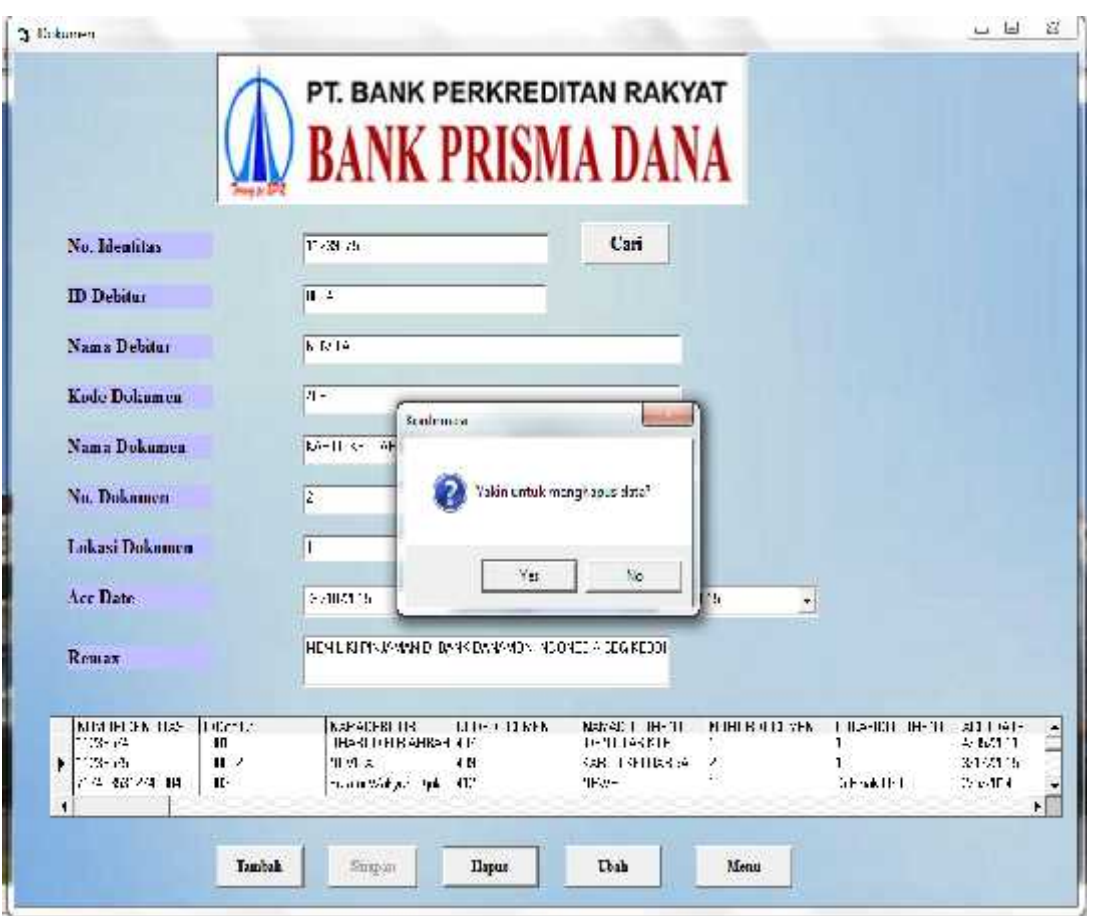

Berikut ini adalah tampilan pesan konfirmasi untuk menghapus data atau tidak.

Gambar 4.17 Tampilan Form Dokumen Ketika Muncul Pesan Konfirmasi

Jika pada saat pesan konfirmasi untuk menghapus data muncul, jika memilih "No" maka data tidak akan di hapus. Namun jika memilih "Yes" maka data akan dihapus seperti pada tampilan dibawah ini :

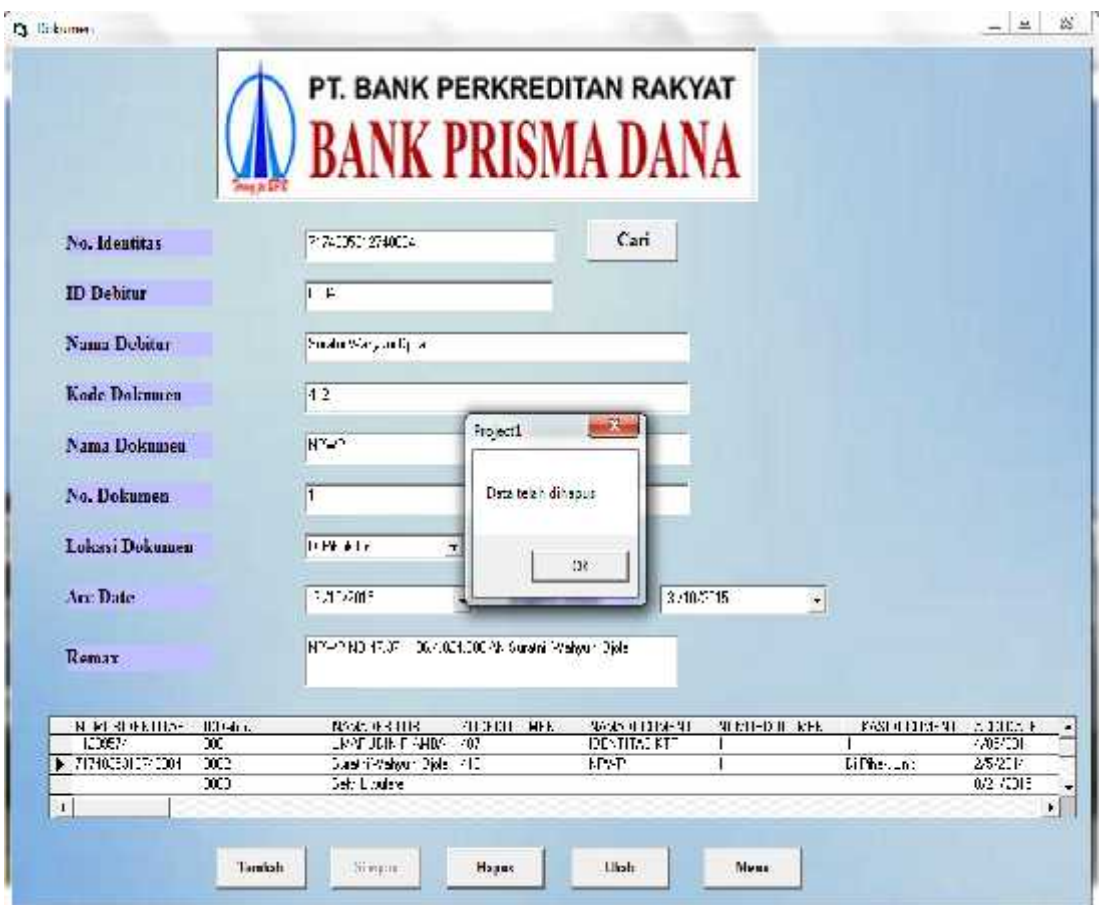

Gambar 4.18 Tampilan Form Dokumen Ketika Data Berhasil Dihapus

### 5. Form Pencairan

Pada Form Pencairan ini, berisikan IDDebitur, Nama Debitur, Jumlah Pinjaman, Jumlah Pencairan, dan tanggal cair. Ini adalah tampilan yang muncul pada form Pencairan jika dalam proses input data, masih ada kolom yang kosong.

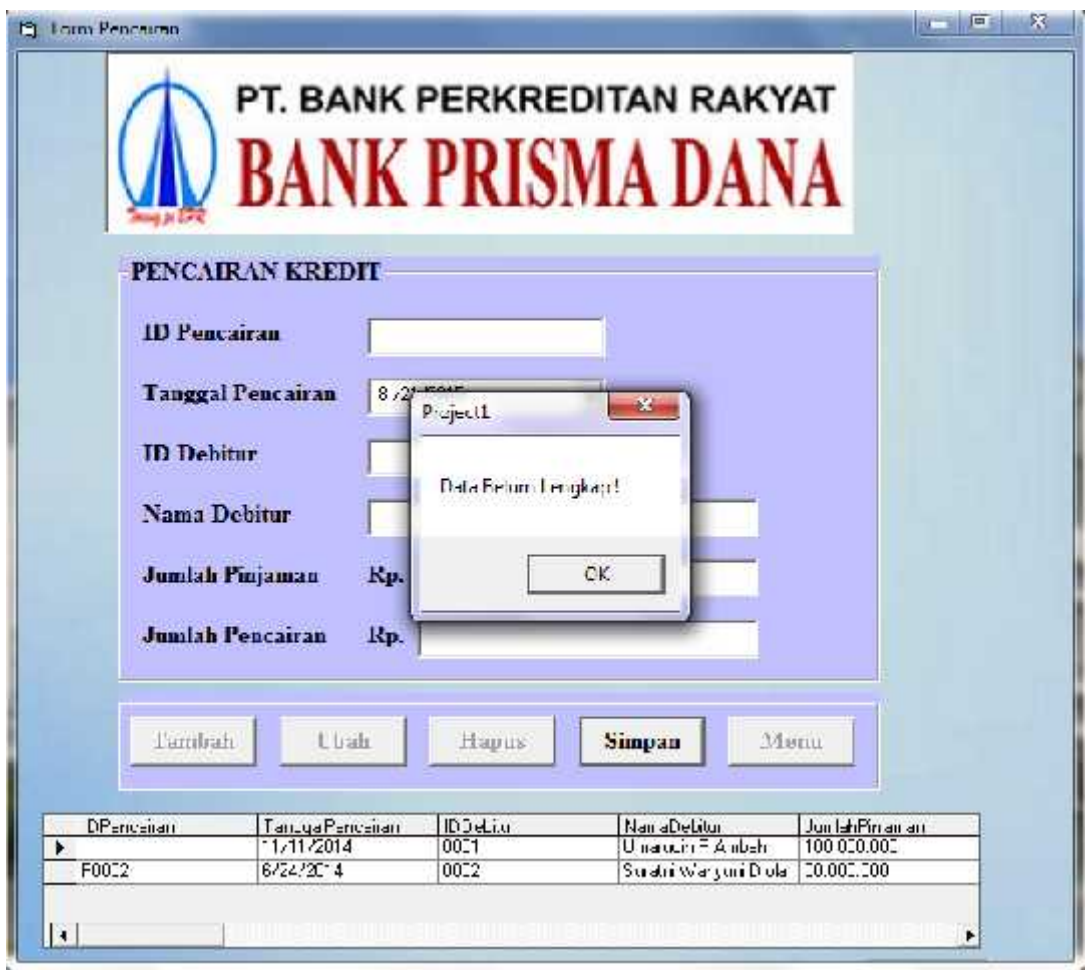

Gambar 4.19 Tampilan Form Pencairan Ketika Pengisian Data Belum Lengkap

Tampilan yang akan muncul pada form pencairan jika data telah diisi dengan benar dan telah berhasil disimpan :

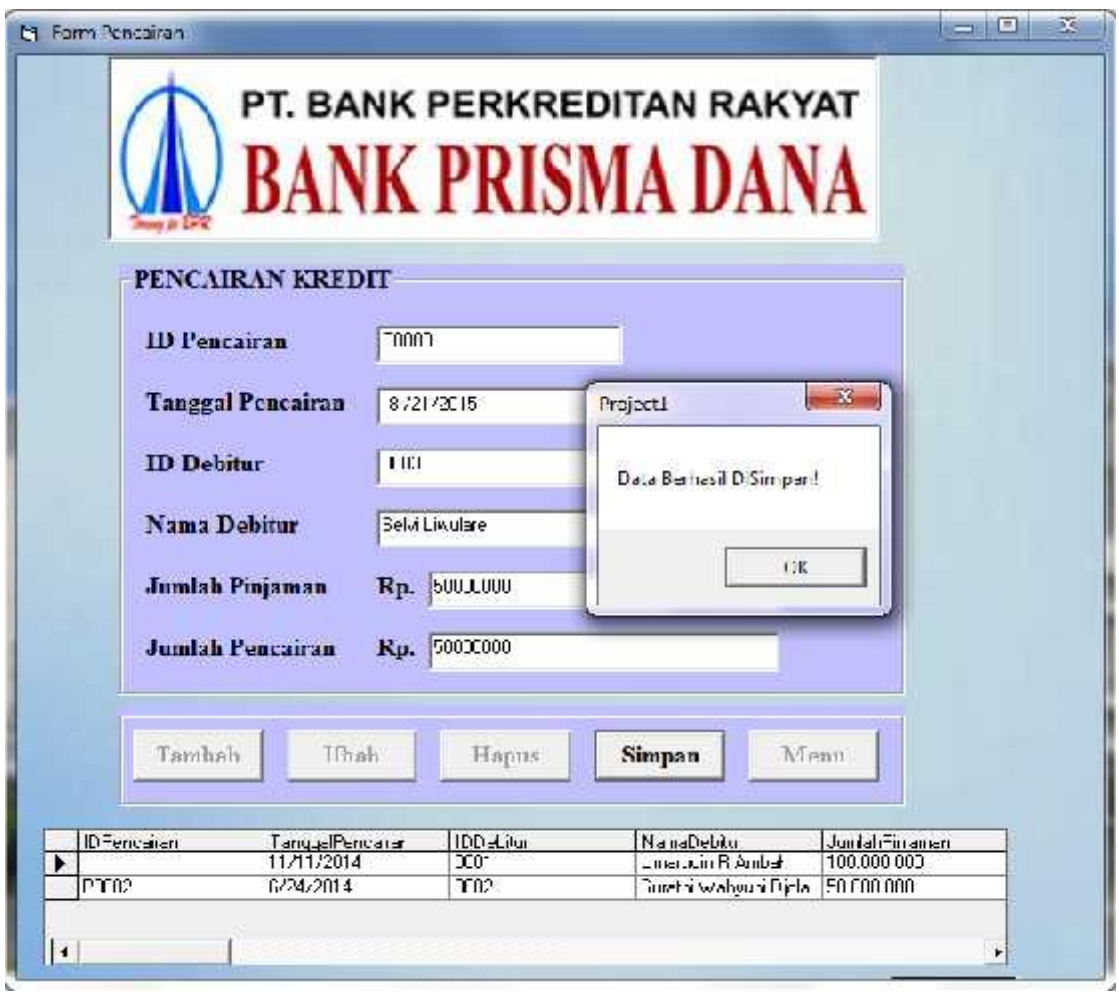

Gambar 4.20 Tampilan Form Pencairan Ketika Pengisian Data Berhasil Disimpan

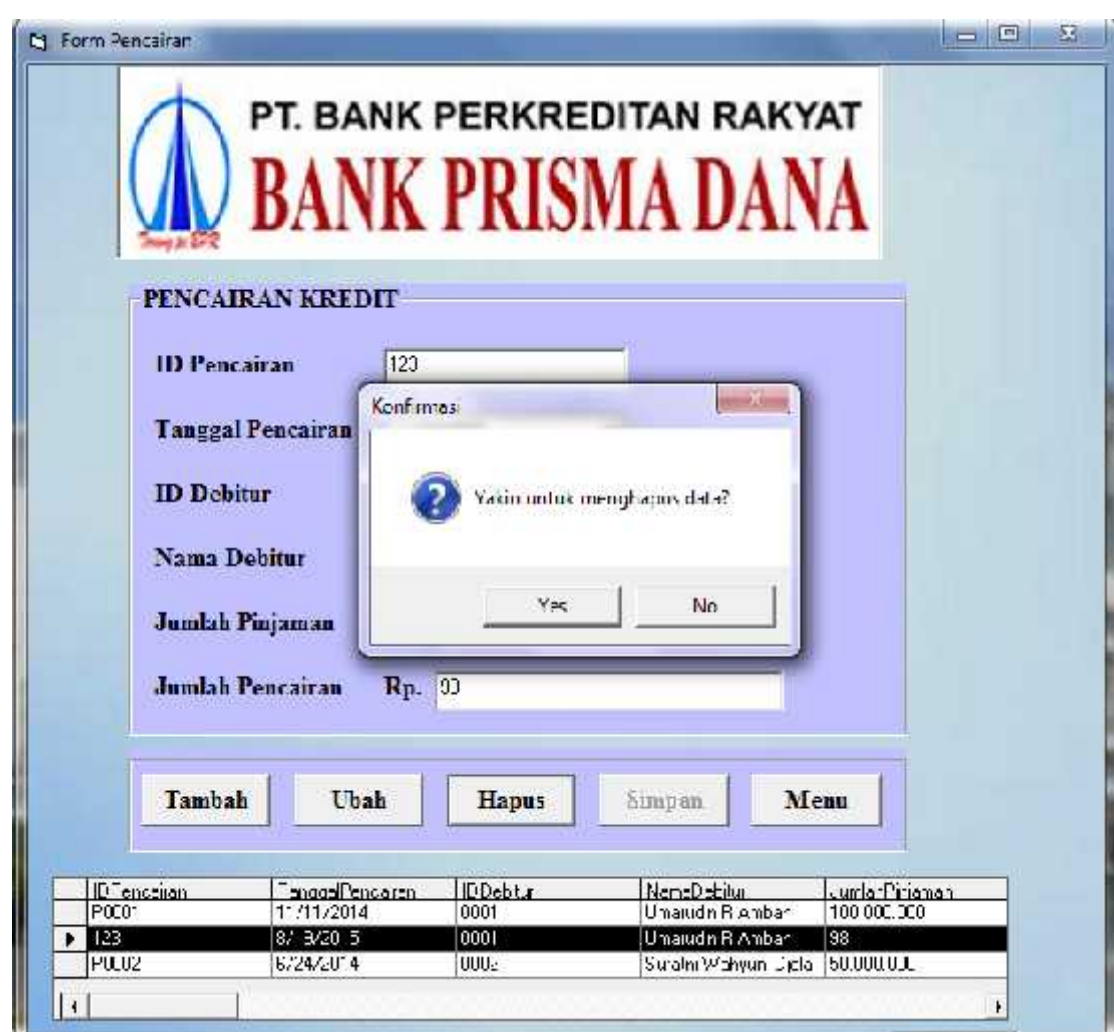

Tampilan konfirmasi untuk menghapus data pada form pencairan :

Gambar 4.21 Tampilan Form Pencairan Ketika Muncul Pesan Konfirmasi

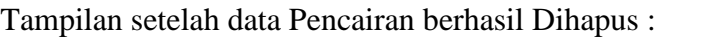

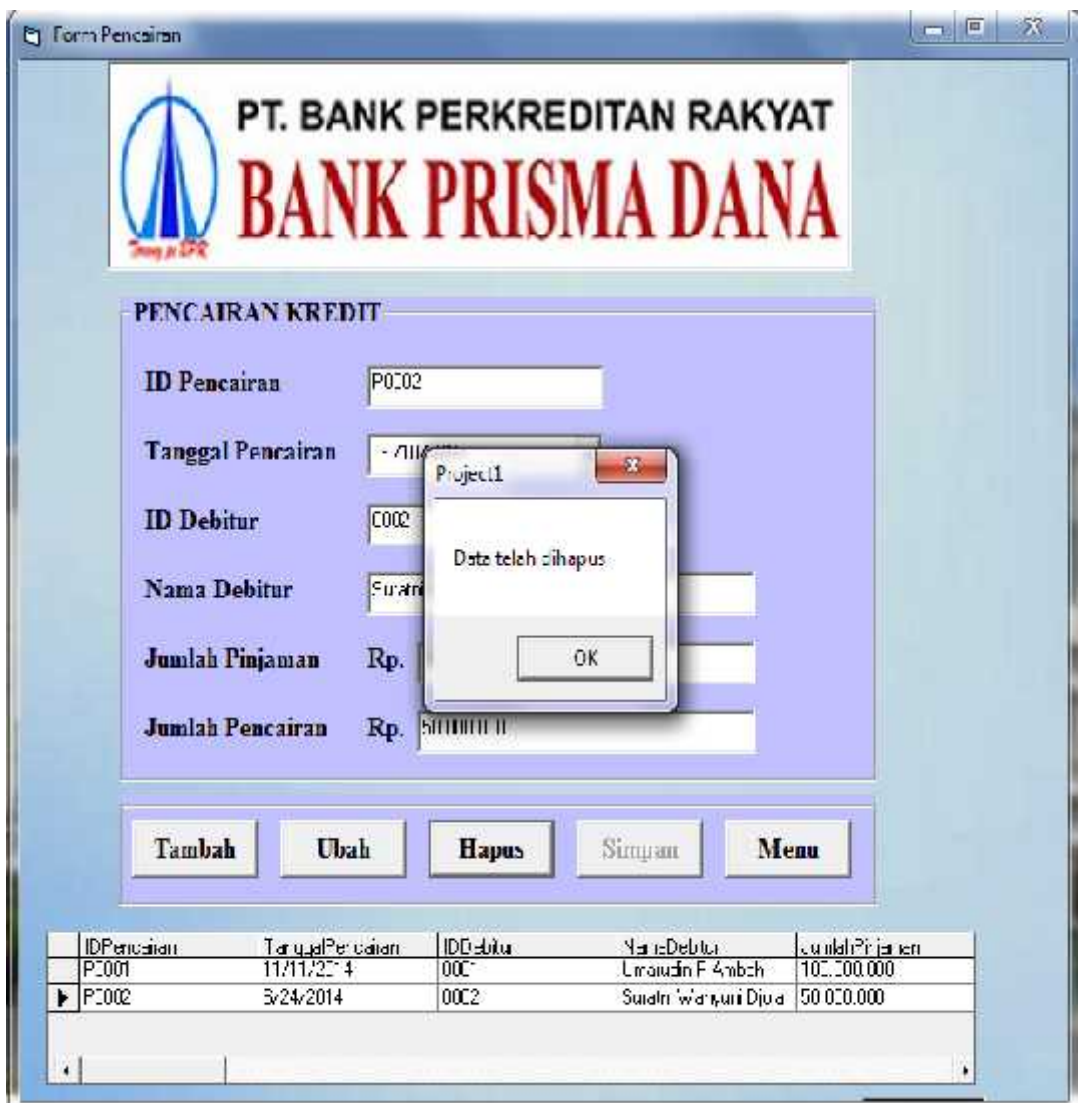

Gambar 4.22 Tampilan Form Pencairan Ketika Data Berhasil Di Hapus

Tampilan setelah data berhasil diperbaharui :

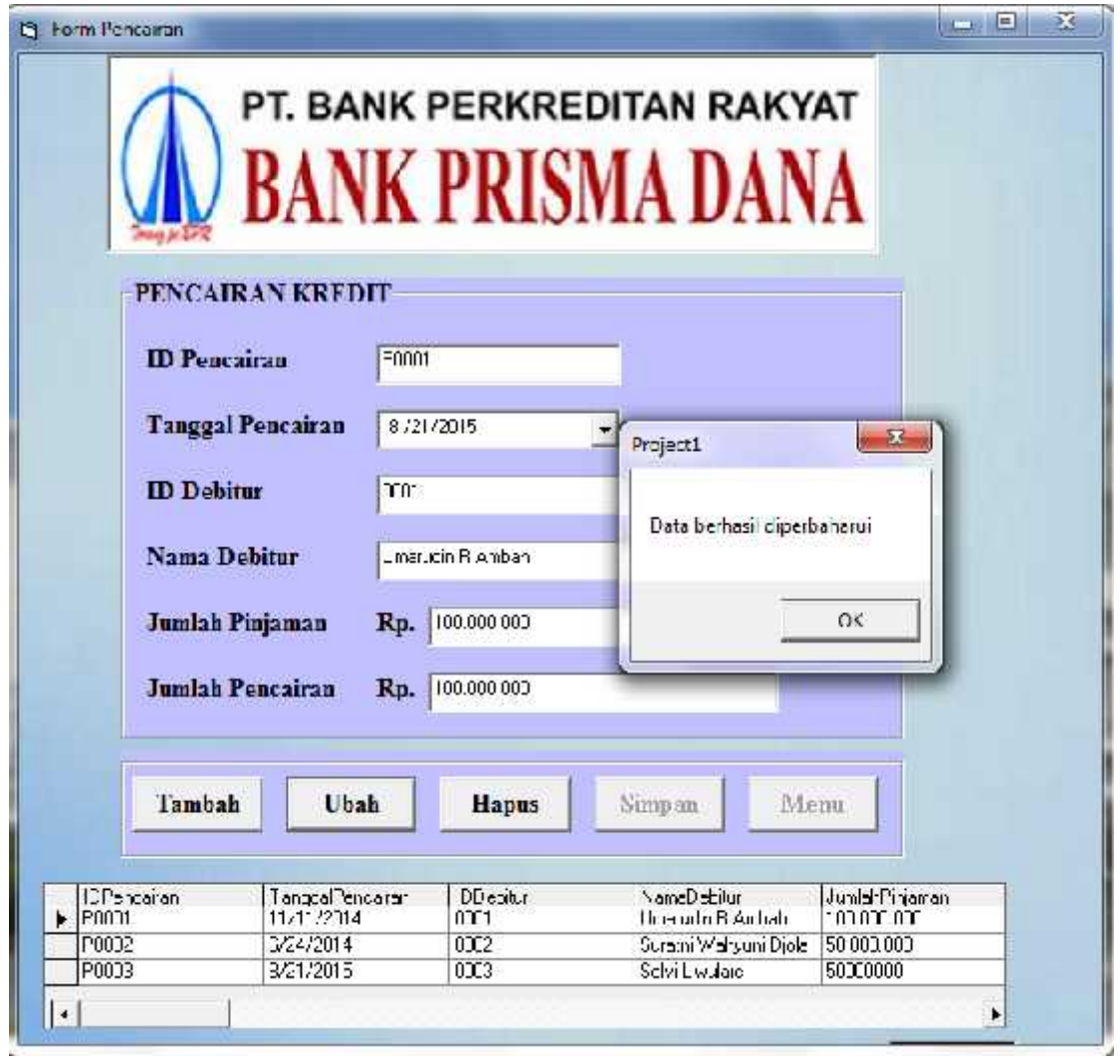

Gambar 4.23 Tampilan Form Pencairan Ketika Data Berhasil Di Perbaharui

### 6. Form Pegawai

Form Pegawai ini berfungsi untuk menambah, mengubah, dan menghapus data pegawai. Ini adalah tampilan form pegawai, jika pada saat mengisi data pegawai masih ada textbox yang belum diisi akan muncul pesan "Data Belum Lengkap". Seperti pada gambar dibawah ini :

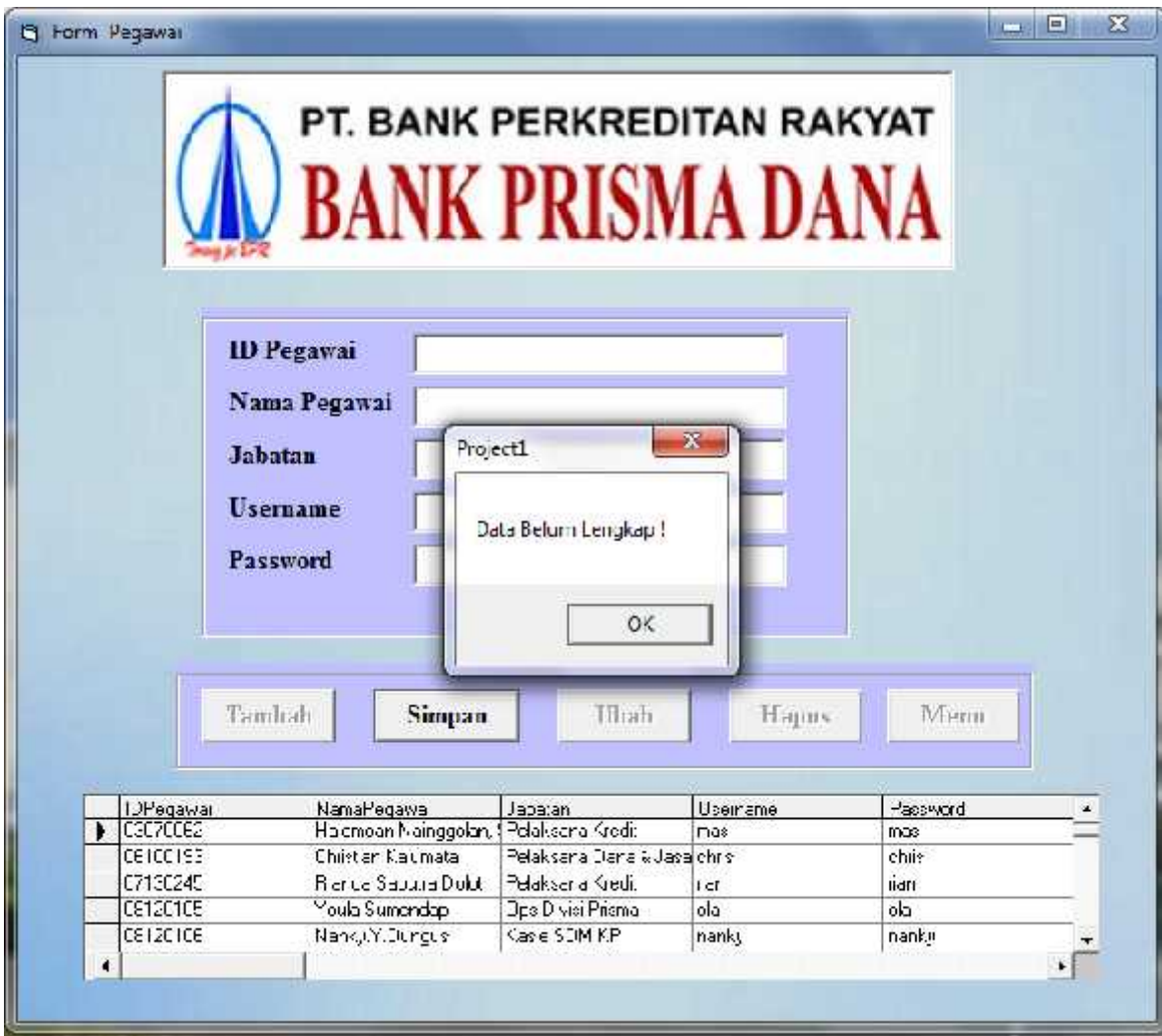

Gambar 4.24 Tampilan Form Pegawai Ketika Data Yang Diisi Belum Lengkap

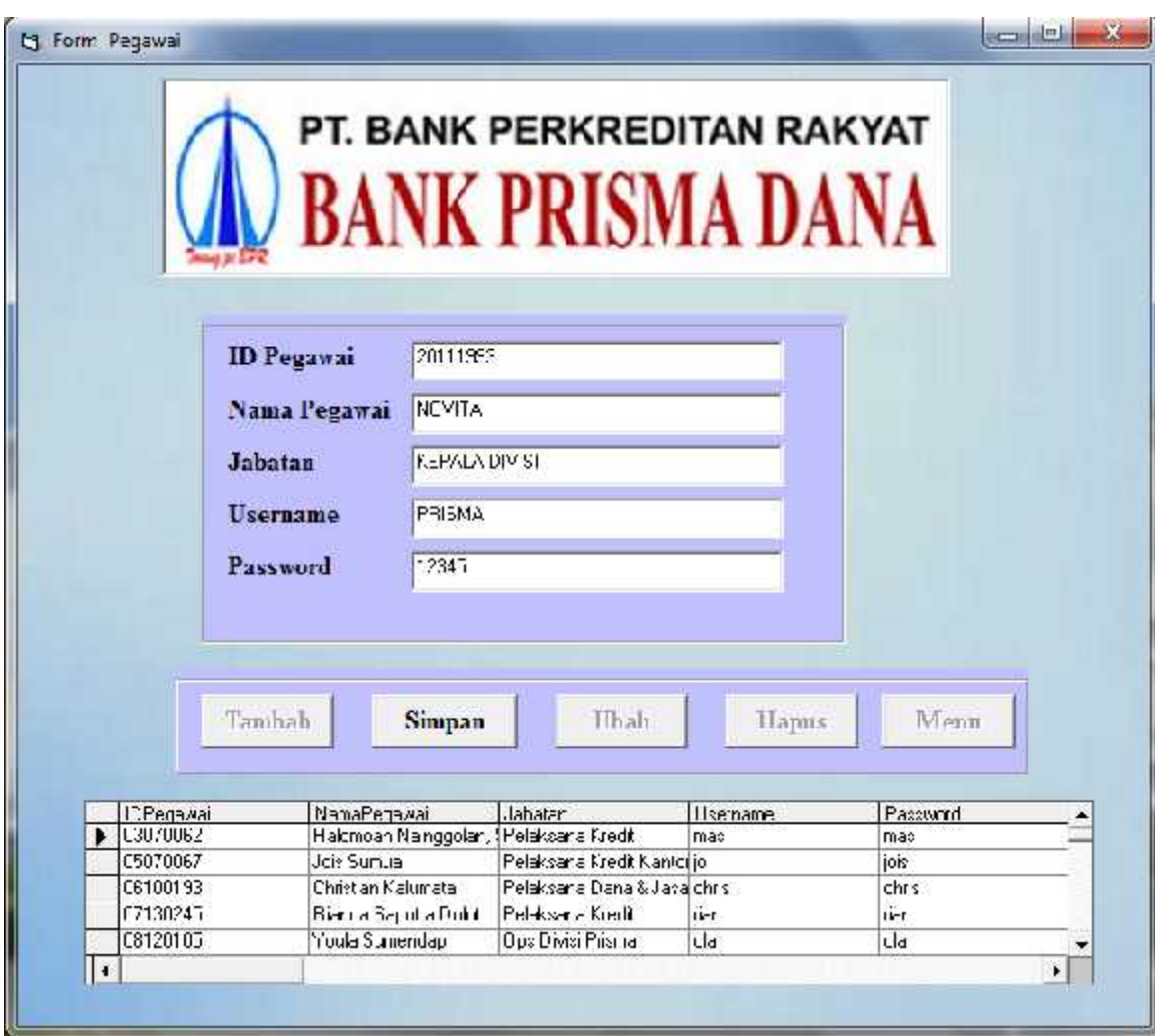

Ini adalah tampilan pengisian form data pegawai untuk menambah data :

Gambar 4.25 Tampilan Form Pegawai Pada Saat Pengisian Data

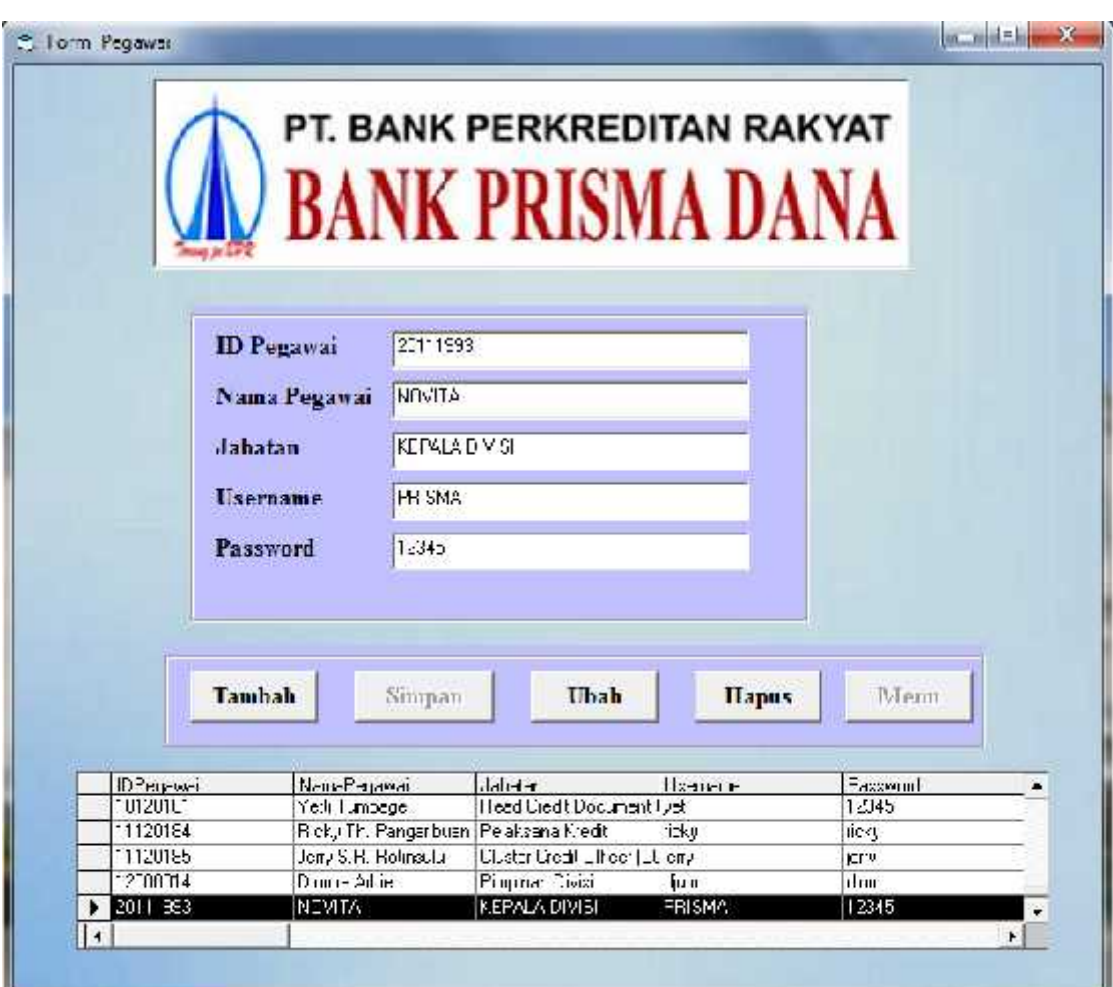

Ini adalah tampilan setelah data disimpan, maka data tersebut muncul di datagrid.

Gambar 4.26 Tampilan Form Pegawai Ketika Data Berhasil Disimpan

Tampilan jika data pegawai berhasil diperbaharui :

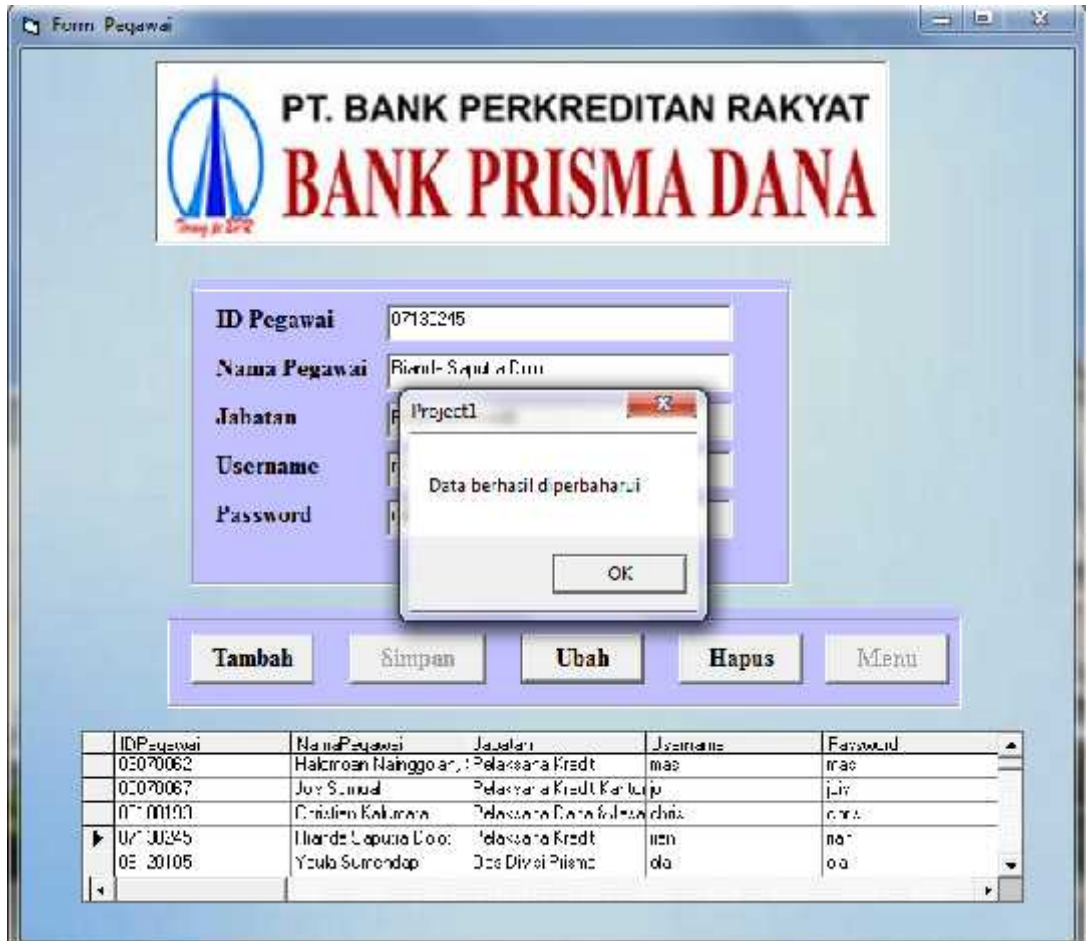

Gambar 4.27 Tampilan Form Pegawai Ketika Data Berhasil Dperbaharui

Tampilan form pegawai untuk mengkonfirmasi apakah data akan dihapus atau tidak :

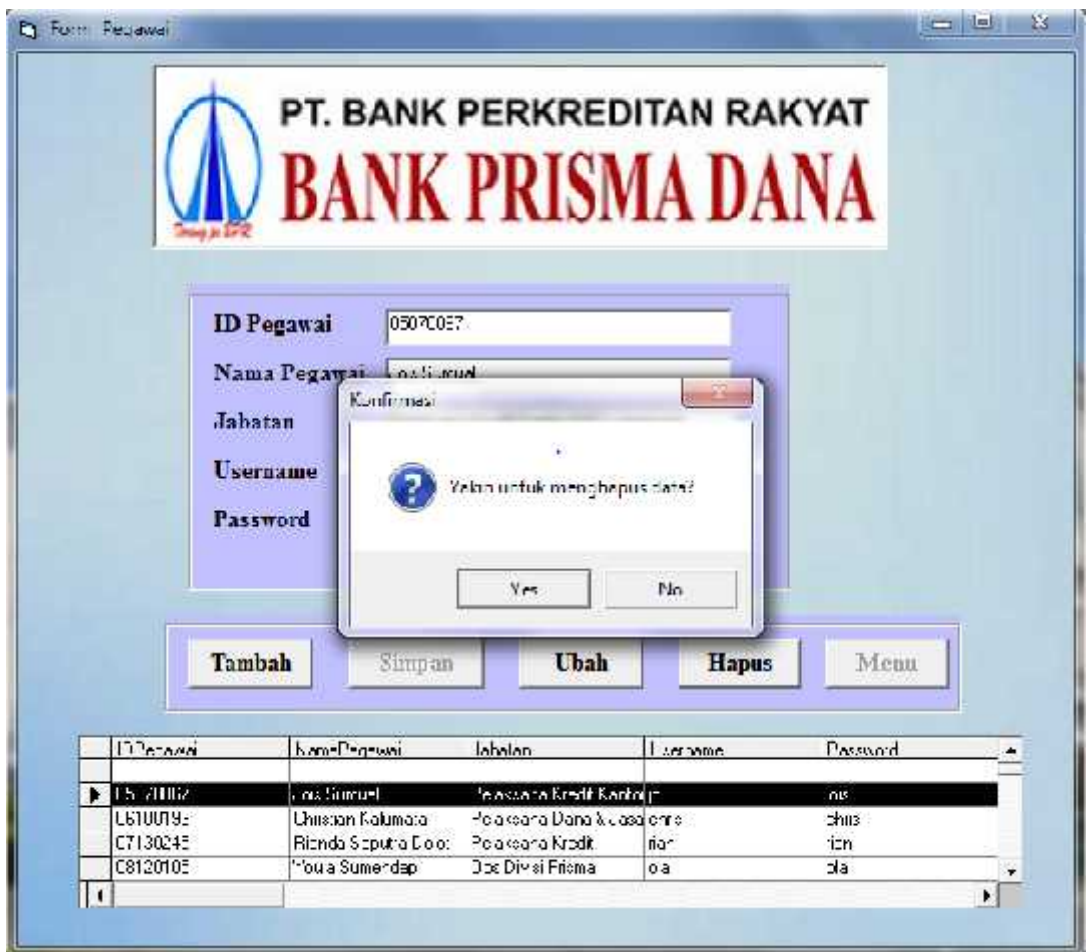

Gambar 4.28 Tampilan Form Pegawai Ketika Muncul Pesan Konfirmasi Penghapusan Data

Tampilan jika data berhasil dihapus :

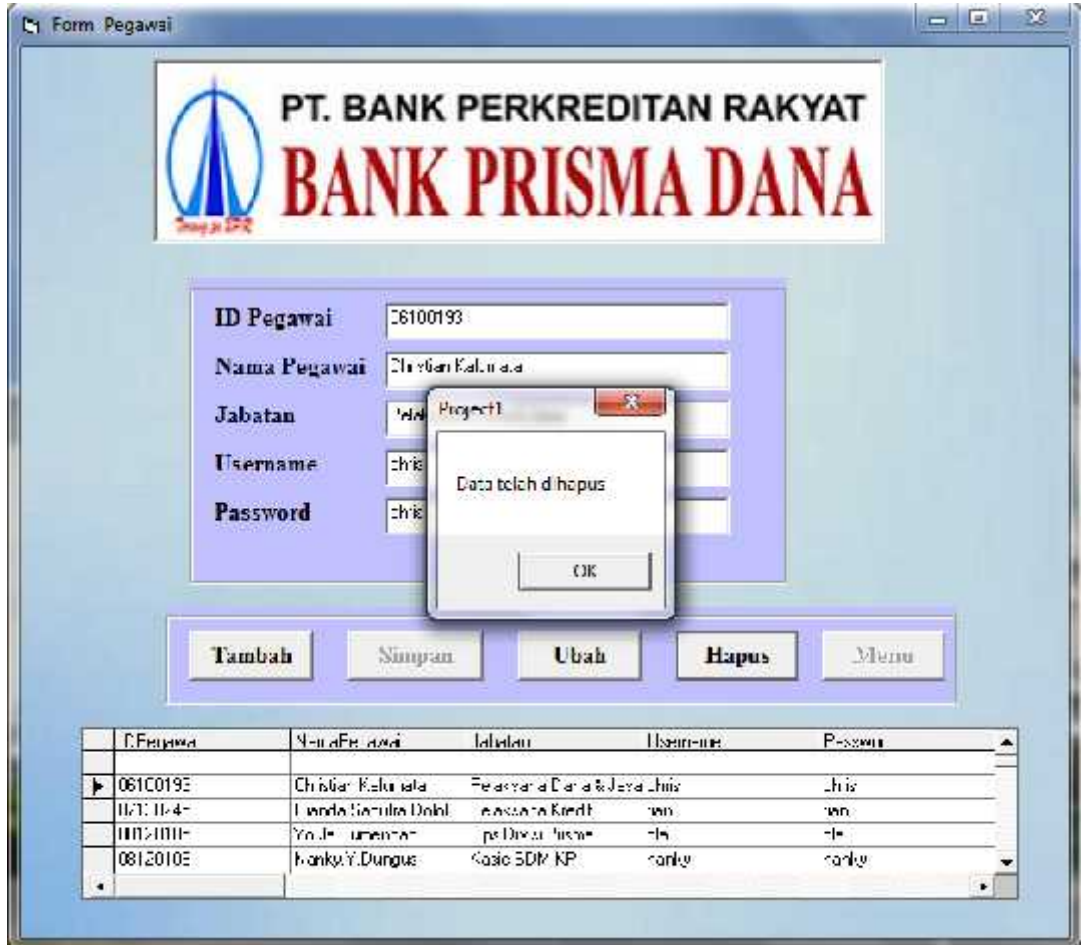

Gambar 4.29 Tampilan Form Pegawai Ketika Data Berhasil Di Hapus

#### 7. Form Transaksi

Pada Form Transaksi ini, data kredit ini diolah, dimana jika mengisi ID Debitur, maka nama debitur secara otomatis akan muncul sesuai dengan ID Debitur. Pada form transaksi ini juga hanya dengan mengisi textbox jumlah pinjaman, lama angsuran, dan angsuran ke berapa, ketika dalam proses hitung maka kita akan segera mengetahui jumlah bunga pinjaman dalam setahun, angsuran perbulannya berapa, telah dibayar berapa, sisa angsuran berapa, dan keterangannya apakah masih kredit atau sudah lunas.

Ini adalah tampilan dalam pengisian form Transaksi Kredit :

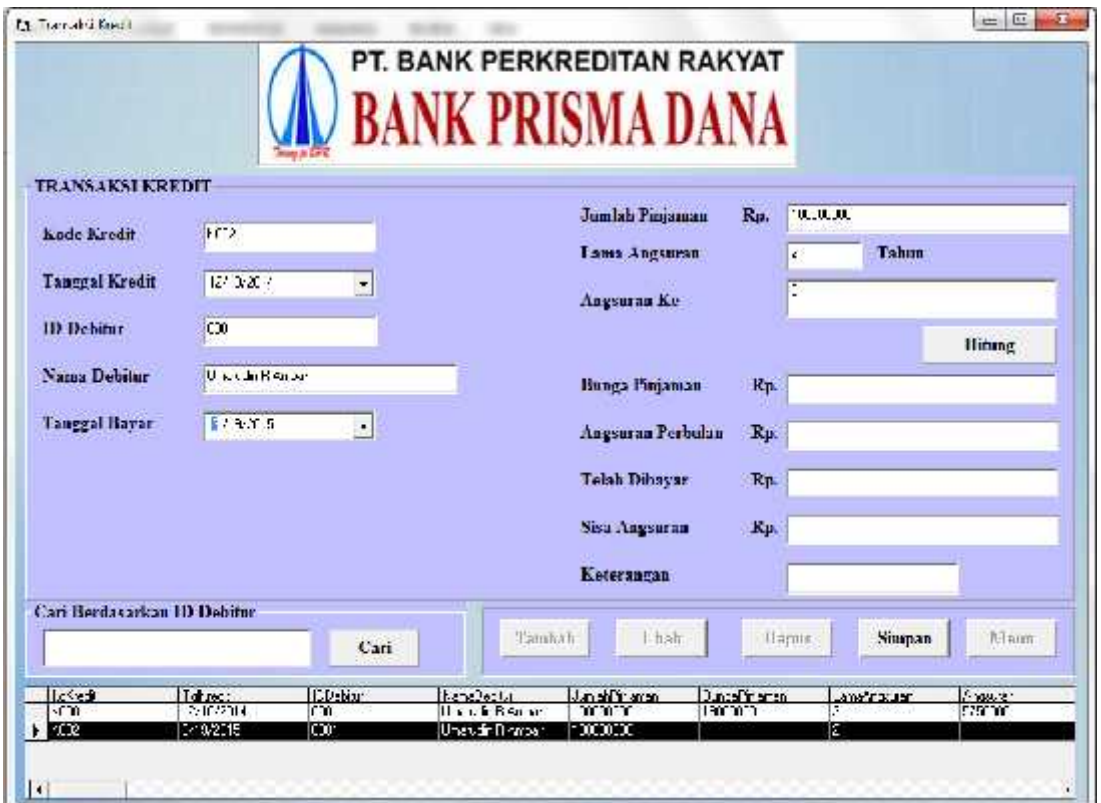

Gambar 4.30 Tampilan Form Transaksi Ketika Menginput Data

Ini merupakan tampilan setelah proses hitung, maka akan diketahui bunga pinjaman, angsuran perbulan, telah dibayar, sisa angsuran, dan keterangan debitur tersebut

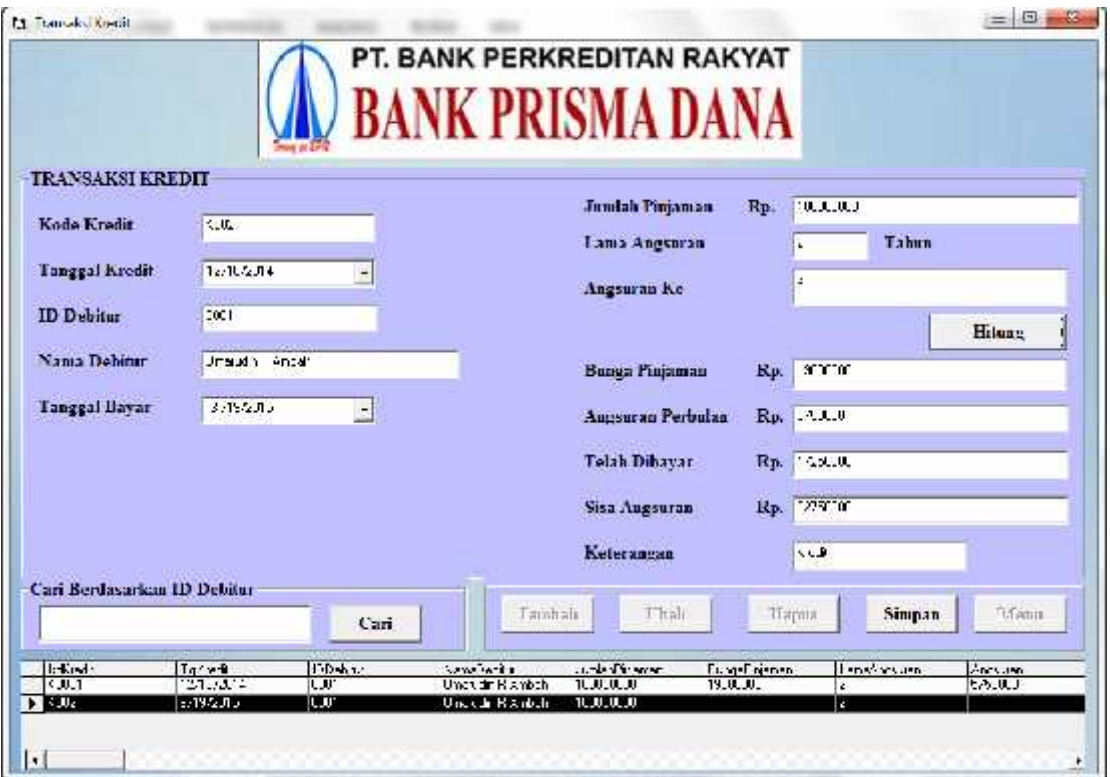

Gambar 4.31 Tampilan Form Transaksi Ketika Proses Hitung

Dibawah ini merupakan tampilan setelah proses perhitungan, dan data berhasil disimpan didatabase :

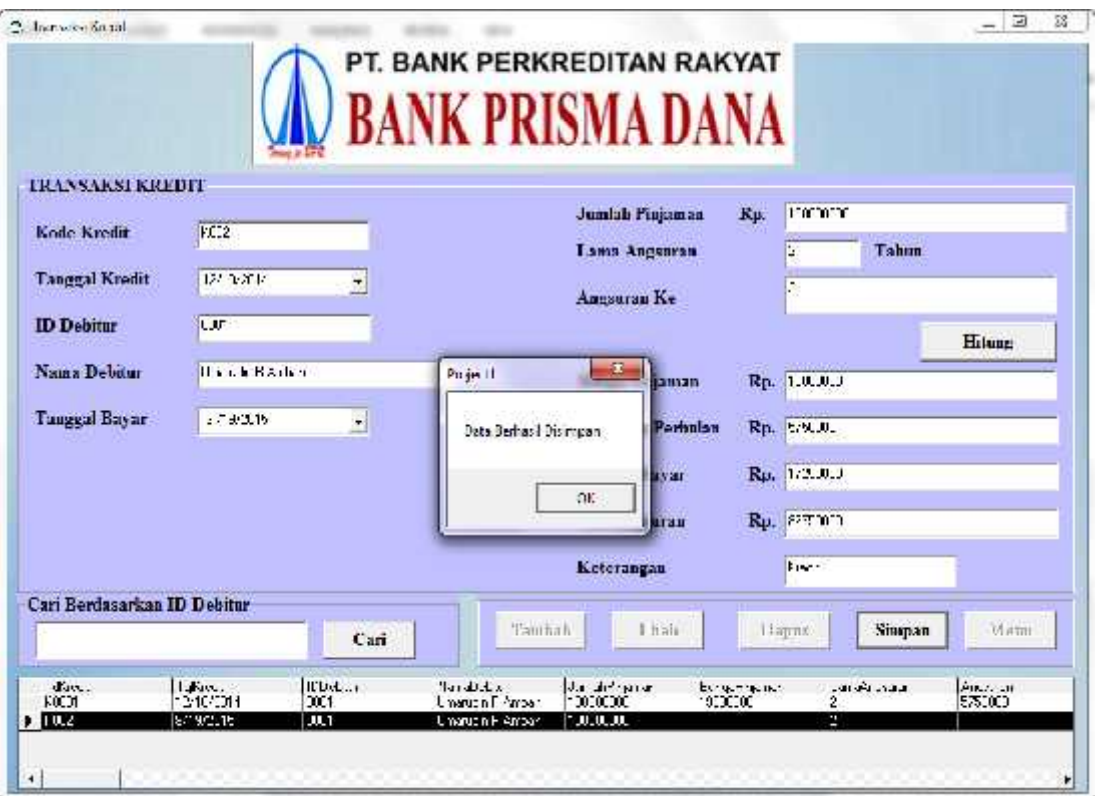

Gambar 4.32 Tampilan Form Transaksi Ketika Data Berhasil Disimpan

Tampilan untuk mengkonfirmasi apakah data akan dihapus atau tidak :

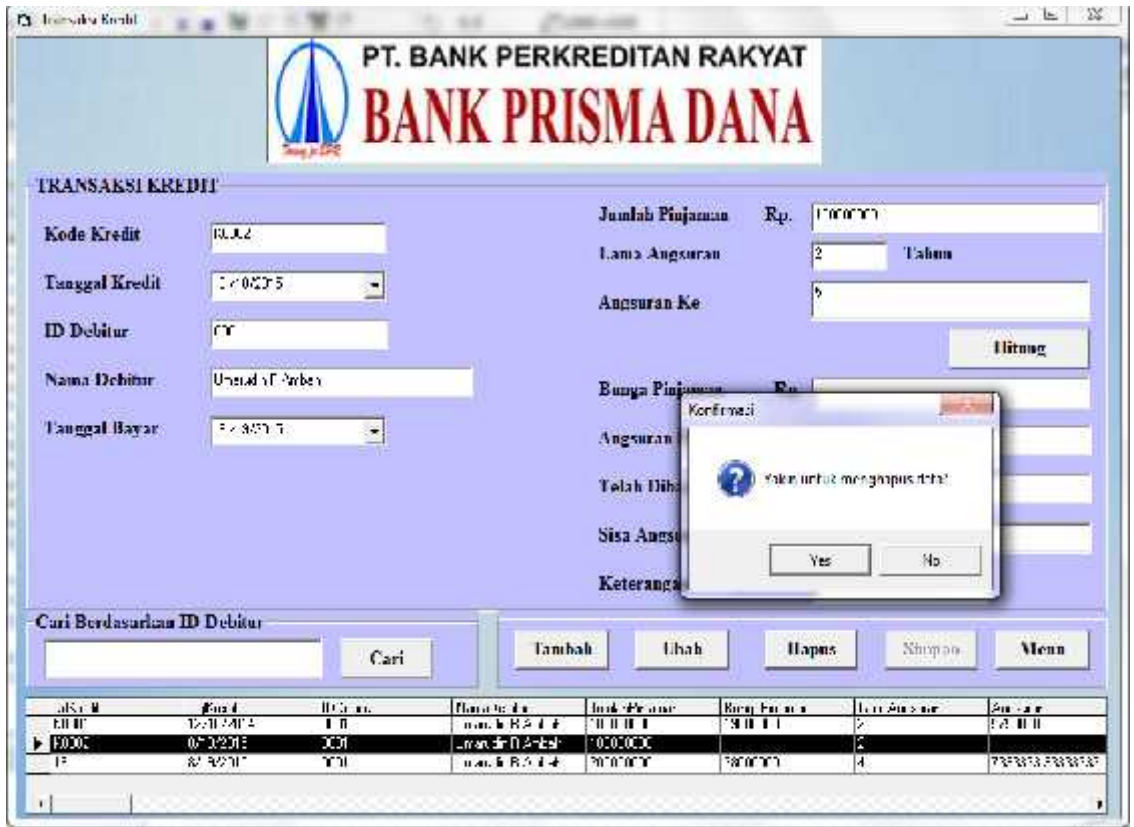

Gambar 4.33 Tampilan Form Transaksi Ketika Muncul Pesan Konfirmasi

Tampilan jika data berhasil dihapus :

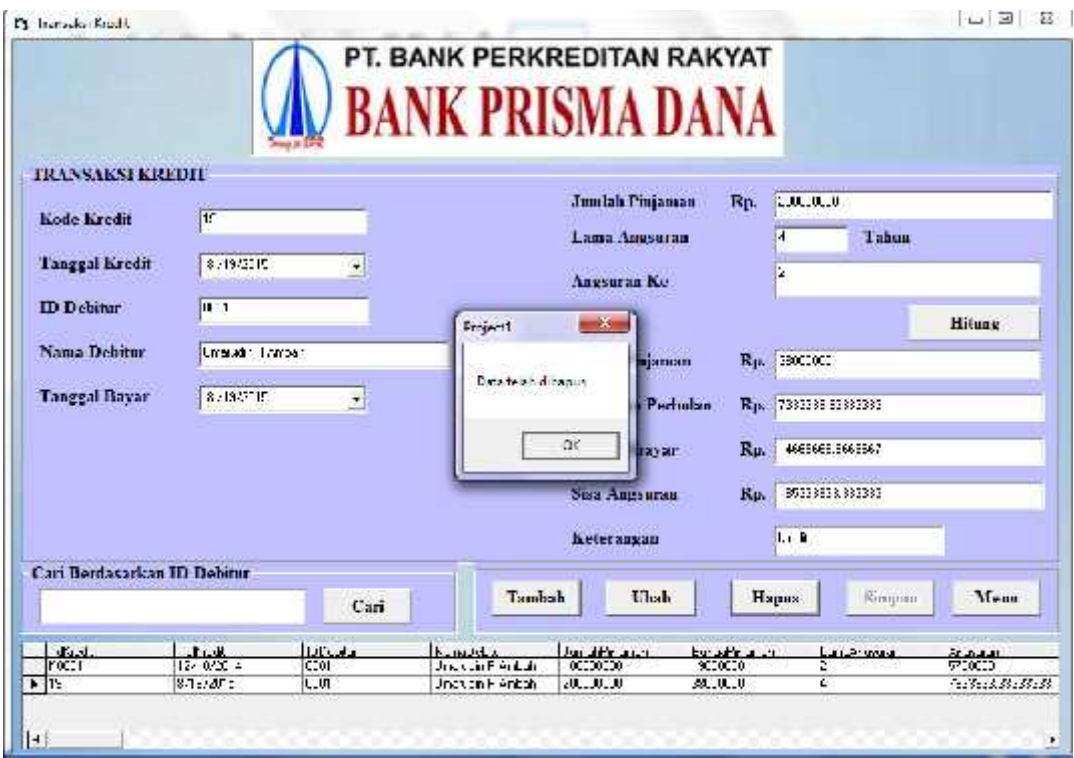

Gambar 4.34 Tampilan Form Transaksi Ketika Data Berhasil Dihapus

8. Laporan Dokumen Kredit

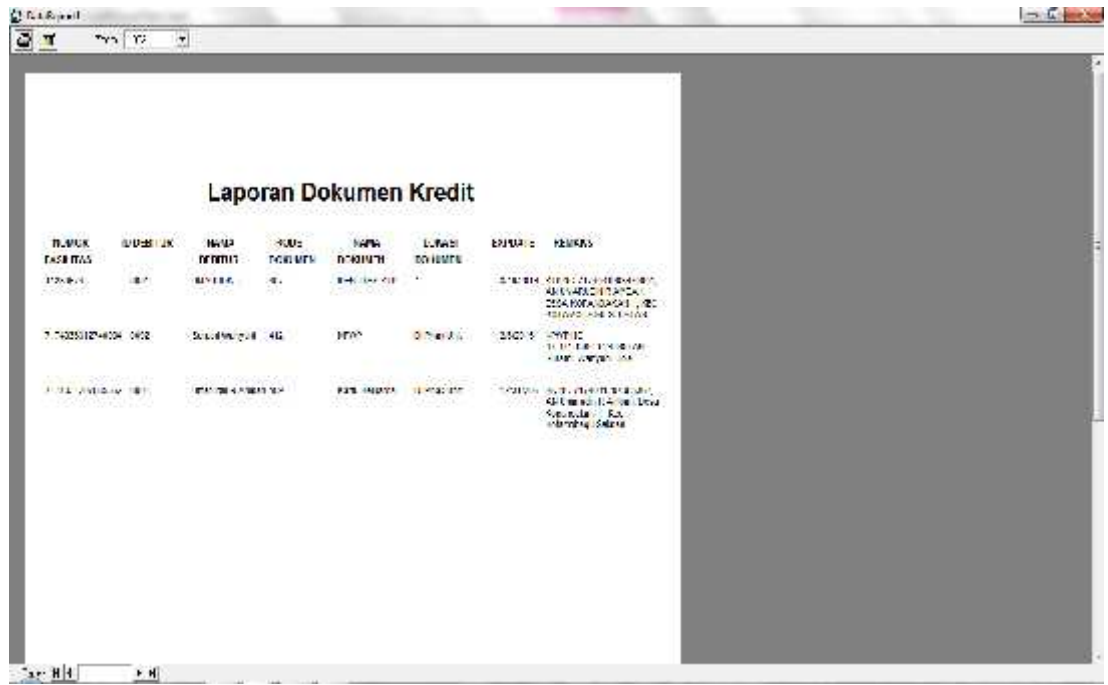

Gambar 4.35 Tampilan Laporan Dokumen Kredit

9. Laporan Transaksi Kredit

|                        |               |                                  | Laporan Transaksi Kredit    |                                     |                     |                         |                     |  |
|------------------------|---------------|----------------------------------|-----------------------------|-------------------------------------|---------------------|-------------------------|---------------------|--|
| <b>HARA</b><br>Udil JK | <b>JUNEAU</b> | <b>LANA</b><br>PINAMAT AND JUNE. | MIC 2004<br><b>ENSLLAN</b>  | <b>NV-TESTAPE</b><br>8 <sub>E</sub> | <b>HAM</b><br>DBAG1 | 256.<br><b>APRILIAN</b> | <b>BLILLIENICAN</b> |  |
| Louisville Lännen.     | \$100,000     | ð.                               | 10/10/17                    | H.                                  | 2742201             | 12/18/18 11             | Arrist              |  |
| Financhi & Amon        | 2002201       |                                  | <b>STARS</b><br>retainments | 85                                  | AUDIO BOTTLET       | Siderage<br>www.wwa.    | tres.               |  |
| <b>Unclude 1 Area</b>  | 400000005     | ε                                | 25000                       | š,                                  | 120090-             | 0070095                 | <b>Kicks</b>        |  |
|                        |               |                                  |                             |                                     |                     |                         |                     |  |
|                        |               |                                  |                             |                                     |                     |                         |                     |  |
|                        |               |                                  |                             |                                     |                     |                         |                     |  |
|                        |               |                                  |                             |                                     |                     |                         |                     |  |
|                        |               |                                  |                             |                                     |                     |                         |                     |  |
|                        |               |                                  |                             |                                     |                     |                         |                     |  |

Gambar 4.36 Tampilan Form Laporan Transaksi Kredit

#### 10. Form Ganti Password

Form ini berfungsi untuk mengganti password. Username yang dugunakan untuk login, secara otomatis akan muncul di textbox username dan textbox tersebut di disable sehinggan data yang ada di textbox tersebut tidak dapat dirubah. Ini adalah tampilan form Ganti Password jika dijalankan :

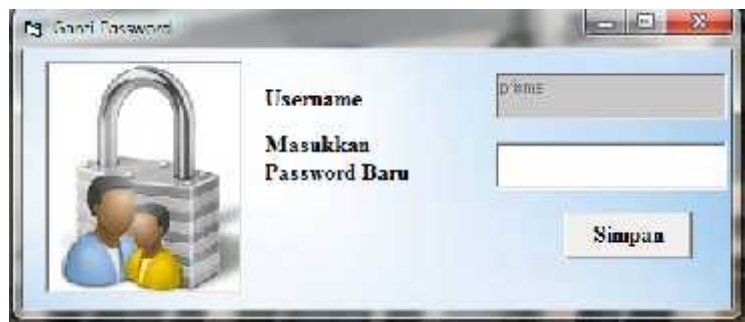

Gambar 4.37 Tampilan Form Ganti Password

Penjelasan :

Pada textbox username secara otomatis langsung berisikan username "prisma", karena username prisma persebut yang digunakan dalam proses login ke aplikasi ini.

Setelah form Ganti Password dijalankan, aplikasi meminta untuk mengisi password baru, kemudian jika button simpan ditekan maka aplikasi akan menyimpan password yang baru. Berikut ini adalah tampilnnya :

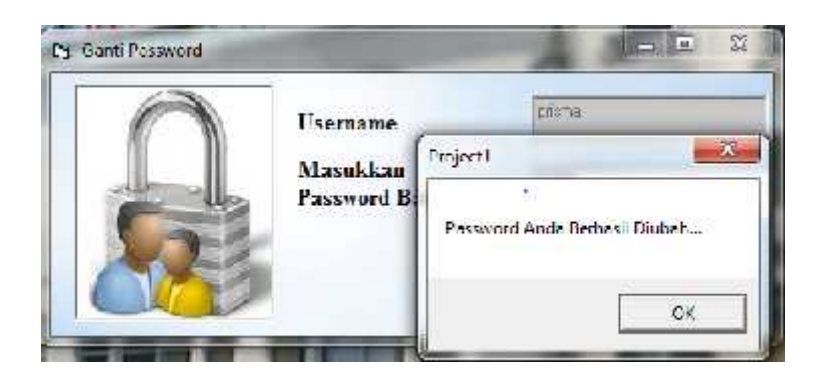

Gambar 4.38 Tampilan Form Ganti Password Ketika Password Berhasil Diubah

Pada rancangan pengujian aplikasi ini juga menggunakan metode pengujian blackbox. Pengertian blackbox sendiri adalah salah satu metode pengujian perangkat lunak yang berfokus pada sisi fungsionalitas khususnya pada input dan output aplikasi yang telah dibuat. Berikut ini adalah beberapa bagian dari program yang akan diuji.

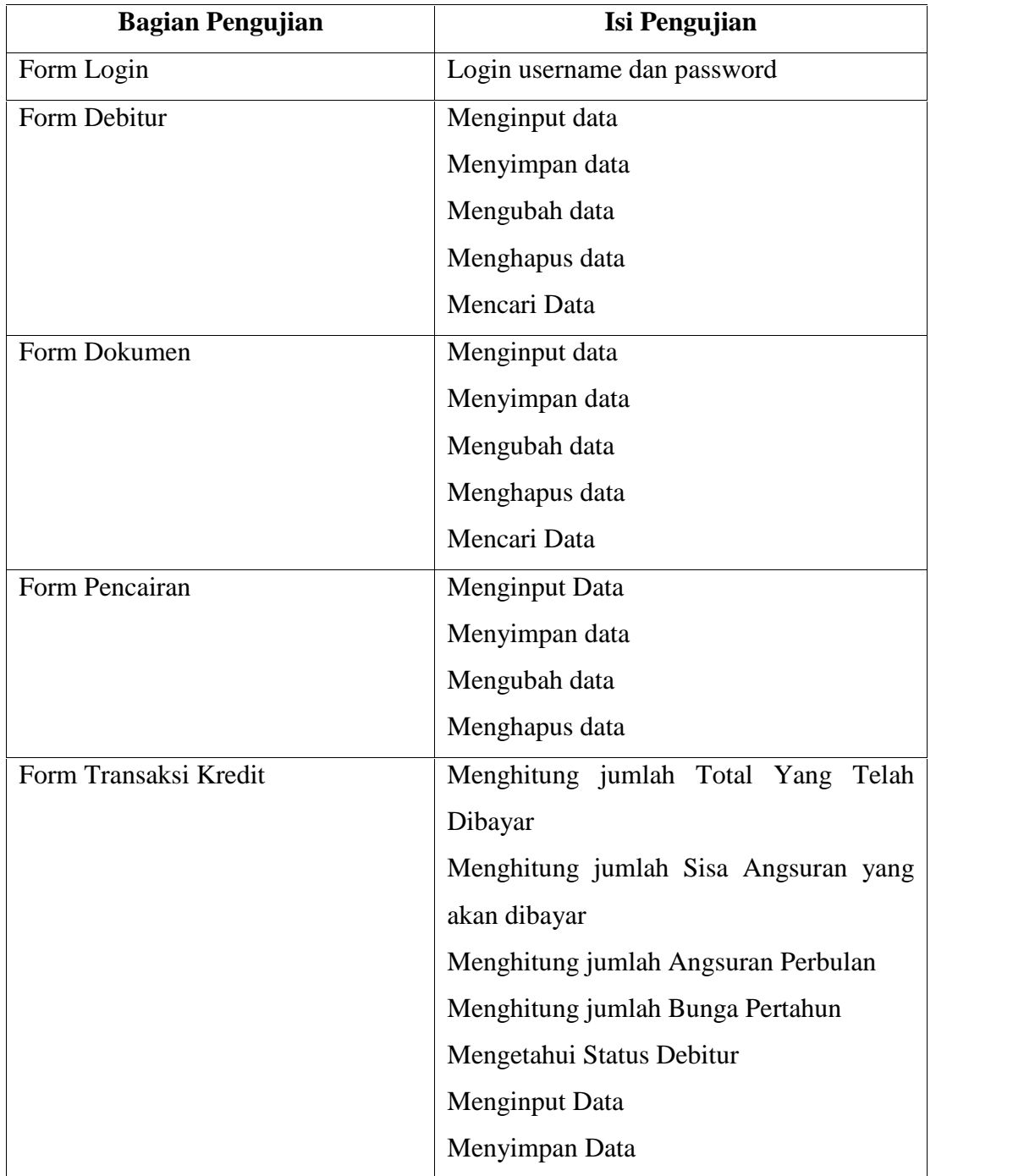

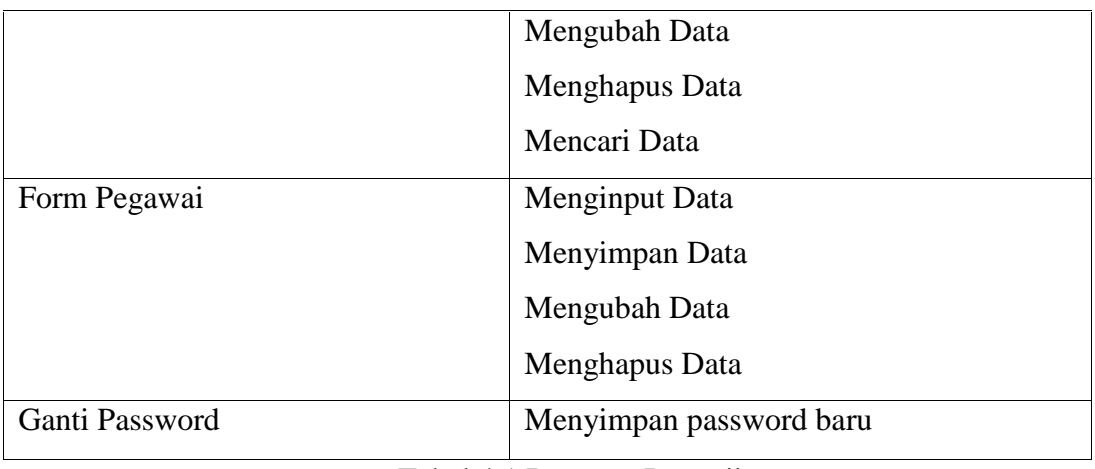

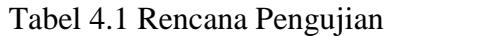

# 1. Pengujian Pada Login

Pada pengujian login dilakukan dengan memasukkan data yang salahdan data yang benar.

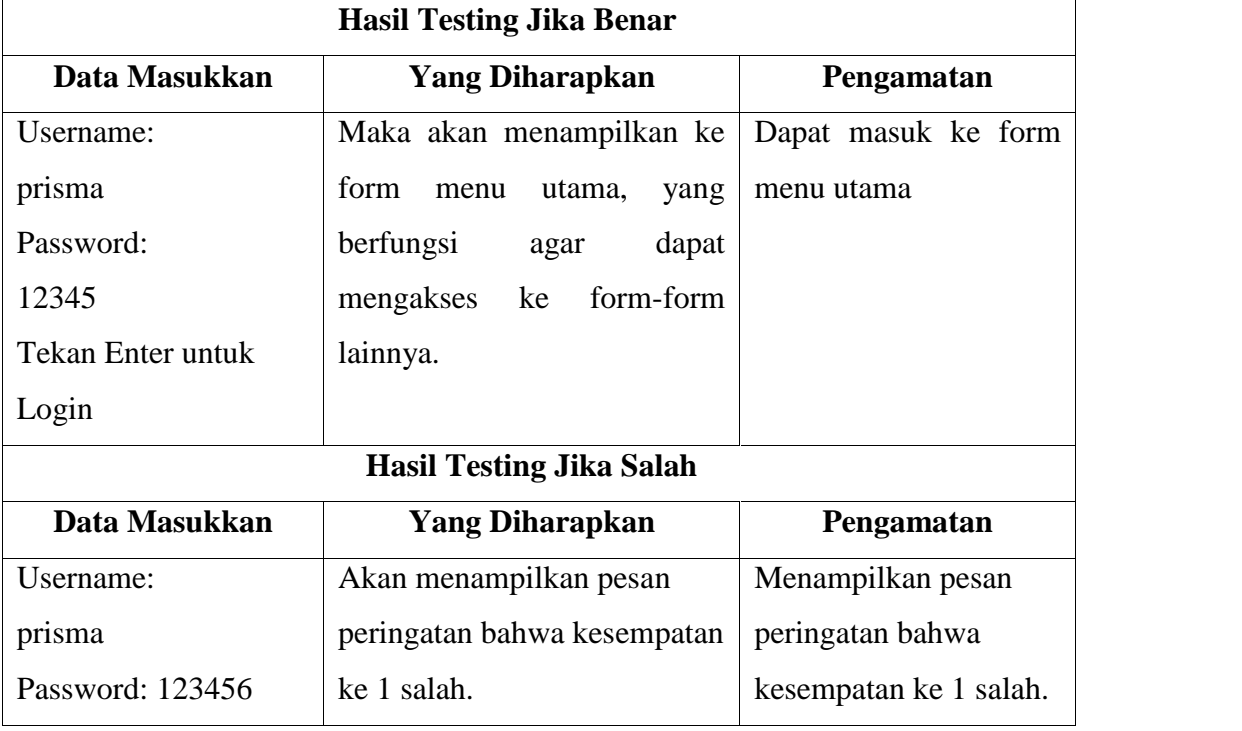

Tabel 4.2 Pengujian Pada Form Login

# 2. Pengujian Pada Form Dokumen

Testing pada form ini berfungsi untuk menguji fungsi dari proses tambah data, simpan data, edit data, hapus, dan cari data.

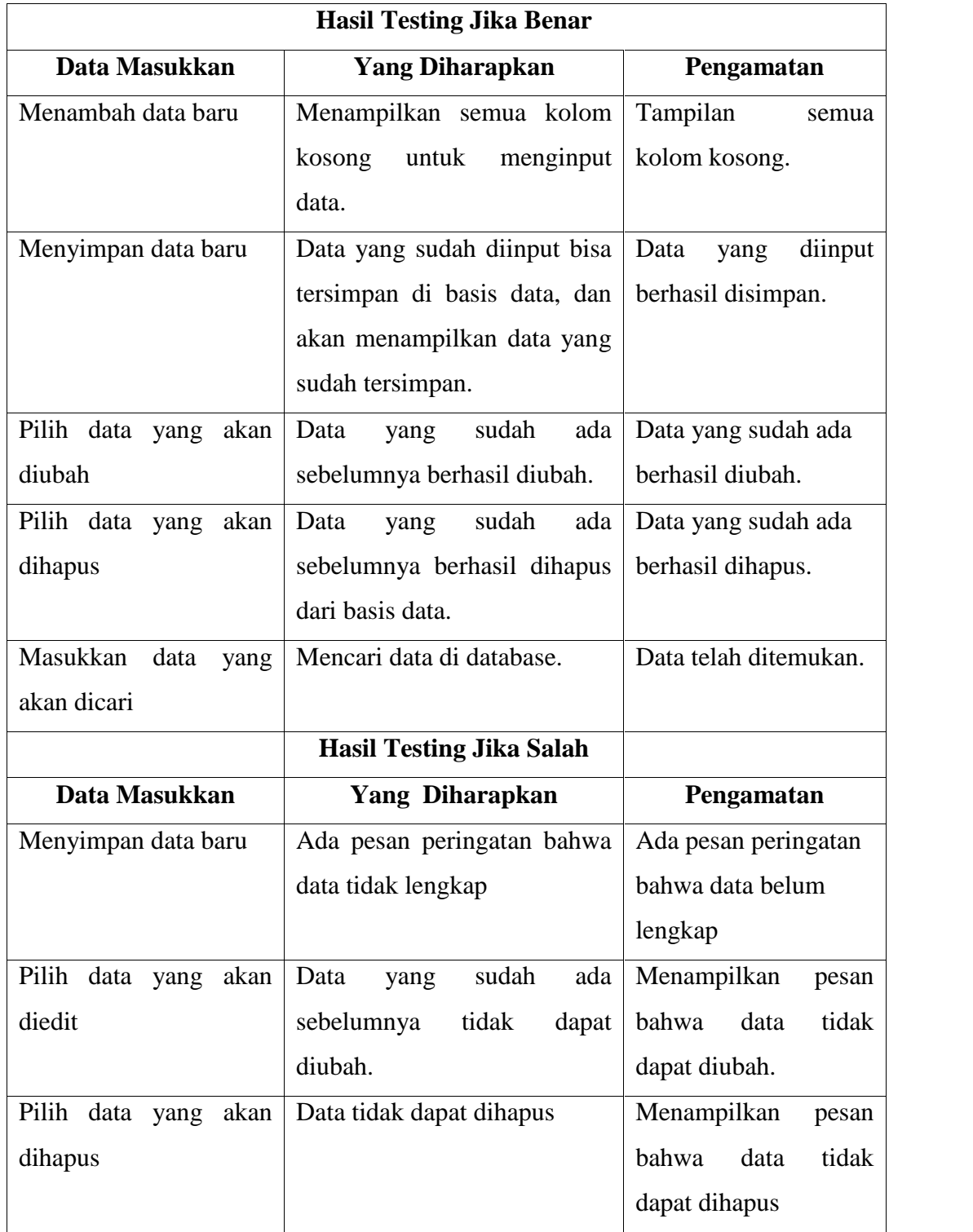

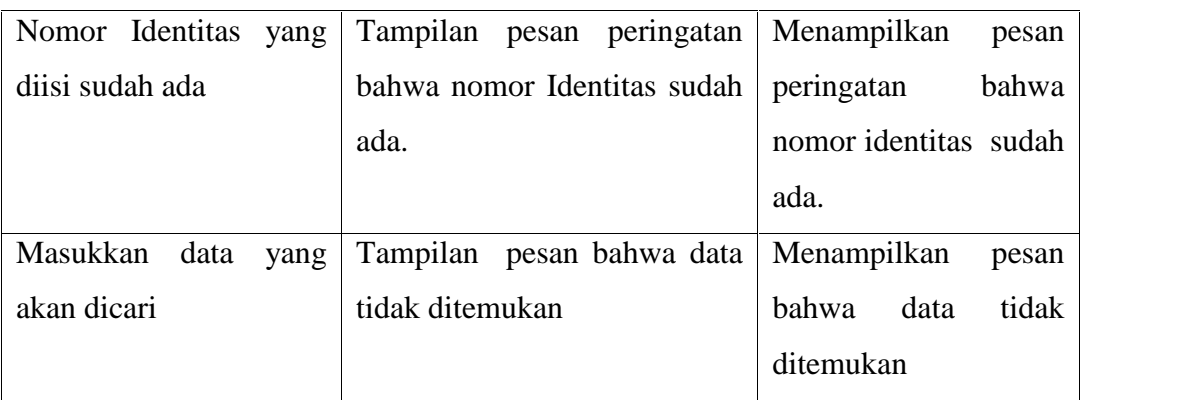

### Tabel 4.3 Pengujian Pada Form Dokumen

### 3. Pengujian Pada Form Debitur

Testing pada form ini berfungsi untuk menguji fungsi dari proses tambah data, simpan data, edit data, hapus, dan cari data.

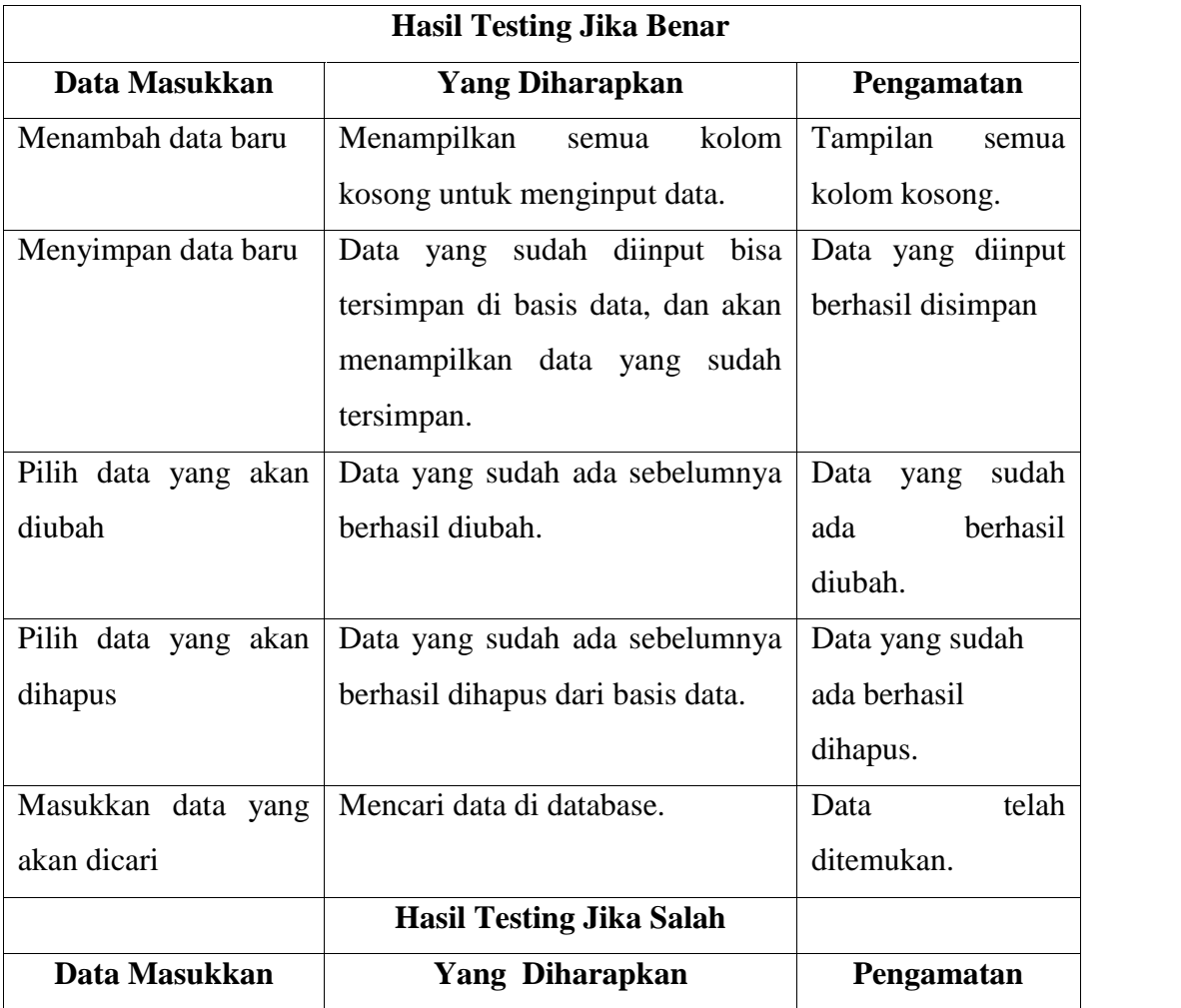

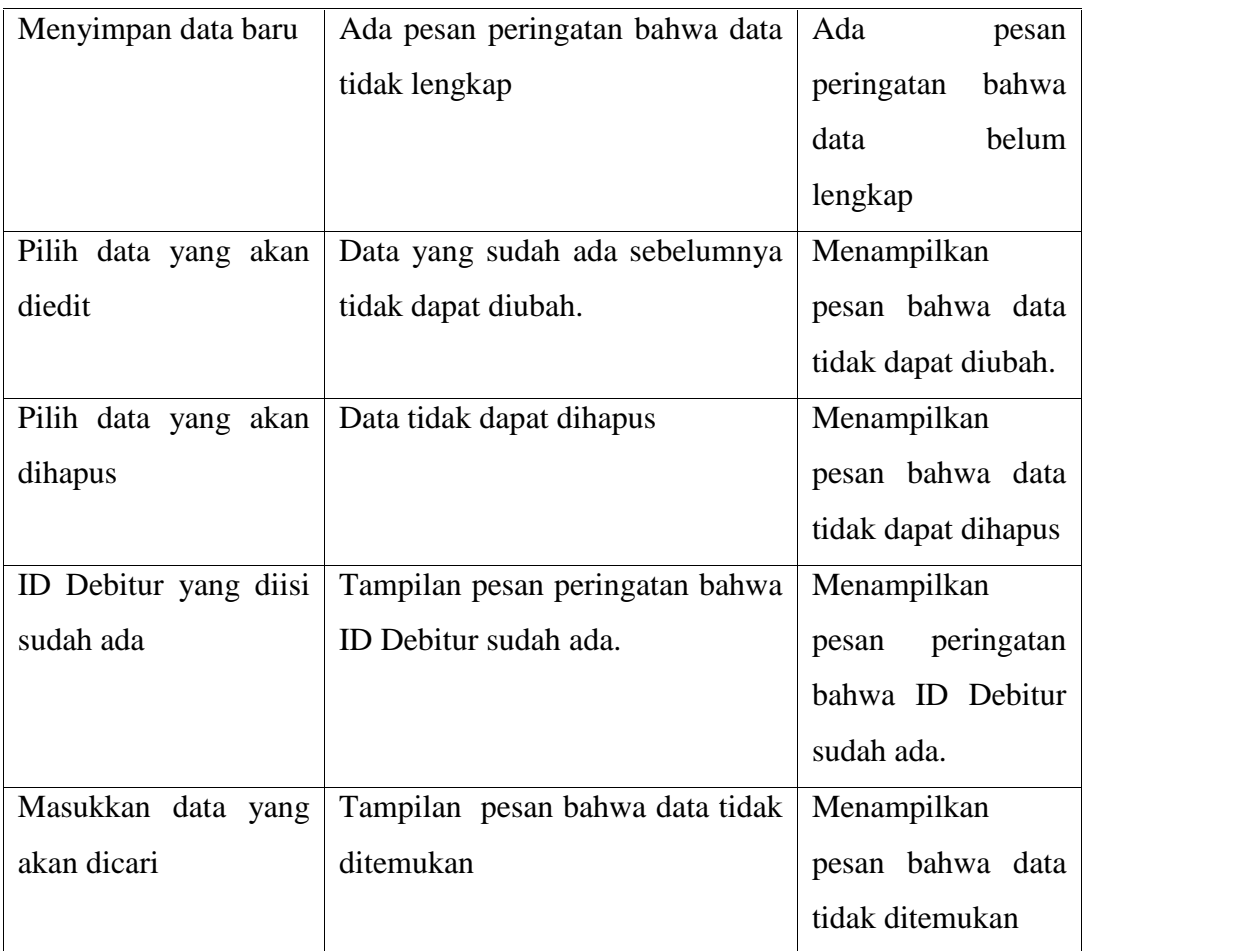

Tabel 4.4 Pengujian Pada Form Debitur

# 4. Pengujian Pada Form Pencairan

Testing pada form ini berfungsi untuk menguji fungsi dari proses tambah data, simpan data, edit data, dan hapus data.

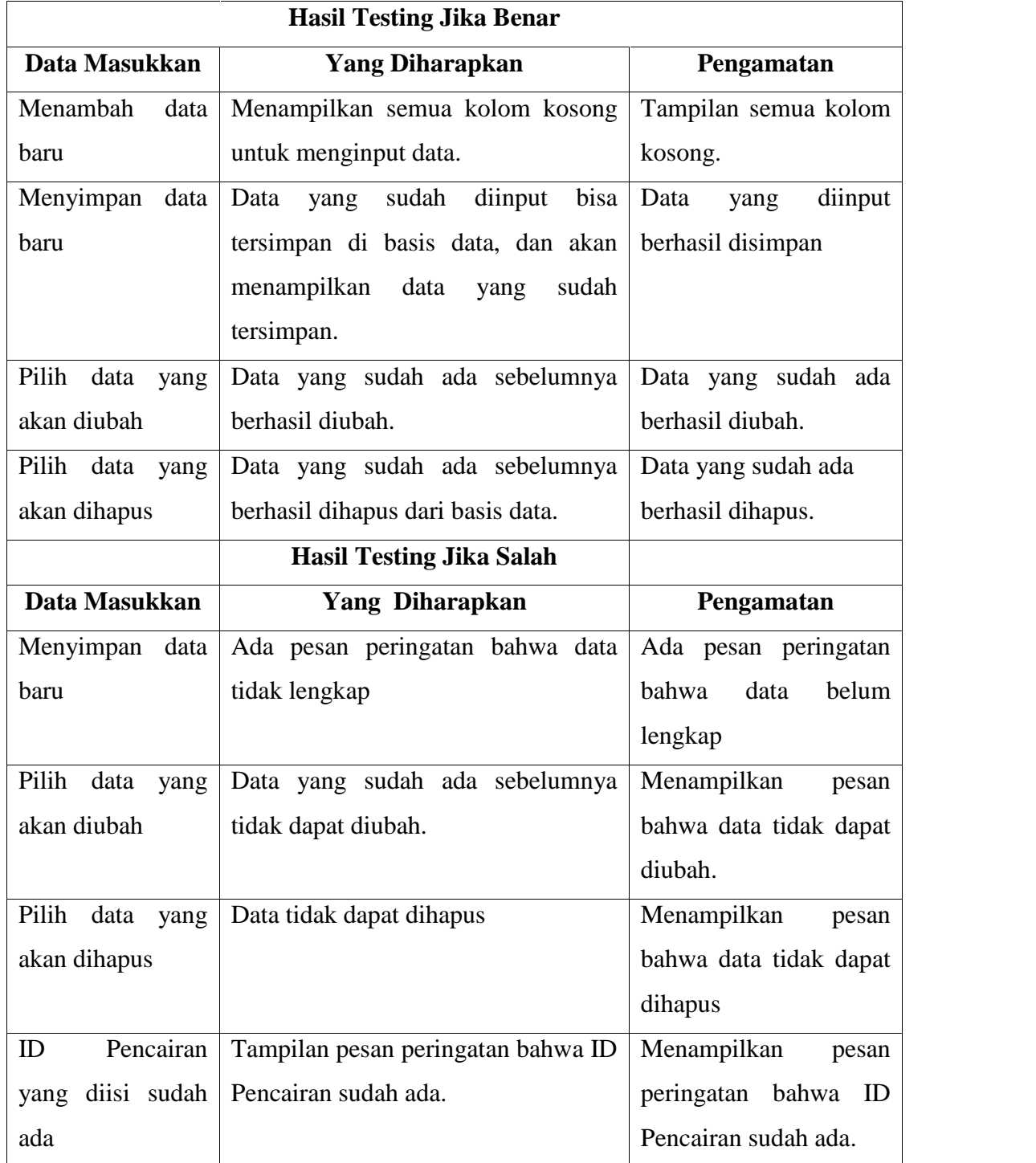

Tabel 4.5 Pengujian Pada Form Pencairan

# 5. Pengujian Pada Form Pegawai

Testing pada form ini berfungsi untuk menguji fungsi dari proses tambah data, simpan data, edit data, dan hapus data.

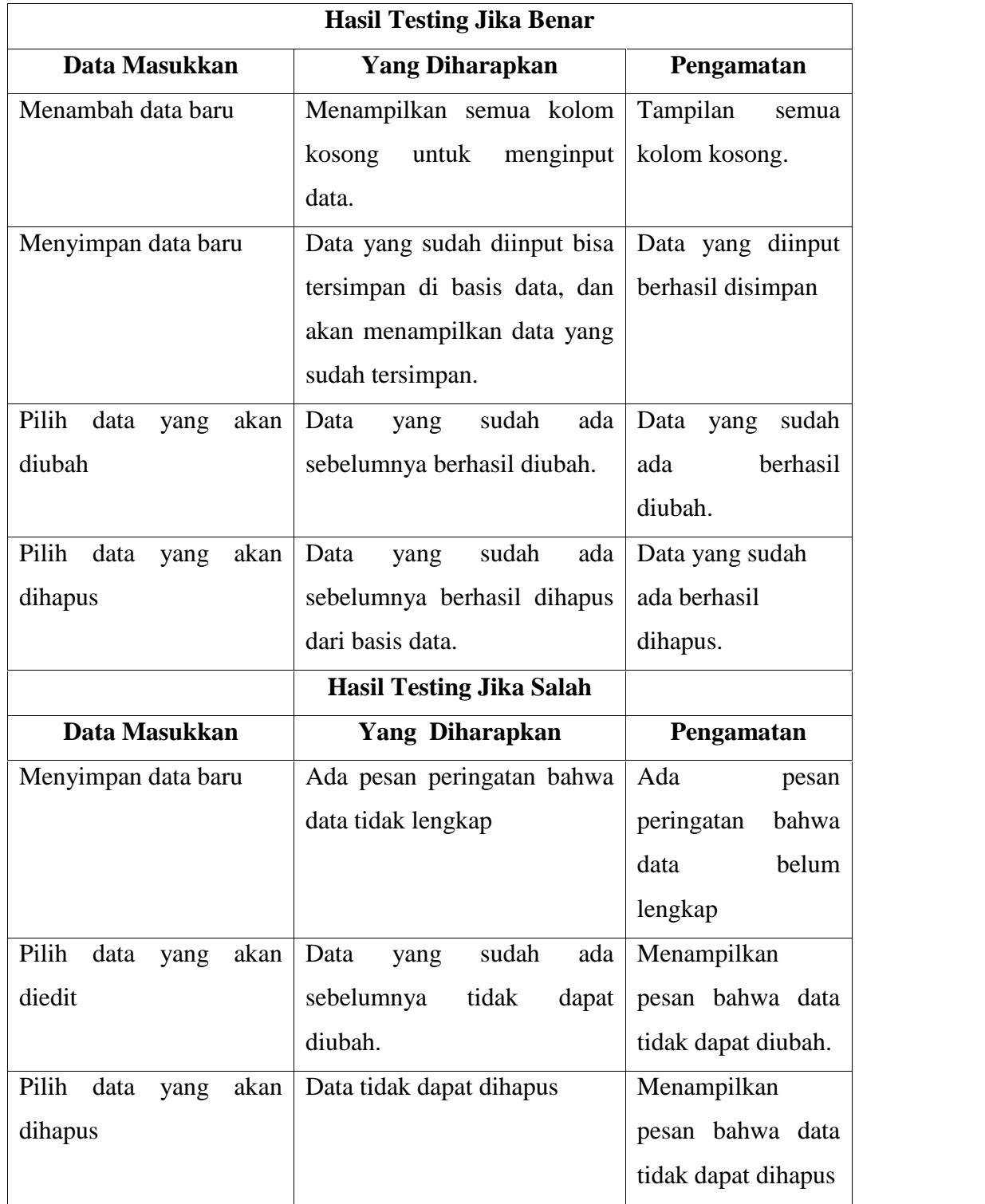

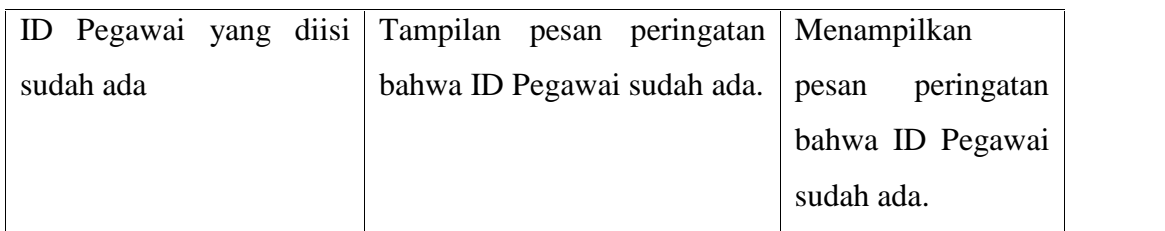

Tabel 4.6 Pengujian Pada Form Pegawai

### 6. Pengujian Pada Form Transaksi Kredit

Testing pada form ini berfungsi untuk menguji fungsi dari proses tambah data, simpan data, edit data, hapus, dan cari data. Selain itu juga testing pada form ini berfungsi untuk mengetahui bunga pinjaman, angsuran perbulan, jumlah yang telah dibayar, sisa angsuran, dan keterangan apakah debitur tersebut sudah lunas atau masih kredit.

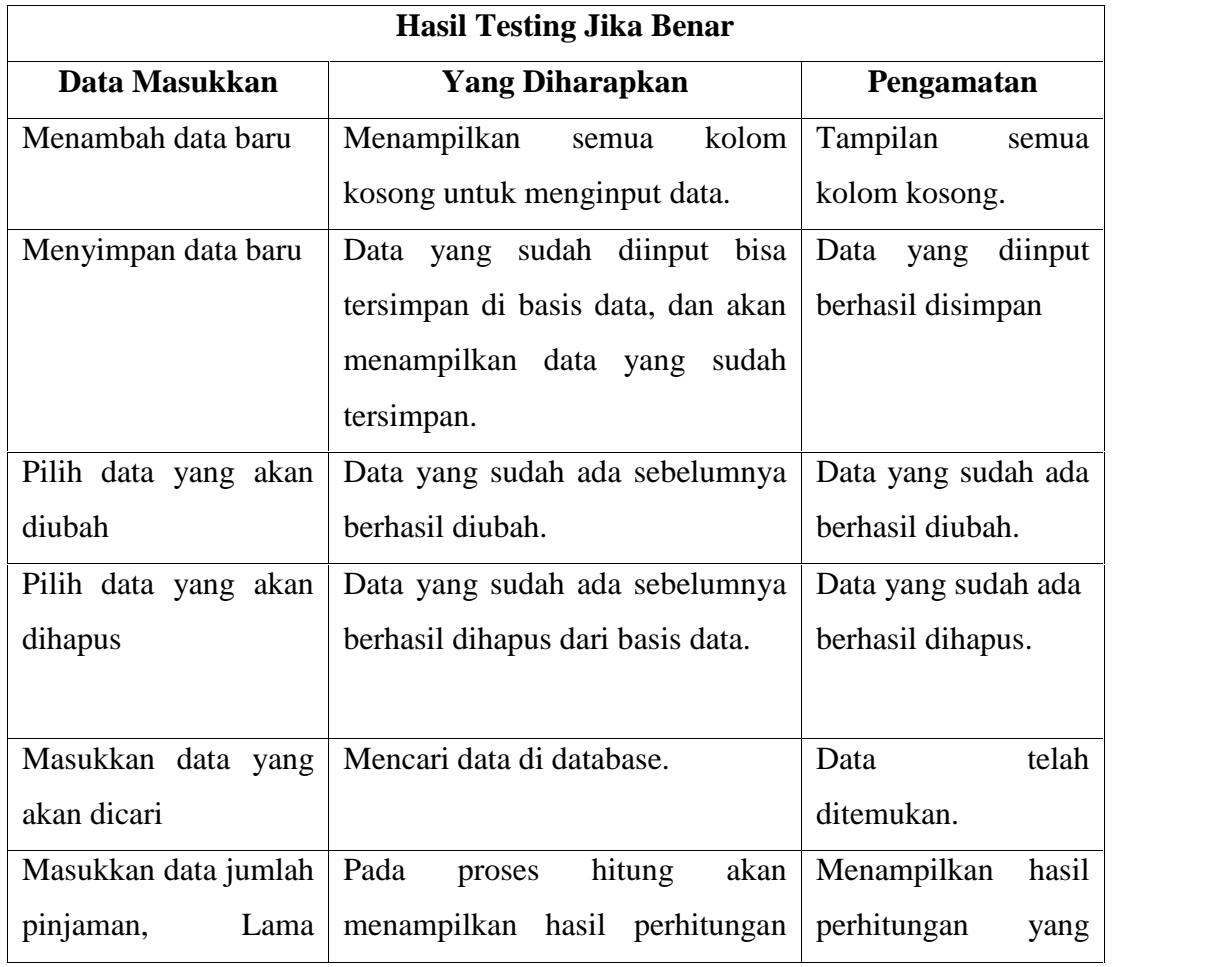

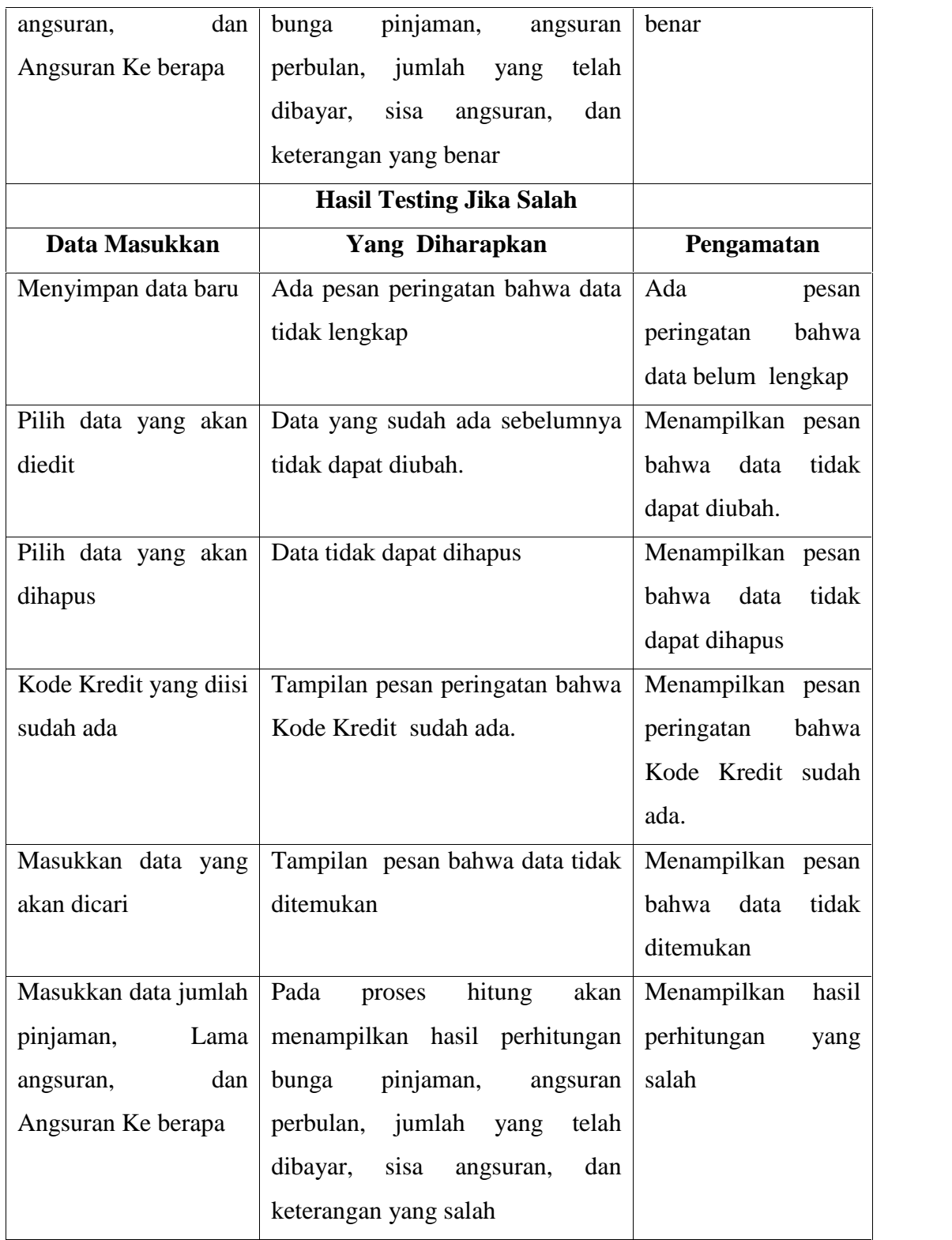

Tabel 4.7 Pengujian Form Transaksi Kredit

### **BAB V**

### **PENUTUP**

Pada bab ini berisi kesimpulan dan saran secara menyeluruh berdasarkan tujuan dan hasil dari "Aplikasi Pengolahan Data Kredit Studi Kasus Bank Prisma Dana Manado".

#### **5.1 Kesimpulan**

Kesimpulan yang diperoleh setelah melakukan penelitian dan pengujian aplikasi adalah sebagai berikut :

- 1. Perancangan dan pembangunan aplikasi pengolahan data ini menggunakan metode Waterfall dan menggunakan bahasa pemrograman Visual Basic 6.0.
- 2. Dengan adanya aplikasi ini maka proses pengolahan data di Bank Prisma Dana diharapkan dapat meningkatkan kinerja pegawai dan mempermudah pegawai untuk menjalankan tugas.
- 3. Dengan adanya aplikasi ini maka pengolahan data di bank prisma dana tidak lagi manual.

#### **5.2 Saran**

Berdasarkan hasil perancangan dan pengimplementasian, aplikasi pengolahan kredit ini dapat diberikan saran – saran sebagai bahan penyempurnaan dan pengembangan lebih lanjut. Berikut ini adalah saran – saran yang mungkin dapat digunakan untuk pengembangan aplikasi ini :

- 1. Aplikasi ini dapat dikembangkan untuk skala yang lebih besar baik antar BPR Prisma Dana yang ada di wilayah dan kota
- 2. Aplikasi ini dapat dikembangkan sistem interface menjadi tampilan yang lebih baik.
- 3. Proses pencarian data debitur dapat dikembangkan menjadi pencarian data berdasarkan nama debitur.

### **DAFTAR PUSTAKA**

- Achmad Basuki. 2008. *Algoritma Pemrograman 2 Menggunakan Visual Basic 6.0.* http://blog.taryo.net/2014/07/ebook-lengkap-visual-basic6.0.html, diakses pada tanggal 2 Agustus 2015.
- Eko Koswara. 2011. *Visual Basic 6 Beginner Guide : Panduan Mudah Belajar Visual Basic dari Nol Hingga Mahir.* Jakarta: Penerbit MediaKom
- Madcoms. 2008. *Panduan Pemrograman Microsoft Visual Basic 6.0.* Yogyakarta: Penerbit Andi Publisher
- Nono. 2013. *Aplikasi Multi fungsi untuk Toko dan Distributor dengan VB6*. Pontianak: Penerbit Elex Media Komputindo.
- Ronald Budi. 2010. *Pemrograman With Microsoft Visual Basic 6.0.* Yogyakarta: Penerbit PT. Scripta Media Creative
- Uus Rusmawan. 2010. *Microsoft Visual Basic 6.0.* Jakarta: Penerbit PT. Elex Komputindo
- Yuliana Oviliani Yenty. 2012. *Langkah Jitu Pembuatan Aplikasi Database Microsoft Access.* Yogyakarta: Penerbit Graha Ilmu